ouvomenne 5

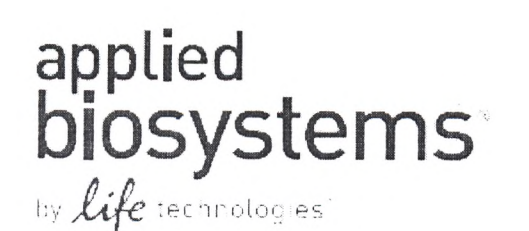

РУКОВОДСТВО ПОЛЬЗОВАТЕЛЯ

Прибор для количественного обнаружения продуктов полимеоразной цепной реакции (ПЦР) в режиме реального времени, варианты исполнения 7500, 7500 Fast Dx РУКОВОДСТВО по ИСПОЛЬЗОВАНИЮ I СПРАВОЧНОЕ РУКОВОДСТВО по ДИАГНОСТИКЕ в ЛАБОРАТОРНЫХ УСЛОВИЯХ

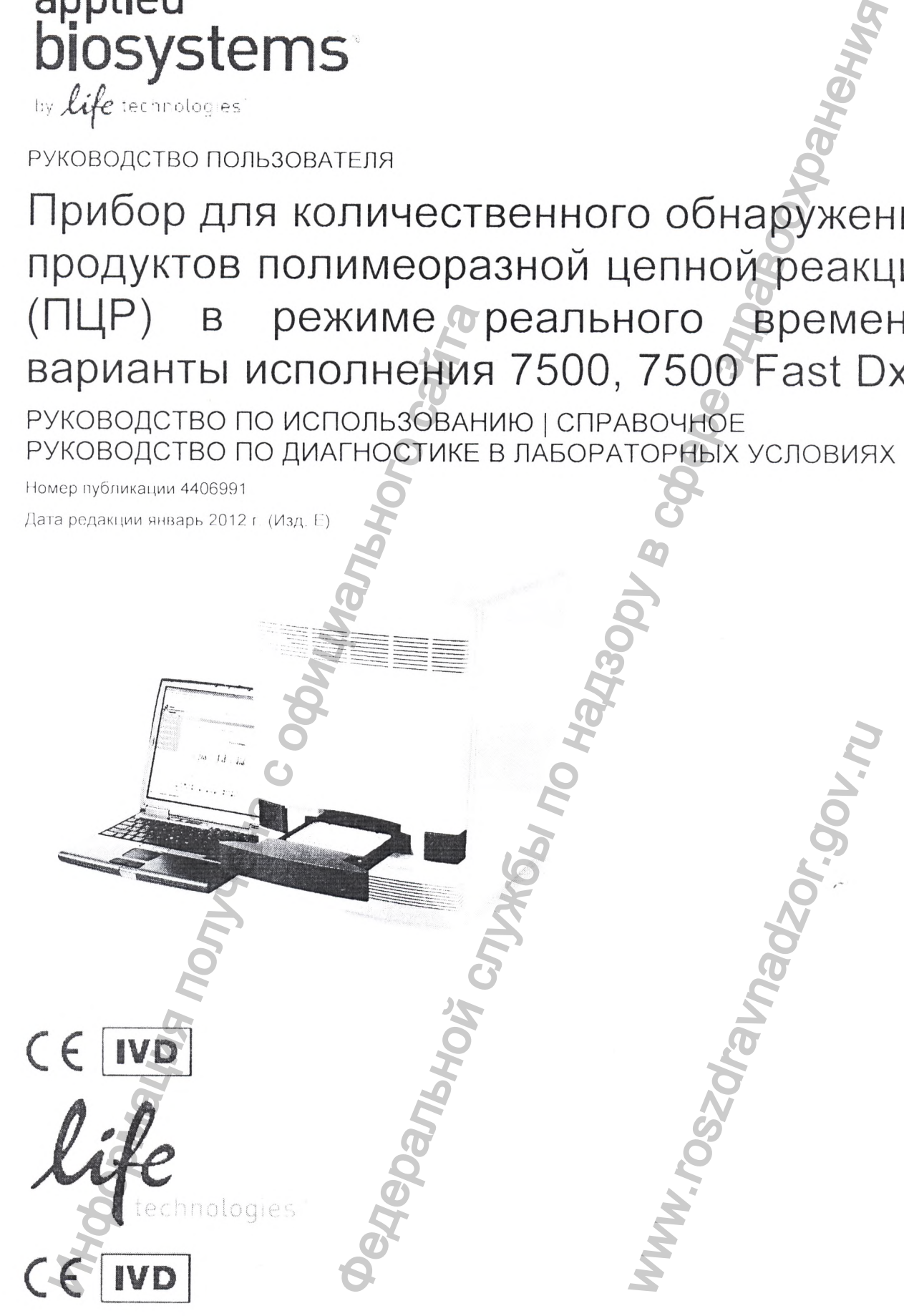

Life Technologies Holdings Pte Ltd

Блок 33. Техноларк «Марсилинг» 3 #05-03

**Сингапур 739256** 

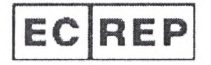

Руководство, отдел законодательства и нормативных актов по региону Европа

Life Technologies<sup>16</sup>Ltd

3 Фонтэйн драйв

Бизнес-парк «инчиннан»

Пейсли, PA4 9RF

Шотпандия

Ответственность за любое подтверждение анализов и соответствия нормативным требованиям, связанным с процедурами их проведения и использованием прибора, лежит на пользователе.

Информация в настоящем документе может быть изменена без предварительного извещения

КОМПАНИЯ LIFE TECHNOLOGIES CORPORATION ИЙЛИ ЕЕ ФИЛИАЛ(Ы) ОТКАЗЫВЛЮТСЯ ОТ ВСЕХ ГАРАНТИЙ В ОТНОШЕНИИ<br>ДОКУМЕНТА, ПРЯМЫХ И ПОДРАЗУМЕВАЕМЫХ, В ЧАСТНОСТИ, ГАРАНТИЙ ТОВАРНОГО СОСТОЯНИЯ, ПРИГОДНОСТИ ДЛЯ<br>ОПРЕДЕЛЕННОЙ ЦЕЛИ ИЛИ ПАТЕ ИЛИ В РАМКАХ КАКОГО-ЛИБО ЗАКОНА ИЛИ НА ИНОМ ОСНОВАНИИ ЗА УБЫТКИ: ФАКТИЧЕСКИЕ, ОПРЕДЕЛЯЕМЫЕ ОСОБЫМИ ОБСТОЯТЕЛЬСТВАМИ ДЕЛА, ПОБОЧНЫЕ, КОСВЕННЫЕ, ШТРАФНЫЕ, ВЗЫСКИВАЕМЫЕ МНОГОКРАТНО ИЛИ ПОСЛЕДУЮЩИЕ В<br>СВЯЗИ С НАСТЯЩИМ ДОКУМЕНТОМ ИЛИ ПО-НАСТОЯЩЕМУ ДОКУМЕНТУ, ВКЛЮЧАЯ, НО НЕ ОГРАНИЧИВАЯСЬ **ВЫШЕИЗЛОЖЕННЫМ** 

#### ПРИМЕЧАНИЯ ДЛЯ ПОКУПАТЕЛЯ:

Настоящим исключается любая передача права, подразумеваемым образом или в силу правовой презумпции, в рамках обладания любыми патентными формулами, такими как патентные формулы реагентов, комплектов или методов, таких как 5 нуклеазные методы, кроме патентных формул на устройство, относящихся к приобретаемому устройству. Дополнительную информацию по вопросам приобретения лицензий можно получить, обратившись к Директору по вопросам лицензирования по адресу. Директор по вопросам лицензирования. Life Technologies, 850 Линкольн Сентер Драйв. Фостер сити Калифорния 94404. США.

#### ТОРГОВЫЕ МАРКИ

Упомянутые в настоящем документе торговые марки являются собственностью компании Life Technologies Corporation или соответствующих их впадельцев

© 2012 Life Technologies Corporation. Авторские права защищены.

403

# Содержание

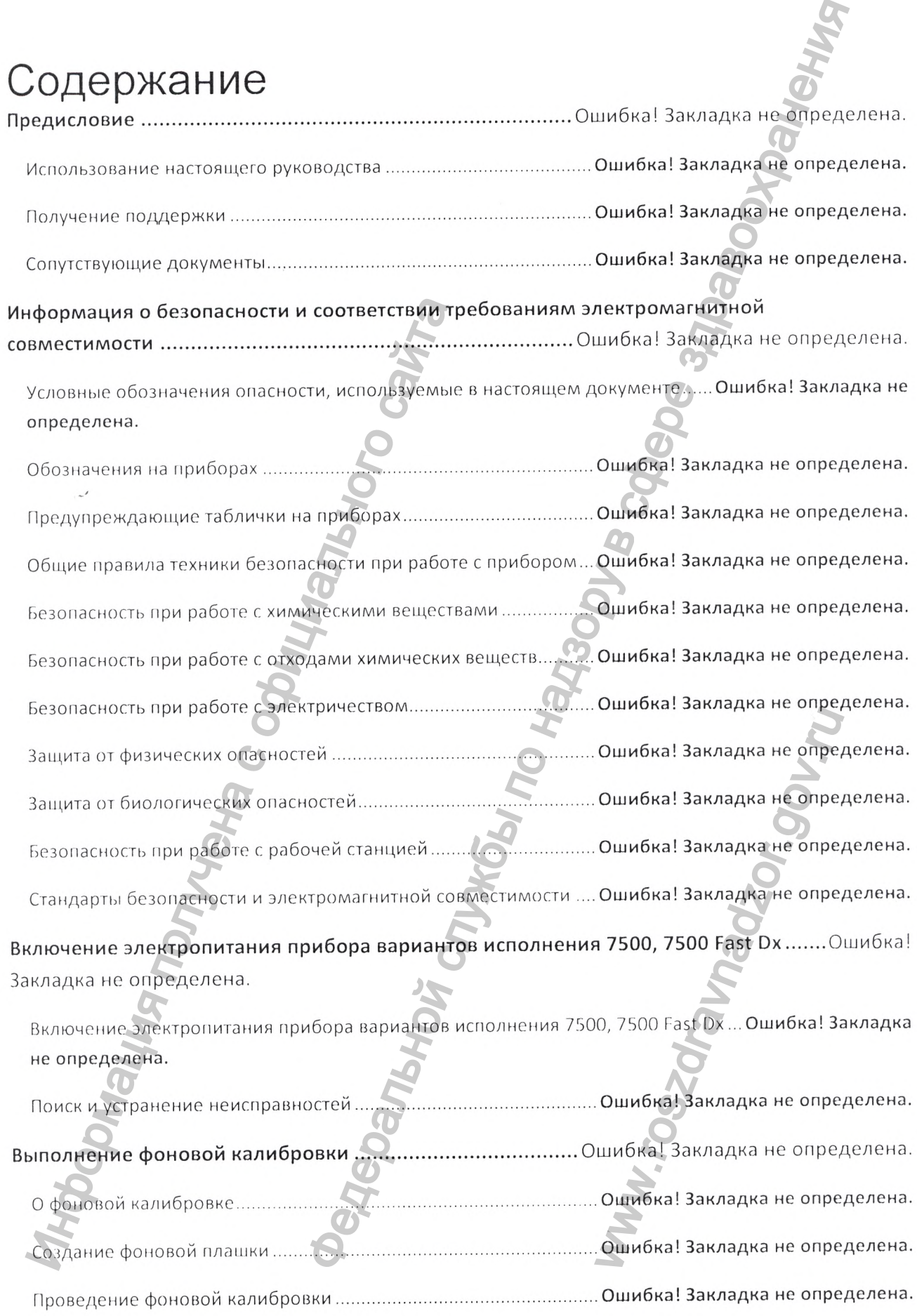

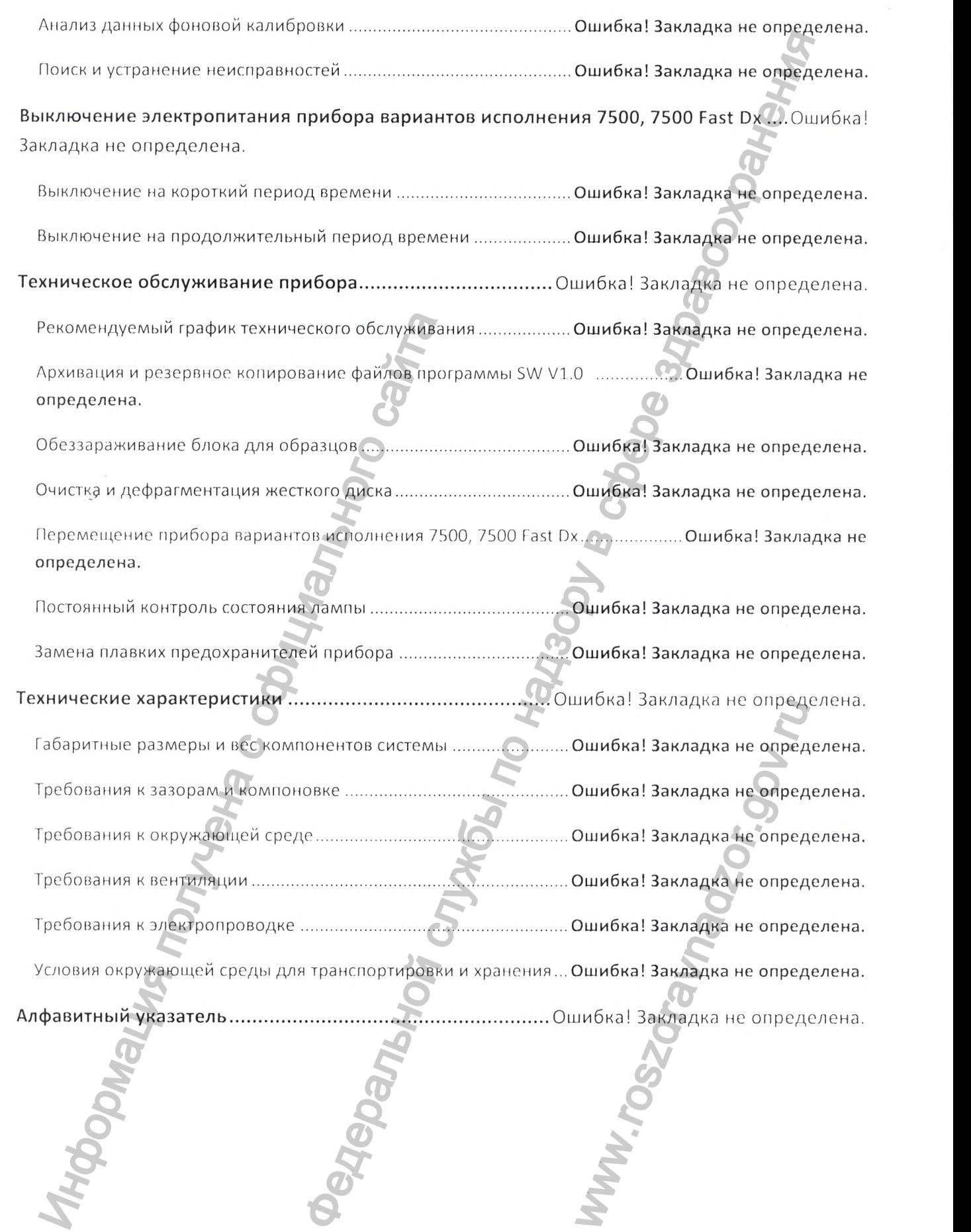

105

# Предисловие

# Использование настоящего руководства

# Предполагаемое использование

Прибор вариантов исполнения 7500, 7500 Fast Dx с программой SW V1.0 представляет собой систему амплификации и детекции нуклеиновых кислот в режиме реального времени, которая измеряет сигнал от амплифицированной нуклеиновой кислоты и преобразует его в количественные показатели, используя флуоресценцию гидролизующихся зондов с двойной меткой. Прибор вариантов исполнения 7500, 7500 Fast Dx должен использоваться только специалистом, обученным лабораторным методикам, процедурам и приемам работы с анализатором.

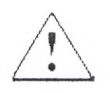

ВНИМАНИЕ! Уровень защиты, обеспечиваемый данным оборудованием, может быть ослаблен, если прибор работает вне заданных технических условий к окружающей среде и использованию, пользователь обеспечивает несоответствующее техническое обслуживание или оборудование используется способом, который не был указан производителем прибора (компанией Life Technologies).

# Допущения

В настоящем руководстве подразумевается, что вы:

- имеете в наличии документацию производителя по химическим анализам, которые вы выполняете:
- имеете представление о работе операционной системы Microsoft® Windows® XP.
- понимаете общие методики подготовки и обращения с образцами ДНК и РНК;
- имеет общее представление о жестких дисках и хранении данных, пересылке файлов, копировании и вставке скопированного текста.

# Оформление текста

В настоящем руководстве используются следующие соглашения по оформлению текста в целях облегчения его понимания:

Жирный шрифт указывает действие пользователя. Например:

Введите 0, а для оставшихся полей нажимайте кнопку Enter [Ввод].

Курсивный шрифт указывает на новые или важные слова, а также используется для выделения текста. Например:

Перед работой вы должны откалибровать прибор.

Символ стрелки влево (>) разделяет последовательные команды из раскрывающегося списка или меню быстрого вызова команд. Например:

Выберите  $\triangleright$  All Programs [Программы]  $\triangleright$  - Applied Biosystems  $\triangleright$ 7300/7500/7500 Fast System ► 7500 System Software [Программное обеспечение приборов серии 7500].

# Слова для привлечения внимания пользователя

в документации компании Life Technologies используются два слова для привлечения внимания пользователя. Каждое слово подразумевает конкретный уровень соблюдения или действие, как описано ниже:

**Note [Примечание]-** Предоставляет информацию, которая может быть интересной или полезной, но не являться критичной в части использования изделия,

**IMPORTANT! [ВНИМАНИЕ!]** - Предоставляет информацию, которая необходима для надлежащей эксплуатации прибора, бережного использования набора реактивов или безопасного обращения с химическими веществами.

Примеры использования слов для привлечения внимания читателя приведены ниже:

**Примечание:** Перед началом работы прибор может находиться в ожидании некоторое время (до 10 минут), чтобы нагревательная крышка достигла необходимой температуры.

**ВНИМАНИЕ!** Перед работой с галогеновой лампой следует надеть неопудренные перчатки

#### **Предупреждение об опасности**

В документации для пользователей появляются также и слова, предупреждающие об опасности. Дополнительную информацию см. в разделе «Слова, предупреждающие об опасности» на стр, 8,

# **Получение поддержки**

Сведения о последних пакетах услуг и поддержке для всех регионов доступны на нашем сайте **http://www.lifetechnologies.com,** необходимо перейти по ссылке **Support [Поддержка]**

На странице «Support [Поддержка]» вы можете:

• получить номера телефонов и факсов для контактов с отделами технической поддержки и продаж компании Life Technologies;

- посмотреть ответы на часто задаваемые вопросы;
- задать вопрос непосредственно отделу технической поддержки;
- загружать документы в формате PDF;
- получить информацию об обучении заказчика.

# **Сопутствующие документы**

На компакт-диске, поставляемом с прибором вариантов исполнения 7500, 7500 Fast Dx, представлены документы в формате PDF:

> Номер 4408547

#### Документ

*Руководство ипльзоватоля прибором для flLIP в режиме рсалыюго времени вариантов исполнения 7500. 7500 Past Dx для Модуля безопасности, проверки и электронной подписи в программе* 8 И/ *V1 О для прибора вариантов исполнения 7500. 7500 Past Dx* ИМАНИЕ! Перед работой с галогеновой дами<br>
оедупреждение об опасности<br>
документации для пользователей появляются<br>
асности. Дополнительную информацию см. в<br>
асности» на стр. 8<br> **ОЛУЧЕНИЕ ПОДДЕРЖКИ**<br>
оедения о последних пак

Предоставляет информацию по конфигурации и использованию Модуля безопасности, проверки и электронной подписи

Описание

Следующее руководство в формате PDF направляется по электронной почте после размещения заказа на прибор для количественного обнаружения продуктов полимеразной цепной реакции (ПЦР) в режиме реального времени, варианты исполнения 7500, 7500 Fast  $Dx:$ е слово подравуменной конкретный уровень соблюдаем интересной именной в чеги и использования маршина,  $\theta$  и надзор в соблюдима по надзор в службы по надзор в соблюдима по надзор в службы по надзор в соблюдима и надзор в оддержки;<br>илнения 7500, 7500 Fast D<br>Сание<br>поставляет информацию по<br>имси<br>пасности, проверки и электрониси<br>иси<br>ектронной почте после<br>ники продуктов полимера<br>гы исполнения 7500, 7500<br>сание

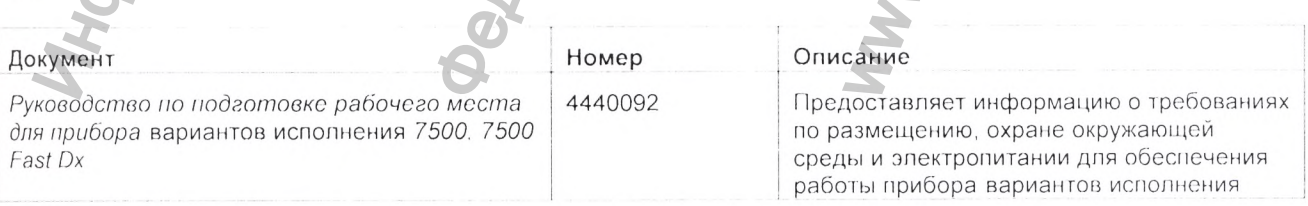

10 F

[Тримсчание: Цель руководства по подготовке рабочего места - помощь в подготовке рабочего места для установки прибора вариантов исполнения 7500, 7500 Fast Dx. Конкретные данные о Вашей системе см. в руководстве пользователя. 7500, *7500 Fast Dx.* Примечание: Дополнительную информацию см. в разделе «Как получить поддержку» на стр. 6. Информация о безопасности и соответствии требованиям электромагнитной совместимост В настоящий раздел входят следующие темы: ■ Условные обозначения опасности, используемые в настоящем документе........... ■ Обозначения на приборах.......................................................................................................... 9 ■ Предупреждающие таблички на приборах... ■ Общие правила техники безопасности при работе с прибором.... • Безопасность при работе с химическими веществами.............................. ■ Безопасность при работе с отходами химических веществ...................................................15 ■ Безопасность при работе с электричеством............................................................................16 ■ Защита от физической опасности 17 ■ Защита от биологической опасности ..........................................................17 ■ Безопасность при работе с рабочей станцией......................................................................18 ■ Стандарты безопасности и электромагнитной совместимости...........................................19 **Условные обозначения опасности, используемые в** ООТЬСТОТЬИИ ТРОООБО<br>
ДЕКТРОМАГНИТНОЙ СОВ<br>
частоящий раздел входят следующие темы:<br>
Условные обозначения опасности, используев<br>
Dедупреждающие таблички на приборах<br>
Dедупреждающие таблички на приборах<br>
Dедупреждающие табли FIRE CRITICAL REPORT CONTROL CONTROL CONTROL CONTROL CONTROL CONTROL CONTROL CONTROL CONTROL CONTROL CONTROL CONTROL CONTROL CONTROL CONTROL CONTROL CONTROL CONTROL CONTROL CONTROL CONTROL CONTROL CONTROL CONTROL CONTROL C TH TH<br>
TH **CONTRANS CONTRANS CONTRANS CONTRANS CONTRANS CONTRANS CONTRANS CONTRANS CONTRANS CONTRANS CONTRANS CONTRANS CONTRANS CONTRANS CONTRANS CONTRANS CONTRANS CONTRANS CONTRANS CONTRANS CONTRANS CONTRANS CONTRANS CONT** 

# **настоящем документе**

**Слова, указывающие на опасность**

В документации пользователя компании Life Technologies, если необходимо проинформировать о существенных опасностях, используются четыре слова. Каждое слово **-ВНИМАНИЕ [IMPORTANT], ОСТОРОЖНО [CAUTION], ПРЕДУПРЕЖДЕНИЕ [WARNING], ОПСНОСТЬ [DANGER]** - подразумевает конкретный уровень опасности или конкретное действие, как описано ниже:

#### Определения

II

**ВНИМАНИЕ!** - Предоставляет информацию, которая необходима для надлежащей эксплуатации прибора, бережного использования набора реактивов или безопасного обращения с химическими веществами.

# **CAUTION ОСТОРОЖНО!**

- Указывает на потенциально возможную опасную ситуацию, которая, если ее не предотвратить, может привести к небольшой травме или травме средней тяжести. Такое предупреждение может также указывать на недопустимость использования небезопасных методов.

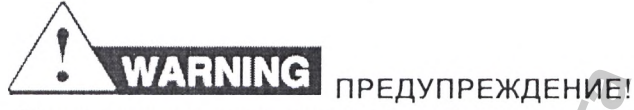

- Указывает на потенциально возможную опасную ситуацию, которая, если ее не предотвратить, может привести к серьезной или смертельной травме.

# **ОПАСНОСТЬ!**

- Указывает на неминуемую опасную ситуацию, которая, если ее не предотвратить, пpивeдet к серьезной или смертельной травме. Эти сигнальные слова должны применяться только в чрезвычайных случаях.

За исключением слова «ВНИМАНИЕ», эти предупреждающие слова появляются с треугольником, содержащим символ опасности. *Эти предупреждающие обозначения идентичны значкам опасности, закрепленным на приборе* (см. раздел «Предупреждающие обозначения» на стр. 9).

# Примеры

Ниже приведены примеры, демонстрирующие использование слов, указывающих на опасность.

**ВНИМАНИЕ!** Перед работой с галогеновой лампой следует надеть неопудренные перчатки.

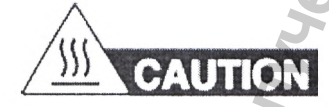

Лампа очень горячая. Не следует прикасаться к лампе, пока она не достигнет комнатной температуры.

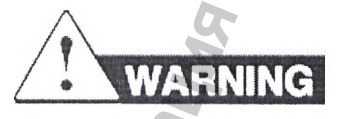

# **ХИМИЧЕСКАЯ ОПАСНОСТЬ**

**Этанол** представляет собой огнеопасную жидкость и пары. Воздействие вызывает раздражение глаз, кожи и дыхательного тракта и может вызвать угнетение центральной нервной системы и повреждение печени. Следует изучить паспорт безопасности вещества (SDS - Safety Data Sheet) и следовать инструкциям по обращению с данным веществом. Следует использовать защитные очки, одежду и перчатки. Информация получена с официального сайта от использования набора реактивов или безопасной<br>источной славную ситуацию, которая если от неду или состоит деломохникой опасную ситуацию, которая если от небольшой травме службывания небезопасны<br>и и небольшой травме или WARET A READ ANDREW THE TERM OF THE READ CONTROL CONTROLLED AND CONTROLLED CHANGED CONTROLLED CONTROLLED CONTROLLED CONTROLLED CONTROLLED CONTROLLED CONTROLLED CONTROLLED AND CONTROLLED CONTROLLED AND CONTROLLED CONTROLLED

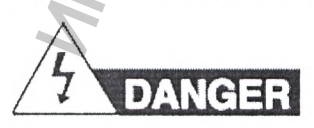

#### ЭЛЕКТРИЧЕСКАЯ ОПАСНОСТЬ.

Неправильно заземленный прибор может привести к удару током. Следует заземли прибор в соответствии с предоставленными инструкциями.

# Обозначения на приборах

#### Обозначения электрооборудования на приборах

В приведенной ниже таблице описаны обозначения электрооборудования, которые могут быть нанесены на приборы производства компании Life Technologies.

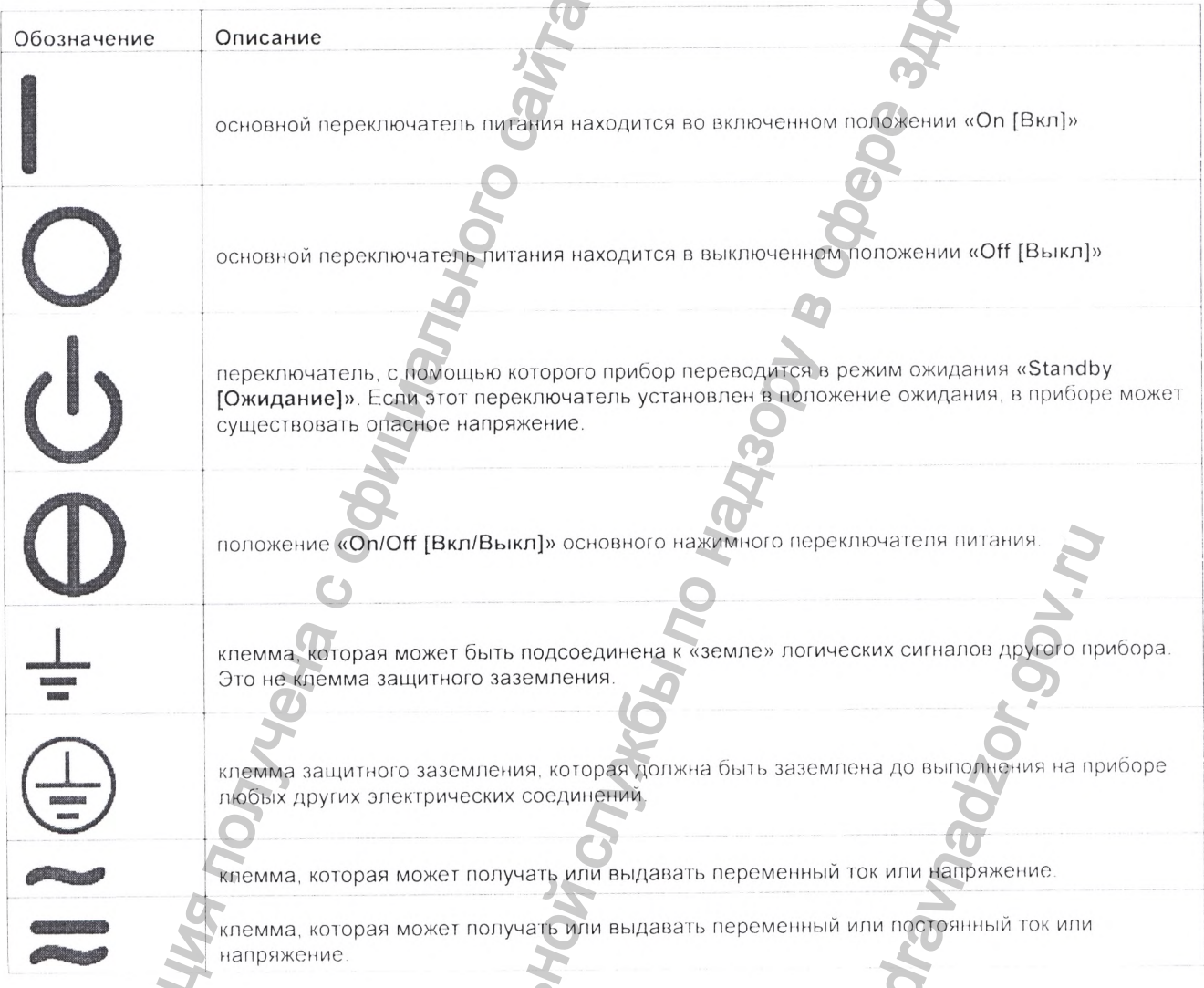

# Обозначения опасности

В приведенной ниже таблице описаны обозначения опасности, которые могут быть нанесены на приборы производства компании Life Technologies. Каждое обозначение может появляться отдельно или в комбинации с текстом, который описывает существенную опасность (см. раздел «Предупреждающие таблички на приборах» на стр. 11). Эти обозначения опасности могут появляться также рядом с надписями «ОПАСНОСТЬ (DANGERS)», «ПРЕДУПРЕЖДЕНИЕ (WARNING)» и «ОСТОРОЖНО (CAUTION)», которые встречаются в настоящем тексте и в других документах по поддержке продукции.

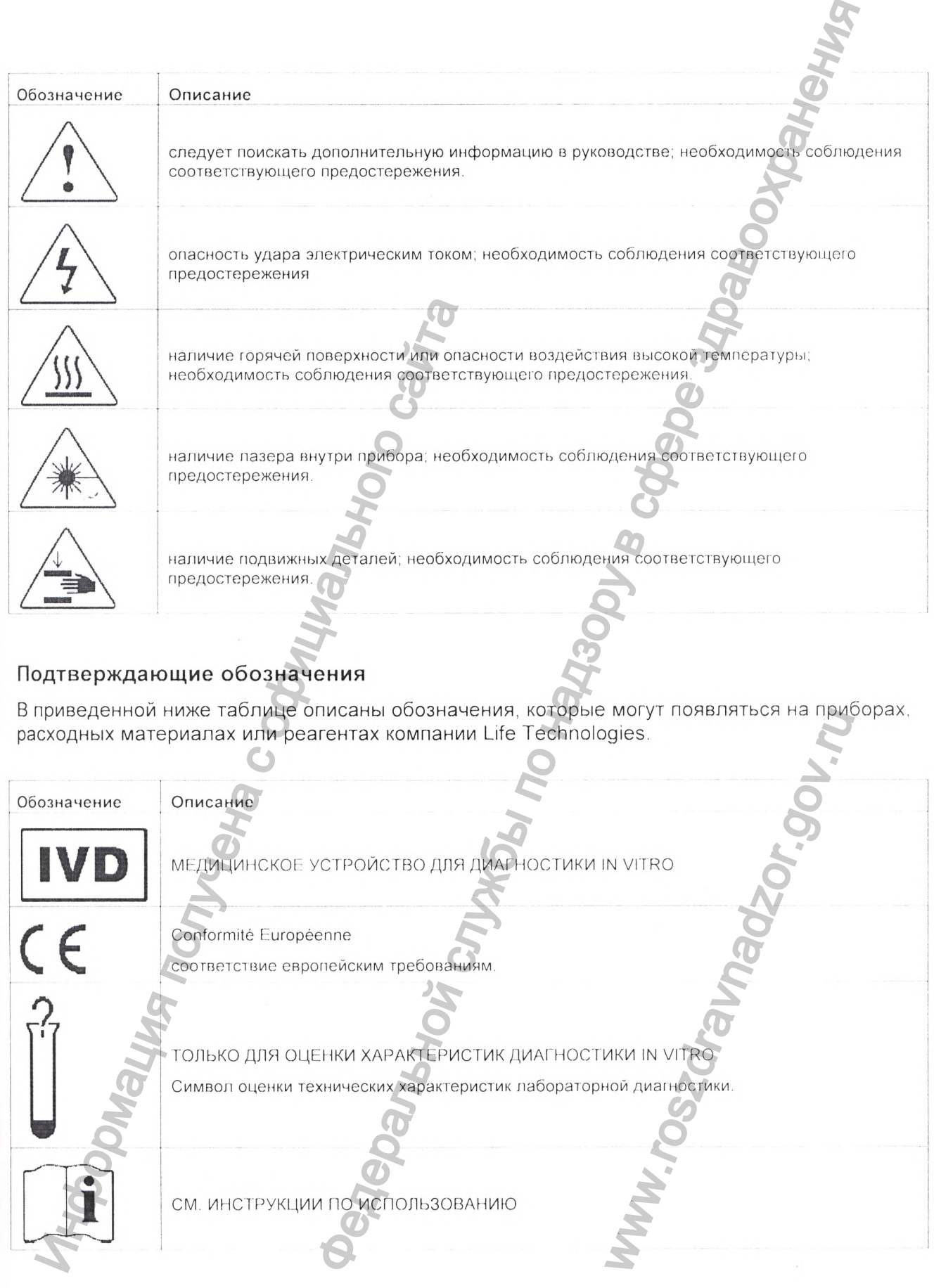

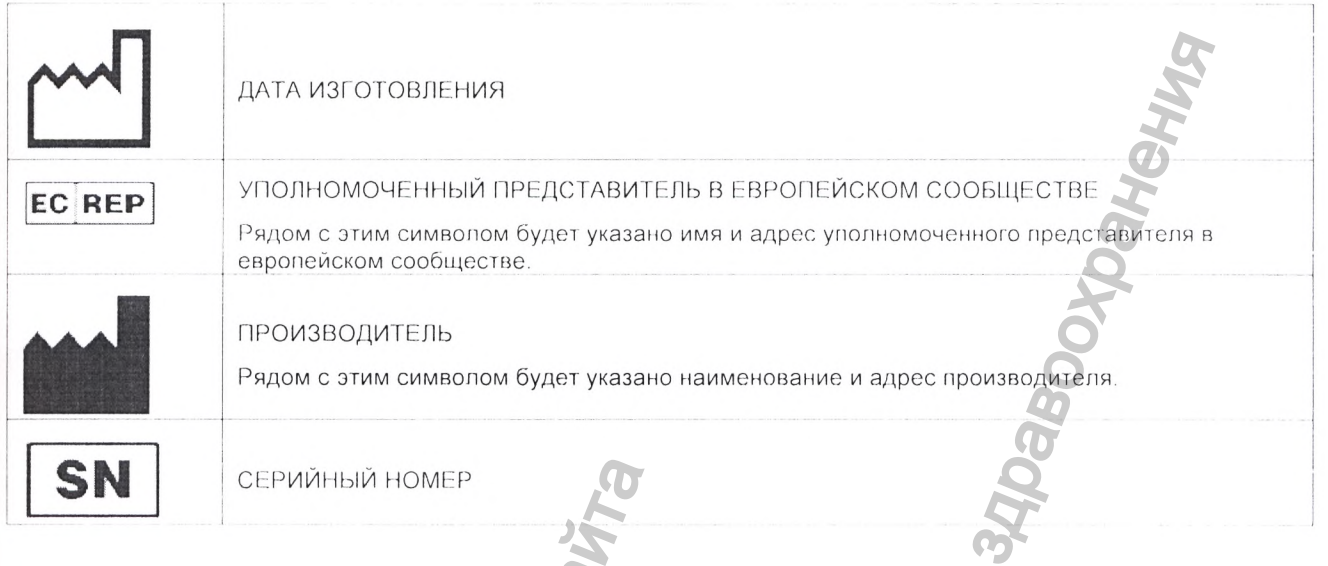

# Экологические обозначения на приборах

Приведенное ниже обозначение появляется на всех электрических и электронных изделиях компании Life Technologies, поставленных на европейский рынок после 13 августа 2005 г.

#### Обозначение Описание

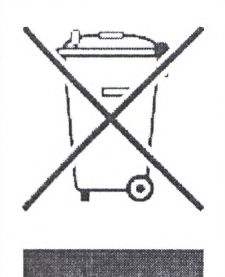

Изделие не подлежит утилизации как несортированные городские отходы. Чтобы уменьшить вредное воздействие на окружающую среду отходов электрического и электронного оборудования WEEE (Waste Electrical and Electronic Equipment), необходимо следовать локальным муниципальным указам по утипизации отходов.

#### Потребители в Европейском Союзе:

Чтобы сдать на переработку оборудование, обратитесь в свой отдел обслуживания клиентов компании Life Technologies. См. перечень отделов обслуживания клиентов в Европейском Союзе на сайте http://www.lifetechnologies.com

# Предупреждающие таблички на приборах

Надписи «ОПАСНОСТЬ (DANGERS)», «ПРЕДУПРЕЖДЕНИЕ (WARNING)» и «ОСТОРОЖНО (CAUTION)» могут появляться на приборах производства компании в комбинации с обозначениями опасности, описанными в предыдущем разделе.

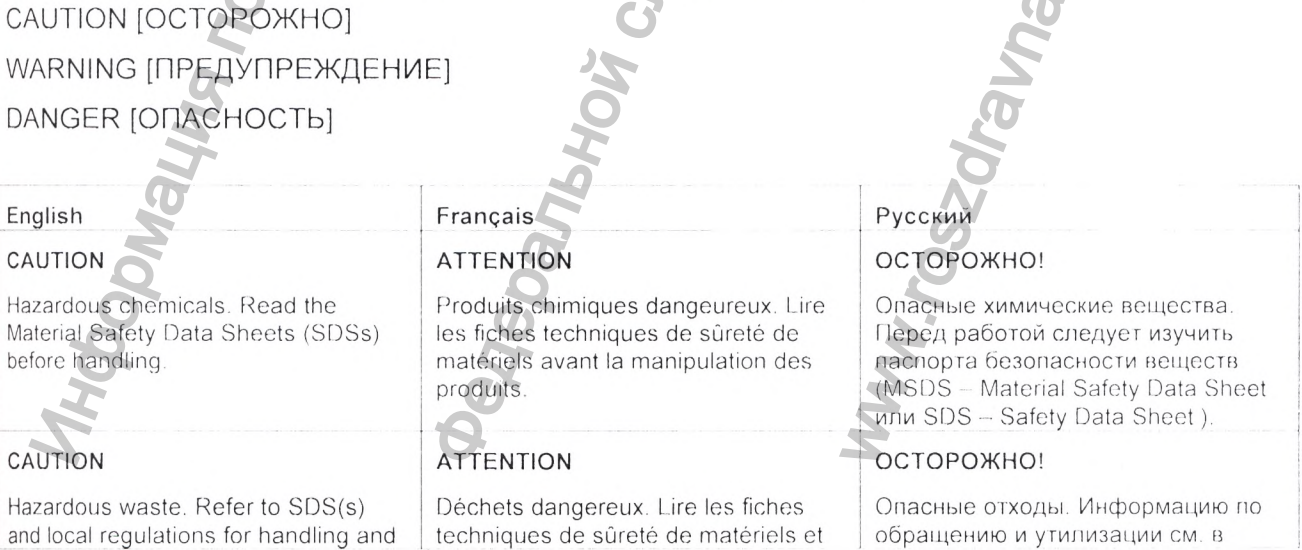

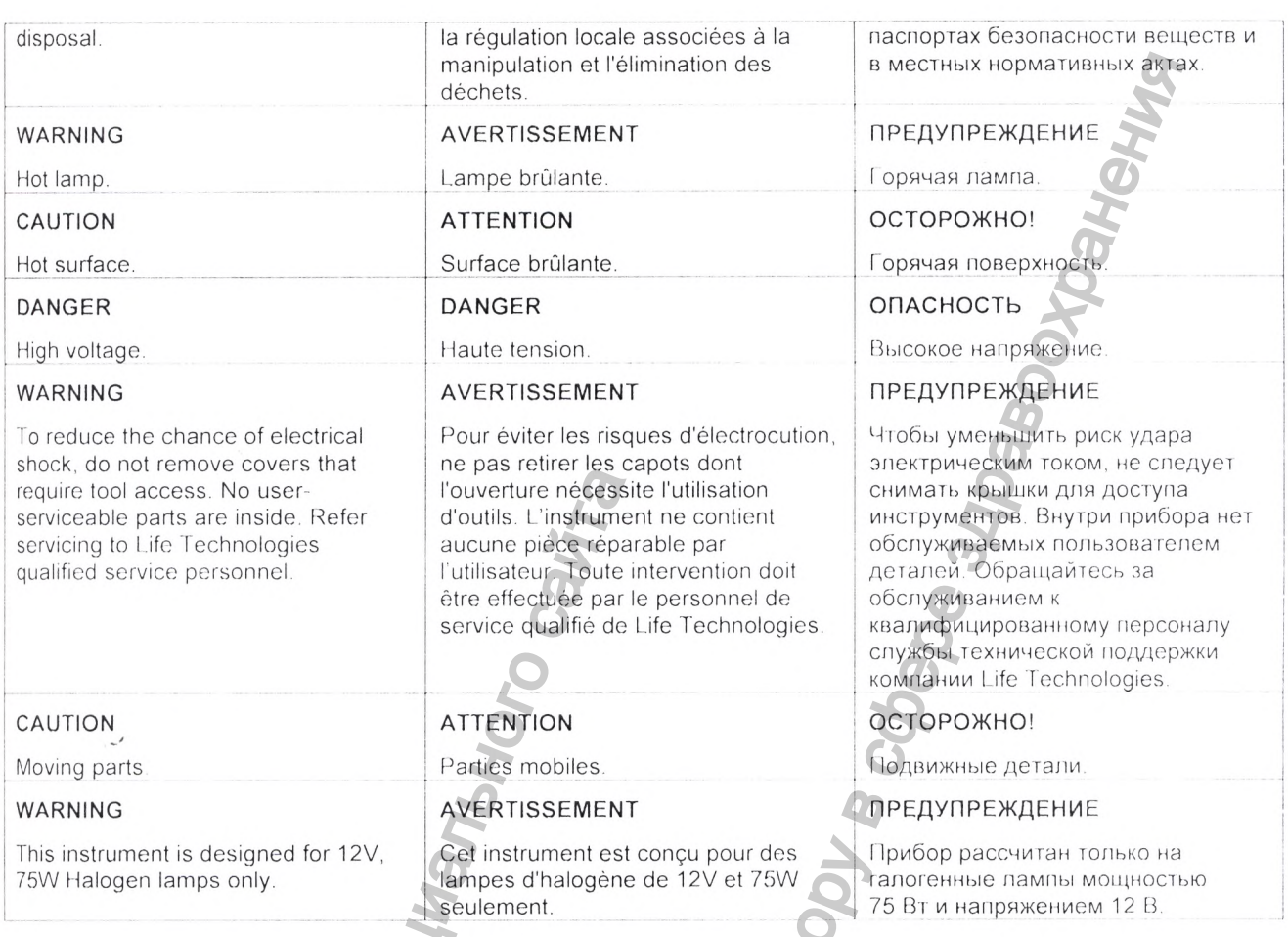

## Расположение предупреждений

Предупреждающие таблички на приборе для количественного обнаружения продуктов полимеразной цепной реакции (ПЦР) в режиме реального времени, варианты исполнения 7500, 7500 Fast Dx присутствуют в указанных ниже местах.

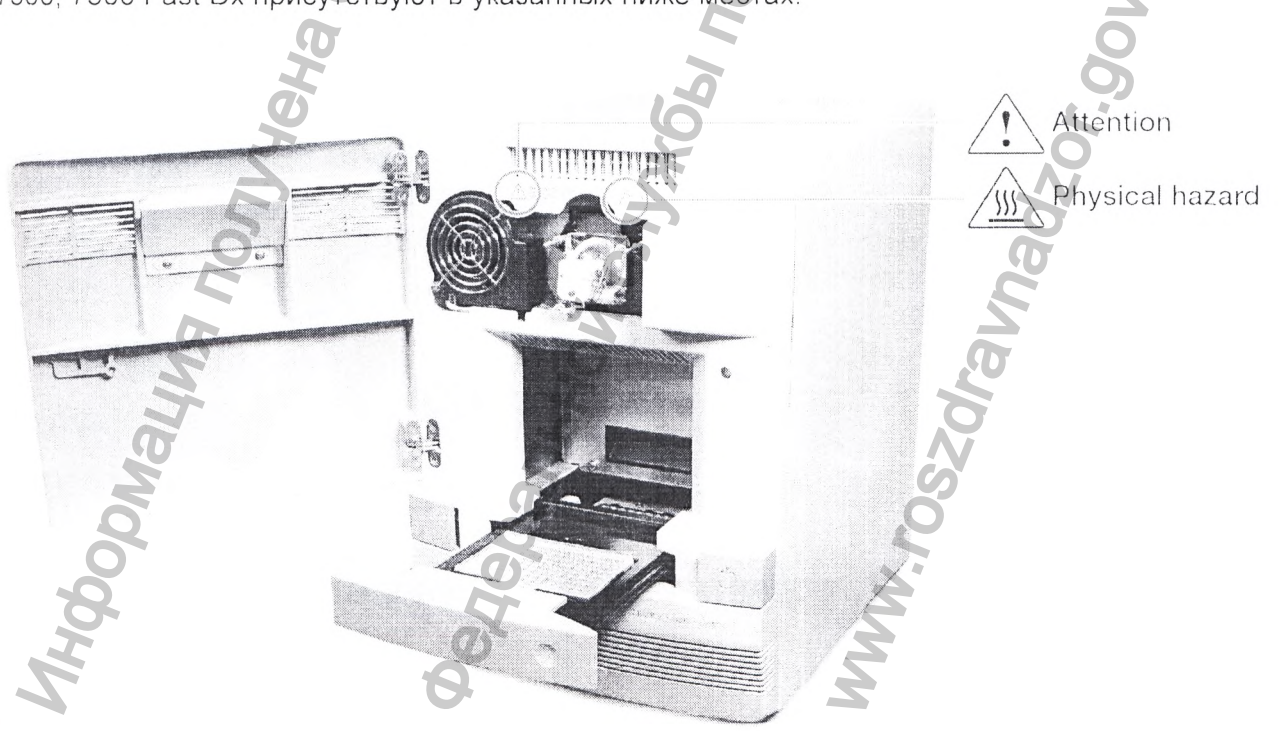

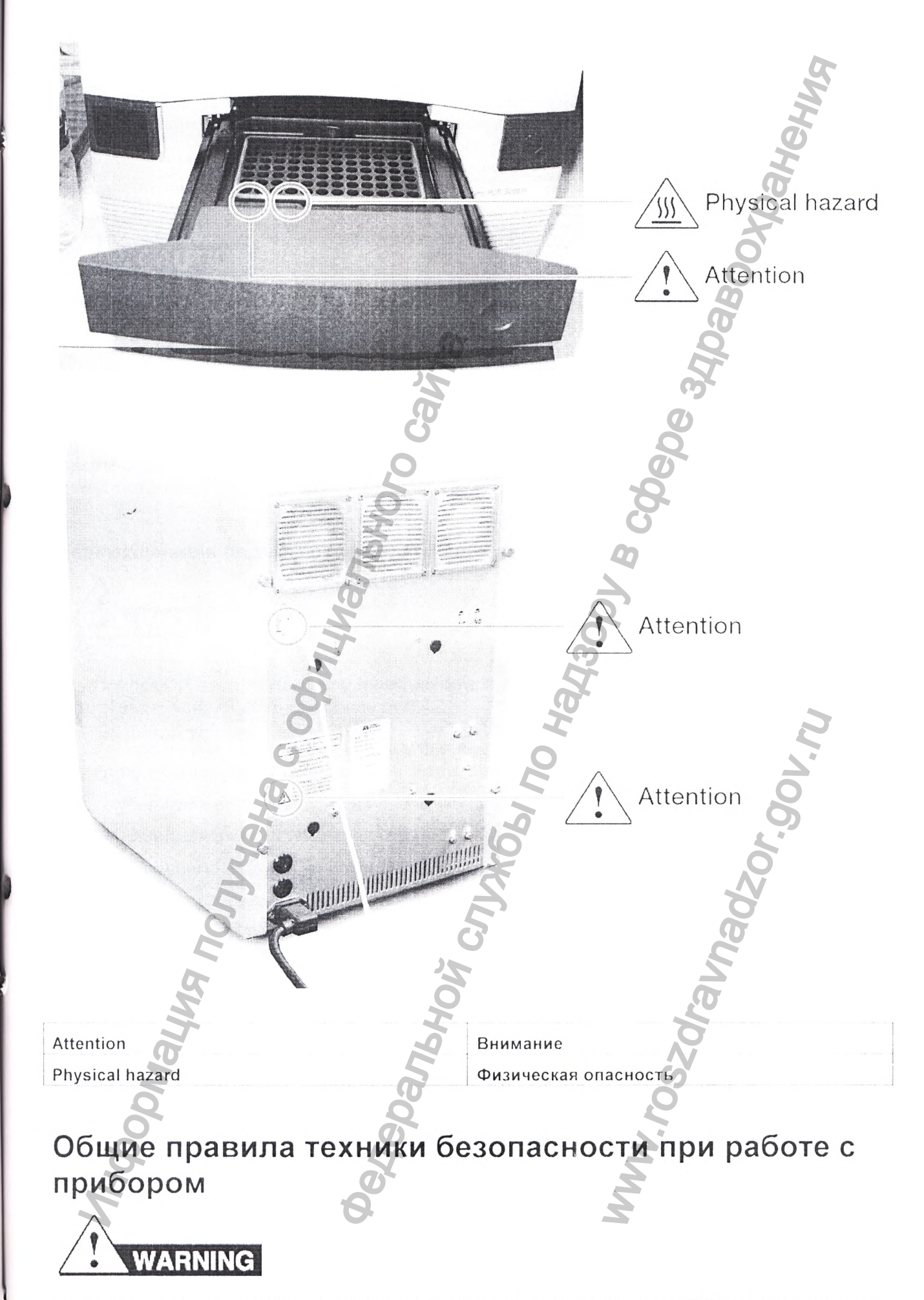

## **ОПАСНОСТЬ ПОЛУЧЕНИЯ ТРАВМЫ.**

Следует использовать данное изделие способом, указанным в настоящем документе. Использование данного прибора способом, не указанным компанией Life Technologies, может привести к травме персонала или повреждению прибора.

# **Перемещение и подъем прибора**

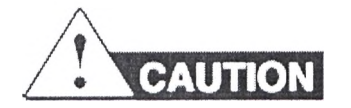

## **ОПАСНОСТЬ ПОЛУЧЕНИЯ ТРАВМЫ.**

Настоящий прибор должен перемещаться и размещаться только персоналом или поставщиком, указанным в соответствующем руководстве по подготовке рабочего места. Если вы решите поднять или переместить прибор после его монтажа, не пытайтесь поднимать или перемещать прибор без помощи других лиц, использования соответствующего погрузочного оборудования и надлежащих методов проведения грузоподъемных работ. Неправильный подъем может привести к болезненной и неизлечимой травме спины. В зависимости от веса, перемещение или подъем прибора может потребовать усилий двух или более лиц. остоящии приоор должен перемещаться и разником, указанным в соответствующем рливы решите поднять или переместить прибор без помощникать или переместить прибор без помощних узоподьемных работ. Неправильный подъем узоподье изделие способом, указанным в настояцем документер<br>ов способом, не указанным компанией Life Technologies<br>behavior in expression profession of the Technologies<br>**MSOpa**<br>**MSOpa**<br>**MSOpa**<br>**MSOpa**<br>**MSOpa**<br>**MSOpa**<br>**MSOpa**<br>**MSOpa** 

# **Перемещение и подъем отдельно стоящих компьютеров и мониторов**

# *MARNING*

Не пытайтесь поднимать или перемещать компьютер или монитор без помощи других лиц. В зависимости от веса компьютера и/или монитора, перемещение или подъем может потребовать усилий двух или более лиц

# **Перед поднятием компьютера и/или монитора необходимо:**

- убедиться в наличии удобного захвата на компьютере или на мониторе;
- убедиться в отсутствии препятствий на пути перемещения;
- не поднимать груз и не поворачивать туловище одновременно;
- держать правильную осанку при подъеме груза;
- скоординировать между задействованными лицами усилия по подъему и переноске до подъема и перемещения;

вместо того, чтобы вынимать объект из упаковочной коробки, следует аккуратно наклонить коробку набок и удерживать ее, пока второй человек аккуратно выдвигает содержимое из коробки. www.roszdravnadzor.gov.ru

# **Эксплуатация прибора**

Убедитесь, что лицо, эксплуатирующее прибор:

- получило инструкции по общим правилам техники безопасности при работе в лабораториях и по конкретным мерам безопасности.
- Занакомилось со всеми применимыми паспортами безопасности веществ. См. раздел «О паспортах безопасности веществ (SDS)» на стр. 14.

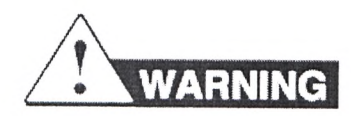

# **ОПАСНОСТЬ ПОЛУЧЕНИЯ ТРАВМЫ.**

Следует использовать данное способом, указанным компанией Life Technologies, Использование данного прибора способом, не указанным компанией Life Technologies, может привести травме персонала или повреждению прибора.

## **Очистка или обеззараживание прибора**

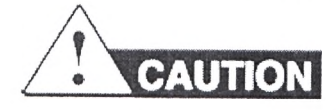

• Если внутрь прибора проливаются опасные вещества, прибор следует обеззаразить надлежащим образом.

' Использование методов очистки и обеззараживания, отличных от рекомендованных производителем, может нарушить качество работы прибора и сделать его эксплуатацию небезопасной.

• Следует проявлять осторожность и не применять обеззараживающие или чистящие средства, которые могли бы представлять опасность в результате реакции деталей оборудования или материала.

• Для обеспечения защиты персонала следует надлежащим образом обеззаразить прибор до выполнения обслуживания на месте или перед отправкой прибора на ремонт, техническое обслуживание, замену на новый с учетом стоимости старого, утилизацию или во временное пользование.

• По запросу, отдел по работе с клиентами может предоставить формы обеззараживания.

# **Безопасность при работе с химическими**

# **веществами**

**Предупреждение о химической опасности**

# **ХИМИЧЕСКАЯ ОПАСНОСТЬ.**

Перед обращением с любыми химическими веществами следует изучить предоставленные производителем паспорта безопасности веществ и соблюдать соответствующие меры предосторожности.

# **ХИМИЧЕСКАЯ ОПАСНОСТЬ.**

Все химические вещества в приборе, включая жидкости в линиях, являются потенциально опасными. Перед заменой реагентов или компонентов прибора следует всегда определять, какие химические вещества использовались в приборе При работе с прибором следует надевать соответствующие предохранительные очки, защитную одежду и перчатки. Информация получена с официального сайта  $\footnote{\textbf{MMM}}$ <br>опособом, указанным компанией Life Technologies об слособом, не указанным компанией Life Technologies, али оторождению поибора.<br>В е прибора по не указанным компанией Life Technologies, вы может со надзору в CKUMU<br>Wer изучить предоставлены<br>В соответствующие меры<br>нах, являются потенциаль<br>на следует всегда опредег<br>аботе с прибором следуе

 $116$ 

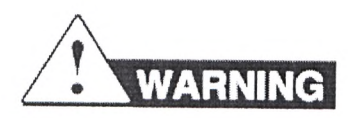

# ОПАСНОСТЬ ПРИ ХРАНЕНИИ ХИМИЧЕСКИХ ВЕЩЕСТВ.

Запрещается помещать или хранить отходы в стеклянном контейнере, поскольку имеется риск разбить или повредить его. Бутылки с реагентами и отходами могут треснуть и протекать. Каждую бутылку с отходами следует поместить в безопасный контейнер из полиэтилена низкой плотности с закрытой крышкой и поднятыми вверх ручками. При работе с бутылками с реагентами и отходами следует надевать соответствующие предохранительные очки, защитную одежду и перчатки.

# О паспортах безопасности веществ (SDS)

Производители химической продукции предоставляют действующие паспорта безопасности веществ (SDS - Material Safety Data Sheet) при поставках опасных химических веществ новым потребителям. Они также предоставляют паспорта безопасности веществ SDS при первой поставке опасного химического вещества потребителю после обновления паспорта безопасности вещества. В паспортах безопасности веществ представлена информация по безопасности, необходимая для безопасного хранения, обращения, транспортировки и утилизации химических веществ.

Каждый раз при получении нового паспорта безопасности вещества с поставкой опасного химического вещества следует обязательно заменить соответствующий паспорт безопасности вещества в своей документации.

# Получение паспортов безопасности веществ (SDS)

Паспорта безопасности веществ, поставляемых компанией Life Technologies, можно получить, обратившись в компанию Life Technologies. Данная услуга бесплатна и доступна 24 часа в сутки.

Чтобы получить паспорта безопасности веществ:

Зайдите на сайт www.lifetechnologies.com, выберите пункт «Support [Поддержка]»,  $1$ затем выберите пункт SDS [Паспорта безопасности веществ].

 $2.$ В поле «Keyword Search [Ключевое слово поиска]» введите название химического вещества, название изделия, номер паспорта безопасности вещества или иную информацию, которая появляется в интересующем паспорте, затем выберите лункт «Search [Искать]»

 $3.$ Найдите интересующий паспорт безопасности вещества SDS, выберите ссылку или щелкните по названию паспорта безопасности вещества правой кнопкой мышки, затем выберите один из следующих пунктов:

Open [Открыть] - чтобы посмотреть паспорт безопасного вещества;

Print Target [Печатать выбранный] - чтобы распечатать паспорт безопасного вещества;

Save Target As [Сохранить выбранный как] - чтобы загрузить паспорт безопасного вещества в формате PDF.

# Указания по технике безопасности при работе с химическими веществами

Чтобы свести к минимуму опасность воздействия химических веществ:

∖Следует изучить паспорта безопасности (Material Safety Data Sheet), поставляемых производителем химических веществ перед хранением, обращением или работой с любыми химическими веществами или опасными материалами. (См. раздел «О паспортах безопасности веществ (SDS)» на стр. 14.)

• Следует свести к минимуму контакты с химическими веществами. При обращении с химическими веществами следует надевать соответствующие средства индивидуальной защиты (например, защитные очки, перчатки или одежду). Дополнительные указания по технике безопасности см. в паспорте безопасности конкретного вещества.

• Следует свести к минимуму вдыхание химических веществ. Не следует оставлять контейнеры с химическими веществами открытыми. Следует использовать вентиляцию, требуемую для поддержания взрывобезопасной концентрации паро-воздушной смеси (например, вытяжной шкаф). Дополнительные указания по технике безопасности см. в паспорте безопасности конкретного вещества.

• Следует регулярно проверять химические вещества на предмет утечек или проливов. При обнаружении утечки или пролива необходимо следовать процедурам очистки, указанным производителем в конкретном паспорте безопасности вещества

• Следует выполнять все местные, областные и государственные законы и нормативы, связанные с хранением, обращением и утилизацией химических веществ.

# **Безопасность при работе с отходами химических веществ**

**Безопасность при работе с отходами химических веществ**

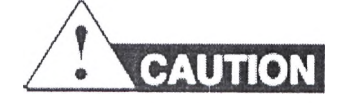

# **ОПАСНЫЕ ОТХОДЫ.**

Информацию по обращению и утилизации см. в паспортах безопасности веществ и в местных правилах.

# **Указания по технике безопасности при работе с отходами химических веществ**

Чтобы свести к минимуму опасности отходов химических веществ;

- Следует изучить паспорта безопасности (Material Safety Data Sheet), поставляемых производителем химических веществ в контейнере для отходов, перед хранением, обращением или работой с отходами химических веществ.
- Следует обеспечить основной и вспомогательные контейнеры для отходов. (В основном контейнере находятся отходы. Вспомогательный контейнер обеспечивает защиту от проливов или утечек из основного контейнера. Оба контейнера должны быть совместимы с отходами и соответствовать федеральным, областным и местным требованиям по хранению в контейнерах.) Следует выполнять все местные, облас<br>Вязанные с хранением, обращением и утилиза<br> **•**<br>
•• ОСО ПАСНОСТЬ ПРИ РАБОТЕ С<br>
СЕЩЕСТВ<br>
езопасность при работе с отходами хи<br>
«АСНЫЕ ОТХОДЫ.<br>
•<br>
«ПОГИТОЛ»<br>
ПАСНЫЕ ОТХОДЫ.<br>
«Взания по т Федеральной службы по надзору в сфере здравоохранения **одами химических вец**<br>деств:<br>ty Data Sheet), поставляе<br>дов, перед хранением.<br>итейнеры для отходов. (В<br>онтейнер обеспечивает за<br>иера должны быть совме<br>естным требованиям по<br>ми вещества индивидуалио полнительные указания г
- Необходимо свести к минимуму контакты с химическими веществами. При обращении с химическими веществами следует надевать соответствующие средства индивидуальной защиты (например, защитные очки, перчатки или одежду). Дополнительные указания по технике безопасности см. в паспорте безопасности конкретного вещества.

• Необходимо свести к минимуму вдыхание химических веществ. Не следует оставлять контейнеры с химическими веществами открытыми. Следует использовать вентиляцию, требуемую для поддержания взрывобезопасной концентрации паро-воздушной смеси (например, вытяжной шкаф). Дополнительные указания по технике безопасности см. в паспорте безопасности конкретного вещества.

шкафу. Необходимо обращаться с отходами химических веществ следует в вытяжном

**/ / /**

После опорожнения контейнера для отходов его следует герметично закрыть прилагаемой крышкой.

Следует утилизировать содержимое лотка и бутылки с отходами в соответствии с лабораторными методами и местными, областными или государственными нормативами по защите окружающей среды и охране труда.

#### Утилизация отходов

Если при работе с прибором появляются потенциально опасные отходы, следует:

- подвергать анализу отходы конкретных приложений, реагентов и веществ, используемыми в конкретной лаборатории;
- соблюдать технику безопасности и требования по охране труда персонала в лаборатории;
- обеспечить, чтобы отходы хранились, перемещались, перевозились и утилизировались в соответствии с местными, областными и/или государственными нормативами.

#### ВНИМАНИЕ!

Радиоактивные или биологически опасные материалы могут потребовать особых методов обращения, поэтому могут быть применены ограничения по утилизации.

# Безопасность при работе с электричеством

# **DANGER**

# ОПАСНОСТЬ УДАРА ЭЛЕКТРИЧЕСКИМ ТОКОМ.

Отсутствие панелей на приборе для количественного обнаружения продуктов полимеразной цепной реакции (ПЦР) в режиме реального времени, варианты исполнения 7500, 7500 Fast Dх может привести к серьезному поражению электрическим током. Не следует снимать панели прибора. Когда панели сняты, открываются контакты, находящиеся под высоким напряжением.

#### Плавкие предохранители

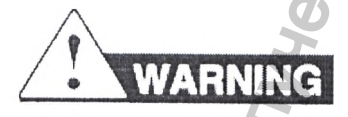

# ОПАСНОСТЬ ПОЖАРА.

Использование неправильных плавких предохранителей или скачок напряжения в сети электропитания могут повредить систему электропроводки прибора и вызвать пожар. Перед включением прибора следует убедиться, что плавкие предохранители установлены правильно и что напряжение прибора соответствует напряжению электросети в конкретной лаборатории.

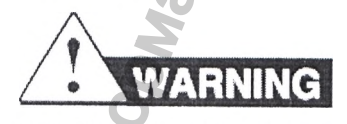

# ОПАСНОСТЬ ПОЖАРА.

Для постоянной защиты от риска возникновения пожара следует менять плавкие предохранители только на предохранители аналогичного типа и параметров, указанных на приборе.

# **Электропитание**

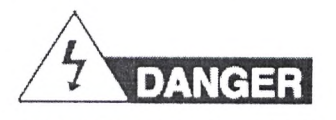

# **ОПАСНОСТЬ ПОРАЖЕНИЯ ЭЛЕКТРИЧЕСКИМ ТОКОМ.**

Целостность цепи заземления жизненно важна для безопасной эксплуатации оборудования. Запрещается эксплуатировать оборудование с отсоединенным проводником заземления.

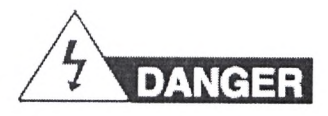

# **ОПАСНОСТЬ ПОРАЖЕНИЯ ЭЛЕКТРИЧЕСКИМ ТОКОМ.**

Для обеспечения электропитания в лаборатории следует использовать утвержденные кабели электропитания, имеющие соответствующую конфигурацию

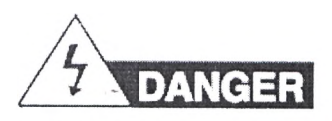

# **ОПАСНОСТЬ ПОРАЖЕНИЯ ЭЛЕКТРИЧЕСКИМ ТОКОМ.**

Прибор следует включать в надлежащим образом заземленную розетку с достаточной допустимой нагрузкой по току.

# **Норма превышения напряжения**

Прибор для количественного обнаружения продуктов полимеразной цепной реакции (ПЦР) в режиме реального времени, варианты исполнения 7500, 7500 Fast Dx имеет вторую категорию импульсных выдерживаемых напряжений (перенапряжения) и классифицируется как портативное оборудование. ЛАСНОСТЬ ПОРАЖЕНИЯ ЭЛЕКТРИЧЕСКИ<br>
МАСИОСТЬ ПОРАЖЕНИЯ ЭЛЕКТРИЧЕСКИ<br>
ПАСНОСТЬ ПОРАЖЕНИЯ ЭЛЕКТРИЧЕСКИ<br>
РИбор следует включать в надлежащим обра<br>
пустимой нагрузкой по току<br>
ОТ ПОРАЖЕНИЯ ЭЛЕКТРИЧЕСКИ<br>
рибор следует включать в DREATPLANE CKMM TOKOM.<br>
MIKING HOROCONY ADSOCIATION AND RECORD SCRIPTION CONTINUES AND RECORD AND RECORD AND RECORD AND RECORD AND REAL AND RELATION OF CONTINUES CAN ALSO CONTINUES CONTINUES CONTINUES CONTINUES CONTINUES WEREN A WARREN A SURVEY BRANCH PO Fast Dx имеет вторую и классифиции и классифиции и классифиции от сети литания.

# **Защита от физической опасности**

**Подвижные детали**

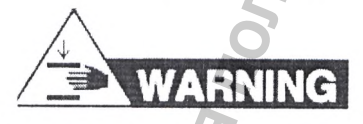

**ОПАСНОСТЬ ПОЛУЧЕНИЯ ТРАВМЫ.**

Подвижные детали могут привести к раздавливанию и порезам конечностей. При эксплуатации прибора следует держать руки подальше от подвижных деталей. Перед техническим обслуживанием прибора следует отключать его от сети питания.

# **Защита от биологической опасности**

**Общие биологические оласности**

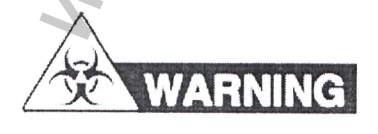

# **БИОЛОГИЧЕСКИЕ ОПАСНОСТИ.**

Биологические образцы, такие как ткани, жидкости из организма и кровь людей и животных, способны распространять инфекционные заболевания Необходимо следовать всем применимым местным, областным и государственным нормативам. Следует использовать защитные очки, одежду и перчатки. Следует изучить и выполнять следующие указания из приведенных ниже публикаций: в как ткани, жидкости из организма и кровь людей и жилотные заболевание по надзору в службы по надзору в службы по надзору в службы по надзору в службы по надзору в службы по надзору в службы по надзору в службы по надзо

#### США:

Руководства Министерства здравоохранения и социальных услуг США опубликованные в документе *«Биологическая безопасность в микробиологических и биомедицинских лабораториях»* (инвентарный номер 017-040-00547-4 **www.cdc.gov/OD/ohs/biosfty/bmbl4/bmbl4toc.htm)**

Стандарты техники безопасности и охраны труда, передающиеся с кровью патогенные микроорганизмы (§1910.1030 Части 29 Свода федеральных постановлений США CFR: **www.access.gpo.gov/nara/cfr/waisidx 01/29cfr1910а 01.html)**

Протоколы программы обеспечения биологической безопасности конкретной компании для работы и обращения с потенциально заразными материалами.

Дополнительная информация по работе с биологическими опасностями представлена на сайте по адресу: http://www.cdc.gov

ЕС:

• Следует изучить местные руководства и законодательство в части мер предосторожности при возникновении биологических опасностей и передовые практические методы, опубликованные в Руководстве по биологической безопасности лабораторий Международной организации здравоохранения, третье издание

**http://www.who.int/csr/resources/publications/biosafety/WHO\_CDS\_CSR LYO\_2004 11/еп/**

# **Безопасность при работе с рабочей станцией**

Правильная эргономическая конфигурация конкретной рабочей станции может уменьшить или предотвратить неблагоприятные последствия, такие как усталость, боль и перенапряжение. Следует свести к минимуму или исключить такие последствия, выбрав правильную конфигурацию конкретной рабочей станции для обеспечения срединного или расслабленного рабочего положения. Craндaptы техники безопасности и охранительного информации (§1910.1030 Части<br>TRFR; www.access.gpo.gov/narafr/materials.101<br>- Протоколы программы обеспечения бли<br>- Протоколы программы обеспечения бли<br>- Дополнительная инфор **И СТАНЦИЕЙ**<br>
ней станции может умень и<br>
такие последствия выбр<br>
обеспечения срединного<br>
М ТУННЕЛЬНЫЙ СИНДР<br>
миска, к которым, в частно<br>
ное напряжение, нахожден<br>
акторы окружающей сред<br>
шиечного и туннельного<br>
бно поддер

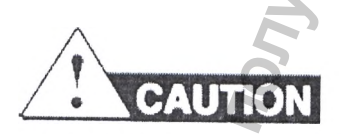

**ОПАСНОСТЬ ДЛЯ ОПОРНО-ДВИГАТЕЛЬНОГО АППАРАТА И ТУННЕЛЬНЫЙ СИНДРОМ.**

Указанные опасности связаны с факторами потенциального риска, к которым, в частности, относятся повторные движения, неудобное положение, сильное напряжение, нахождение в статичных неудобных позах, контактное давление и другие факторы окружающей среды

Для сведения к минимуму рисков возникновения скелетно-мышечного и туннельного синдромов

необходимо использовать оборудование, которое удобно поддерживает оператора в срединном рабочем положении и обеспечивает доступность клавиатуры, монитора и «мышки»:

• располагать клавиатуру, «мышку» и монитор так, чтобы обеспечивать расслабленное положение для тела и головы,

# **Стандарты безопасности и электромагнитной совместимости**

в настоящем разделе предоставлена информация по:

- американским и канадским стандартам безопасности;
- канадскому стандарту электромагнитной совместимости;
- европейским правилам безопасности и стандарту электромагнитной совместимости;
- австралийским стандартам электромагнитной совместимости;

**Американские и канадские стандарты безопасности**

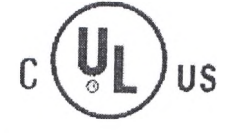

Настоящий прибор был испытан и соответствует стандарту UL 61010А-1 «Требования безопасности к электрическому оборудованию для использования в лабораториях. Часть 1: Общие требования» и стандарту UL 61010-2-010 «Специальные требования к лабораторному оборудованию для нагрева металлов». Информация получена с официального сайта НА СИ СЛИ И ЭЛЕКТРОМАГНИТНОЙ СЛАВИТЕЛЬ МАНИТНОЙ СЛАВИТЕЛЬ И СЛАВИТЕЛЬ ПО НАДЗОРУ В СЛАВИТЕЛЬ ДО НА НА ПРОБЛЕМИЯ ПО СЛАВИТЕЛЬ С СЛАВИТЕЛЬ С СЛАВИТЕЛЬ С СЛАВИТЕЛЬ С СЛАВИТЕЛЬ С СЛАВИТЕЛЬ С СЛАВИТЕЛЬ С СЛАВИТЕЛЬ С СЛАВИТЕЛЬ

Настоящий прибор был испытан и соответствует стандарту CSA 1010.1 «Требования безопасности к электрическому оборудованию для измерений, контроля и использования в лабораториях, Часть 1: Общие требования».

# **Канадский стандарт электромагнитной совместимости**

Настоящий прибор был испытан и соответствует ICES-001. Издание 3: Промышленные научные и медицинские генераторы радиочастотного излучения.

# **Европейские правила безопасности и стандарты электромагнитной совместимости**

4

#### С€ **Безопасность**

Настоящий прибор удовлетворяет европейским требованиям по безопасности. Настоящий прибор был испытан и соответствует стандарту EN 61010-1:2001 «Требования безопасности к электрическому оборудованию для измерений, контроля и использования в лабораториях Часть 1: Общие требования». Manue 3: Промышленные

EN 61010-2-010 «Специальные требования к лабораторному оборудованию для нагрева металлов».  $\blacksquare$ 

EN 61010-2-081 «Специальные требования к автоматическому и полуавтоматическому лабораторному оборудованию для анализа и других целей».

EN 61010-2-101 «Специальные требования к медицинскому оборудованию для диагностики

122

# **Электромагнитная совместимость (ЕМС)**

EN 61326-1.2006 «Электрическое оборудование для измерений, контроля и использования в лабораториях - Часть 1 «Общие требования электромагнитной совместимости EMC» (Группа 1, Класс В)

Прибор для количественного обнаружения продуктов полимеразной цепной реакции (ПЦР) в режиме реального времени, варианты исполнения 7500, 7500 Fast Dx был испытан и соответствует стандарту EN 61326-2-6 «Электрическое оборудование для измерений, контроля и использования в лабораториях — Требования по электромагнитной совместимости (ЕМС). Специальные требования, Медицинское оборудование для диагностики in vitro (IVD)».

# **Австралийские стандарты электромагнитной совместимости**

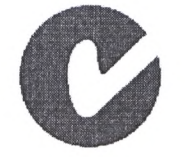

Настоящий прибор был испытан и соответствует стандарту AS/NZS 2064 «Пределы и методы измерений характеристик электромагнитных помех промышленного, научного и медици'нского оборудования, использующего излучения в радиочастотном диапазоне».

# Включение электропитания прибора для количественного обнаружения продуктов полимеразной цепной реакции (ПЦР) в режиме реального времени, варианты исполнения 7500, 7500 Fast Dx M. CTP. 23<br>
MAGRIPHON SHARE SPACE SHARE SPACE SPACE SPACE SPACE SPACE SPACE SPACE SPACE SPACE SPACE SPACE SPACE SPACE SPACE SPACE SPACE SPACE SPACE SPACE SPACE SPACE SPACE SPACE SPACE SPACE SPACE SPACE SPACE SPACE SPACE S екое оборудование для измерений, контроля и использования перегования электромагнитной совместимости Емде» (36) 7500 Fast Data из перегования продуктов в словение для измерений по надзорудование для измере здрав с был исп WWW.ROSZDRAWAD

Включение электропитания прибора вариантов исполнения 7500, 7500 Fast Dx Включение электропитания прибора вариантов исполнения 7500, 7500 Fast Dx

#### См. стр. 22

*4*

Выполнение фоновой калиброики Поиск и устранение неисправностей

См. стр. 23

Выключение электропитания прибора вариантов исполнения 7500, 7500 Fast Dx

#### **Примечания**

# **Включение электропитания прибора вариантов исполнения 7500, 7500 Fast Dx**

#### **ВНИМАНИЕ!**

Не следует включать прибор до установки программного обеспечения. Если включить электропитание прибора до того, как будет установлено программное обеспечение SW V1.0, операционная система Windows установит универсальный драйвер для этого прибора, который не позволяет обмениваться данными с программой.

#### **ВНИМАНИЕ!**

I

Убедитесь, что настройка компьютера «Hibernate power [Спящий режим]» выключена. Если настройка компьютера «Hibernate power [Спящий режим]» включена, то при переходе компьютера в «Hibernate power [Спящий режим]» сбор данных останавливается.

- 1. Нажать кнопку включения электропитания прибора вариантов исполнения 7500, 7500 Fast Dx. Происходит следующее:
- при включении электропитания в левом нижнем углу передней панели горит индикатор, циклически меняя режим:
- если мигает зеленый индикатор «Power On [Электропитание Включено]», следует закрыть лоток.
- если горит красный индикатор «Error [Ошибка]», см. «Поиск и устранение неисправностей - Индикаторы на передней панели» на стр. 23,
- Если горит (не мигая) зеленый индикатор «Power On [Электропитание Включено]»:
- установлена связь для обмена данными между компьютером и прибором:
- операционная система Windows ХР распознала данный прибор.

**2.** Чтобы запустить программу, следует выбрать **Start ► All Programs ► AppliedBiosystems ► 7500 Fast System with 21 CFR Part 11 ► 7500 Fast System with 21 CFR Part 11 Software [Пуск ► Программы ► AppliedBiosystems ► 7500 Fast System with 21 CFR Part 11 ► 7500 Fast System with 21 CFR Part 11 Software],**

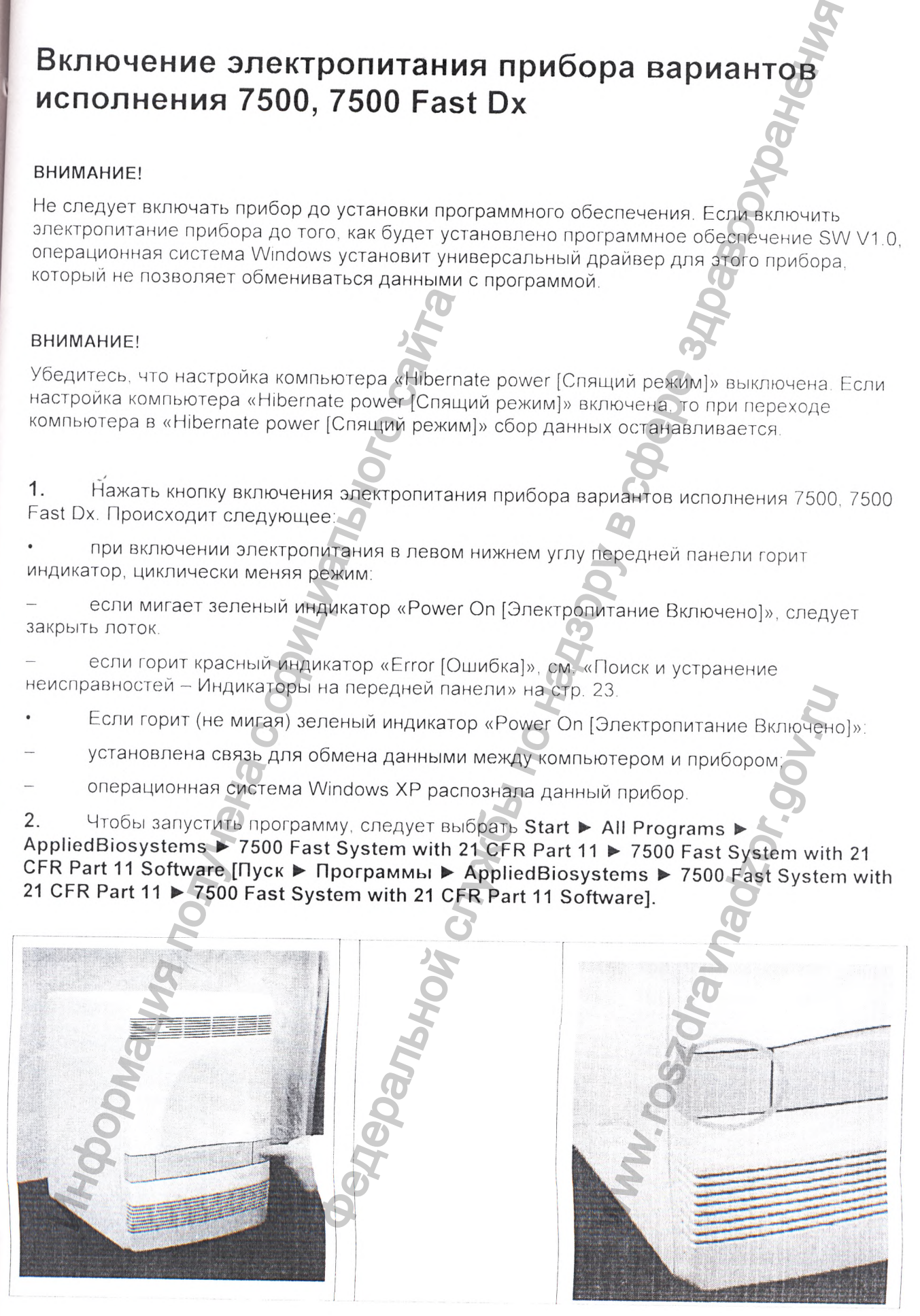

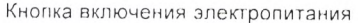

Лампы индикаторов

Закрыть лот

Power On [Электропитание включено] (мигает)

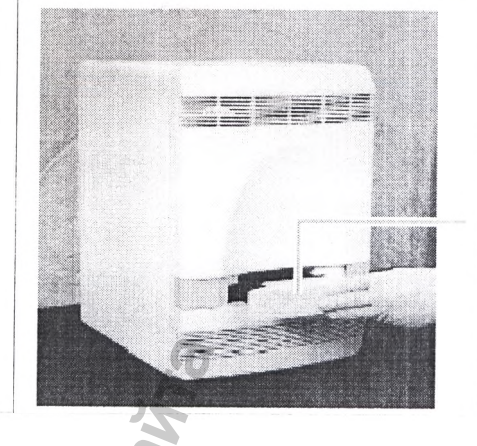

# Поиск и устранение неисправностей

# Поиск и устранение неисправностей - Индикаторы на передней панели

# Поиск и устранение неисправностей - Индикаторы на передней панели

# Состояние: Горит красный индикатор «Error [Ошибка]».

Чтобы убедиться в том, что дверка прибора закрыта, нажмите на нее.

Если загорелся зеленый индикатор «Ромег Оп [Электропитание включено]», значит ошибка стала результатом открытой дверки прибора, и установка продолжается.

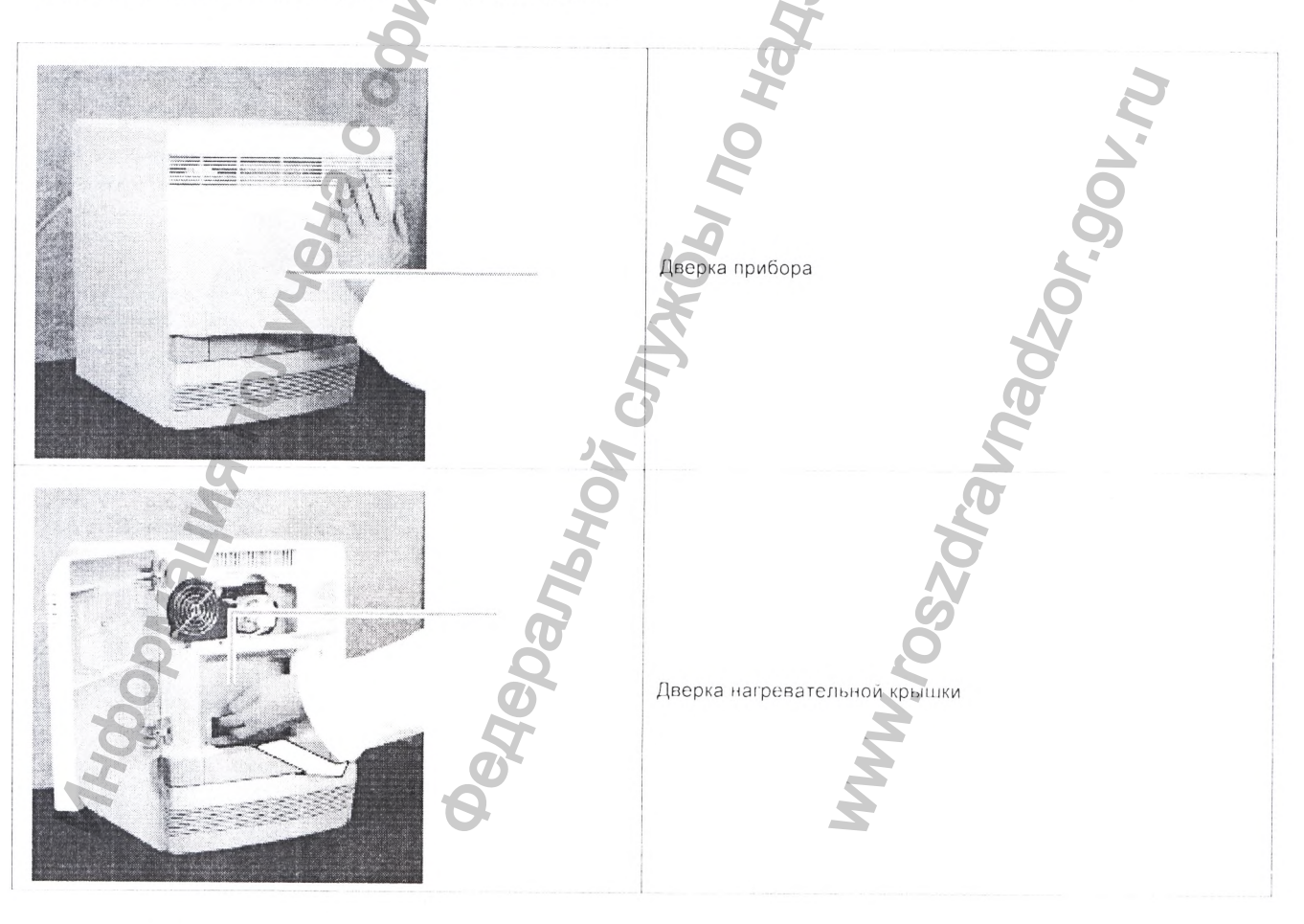

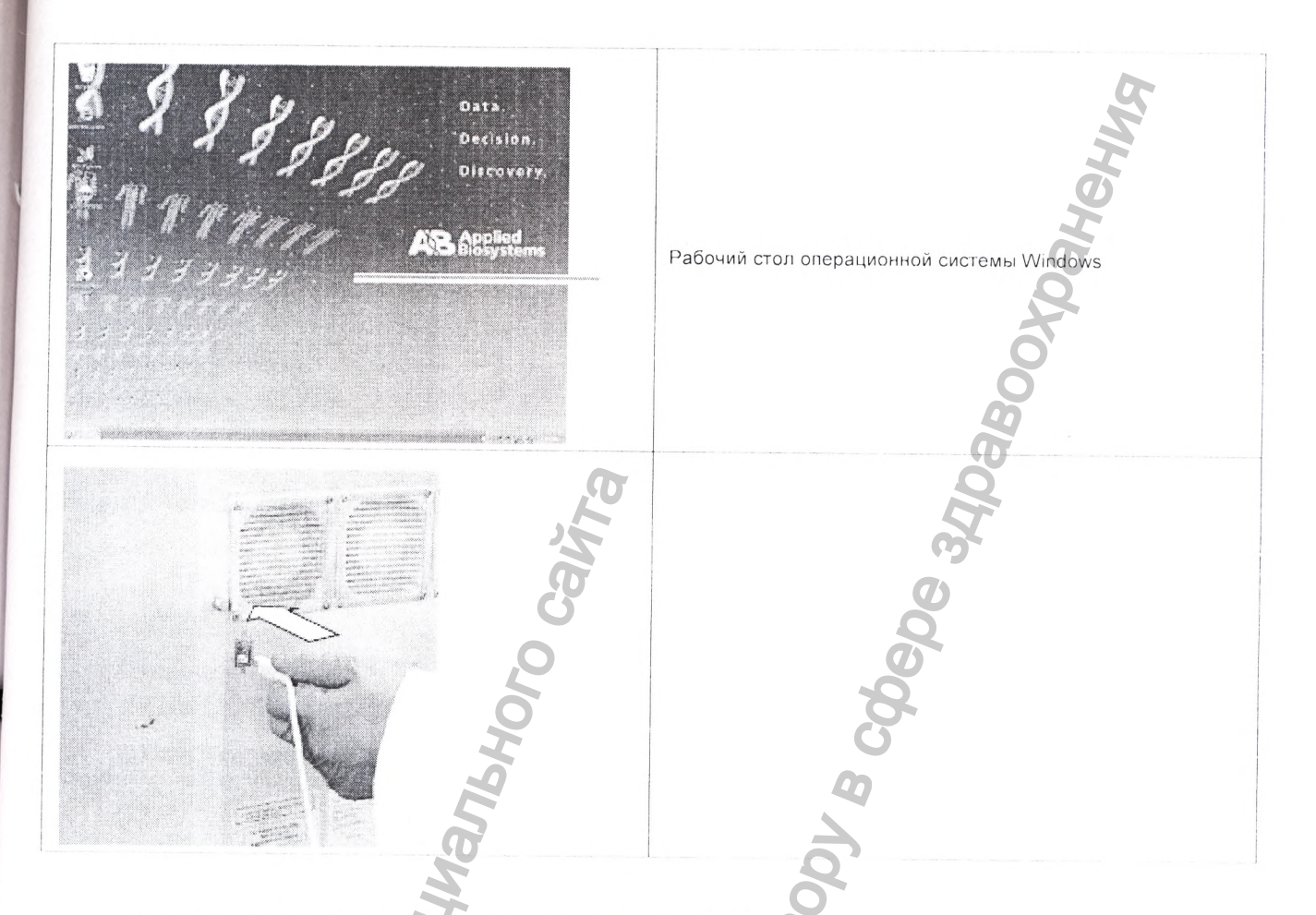

Если красный индикатор «Еггог [Ошибка]» продолжает горет

a Открыть дверку прибора.

 $h$ Потянуть на себя дверку нагревательной крышки, чтобы убедиться, что она закрыта.

 $\mathsf{C}$ Закрыть дверку прибора.

Если загорелся зеленый индикатор «Power On [Электропитание включено]», значит ошибка стала результатом открытая дверка нагревательной крышки, и установка продолжается.

Если продолжает гореть красный индикатор «Error [Ошибка]», убедитесь, что на компьютере все еще  $\bullet$ выводится рабочий стол операционной системы Windows. Если рабочий стол операционной системы Windows не выводится на экран:

Выключить электропитание прибора вариантов исполнения 7500, 7500 Fast Dx. a

 $b$ Перезагрузить компьютер.

 $\overline{C}$ Подождать, пока на экране не появится рабочий стол операционной системы Windows

 $\mathsf{d}$ Включить электропитание прибора вариантов исполнения 7500, 7500 Fast Dx. (1)

Еспи загорелся зеленый индикатор «Power On [Электропитание включено]», установка продолжается.

Если продолжает гореть красный индикатор «Error [Ошибка]»:

Убедиться, что USB-кабель подсоединен со стороны задней стенки прибора a

Убедиться, что другой конец USB-кабеля подсоединен к компьютеру. b.

Если загорелся зеленый индикатор «Power On [Электропитание включено]», это означает, что USB-кабель не был подсоединен, и установка продолжается.

Прибор для количественного обнаружения продуктов полимеоразной цепной реакции (ПЦР) в режиме реального времени, варианты исполнения 7500, 7500 Fast Dx

126

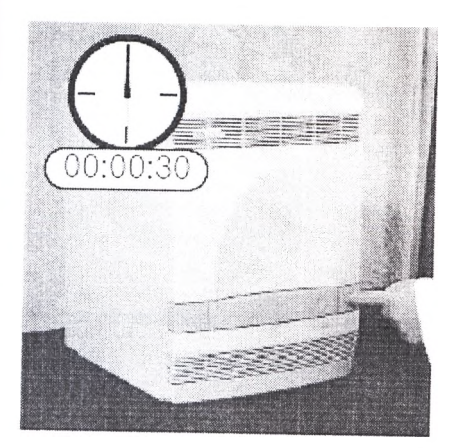

# Поиск и устранение неисправностей - Индикаторы на передней панели (продолжение)

- Если продолжает гореть красный индикатор «Еггог [Ошибка]»:
- Выключить электропитание прибора вариантов исполнения 7500, 7500 Fast Dx  $\overline{a}$
- b. подождать 30 секунд
- Включить электропитание прибора вариантов исполнения 7500, 7500 Fast Dx.  $\mathsf{C}$

Если горит красный индикатор «Еггог [Ошибка]», следует обратиться за технической поддержкой в компанию Life Technologies (см. стр. 6) или к Вашему представителю по вопросам технического обслуживания.

# Выполнение фоновой калибровки

Включение электропитания прибора нариантон исполнения 7500, 7500 Fast Dx

Создание фоновой плашки

См. стр. 27

Создание файла плашки фоновой калибровки

См. стр. 28

Проведение фоновой калибровки

См. стр. 29

Анализ данных фоновой калибровки

См. стр. 30

Выключение электропитания прибора 7500 Fast Dx

# О фоновой калибровке

# Требуемое время

30 минут

Требуемые материалы

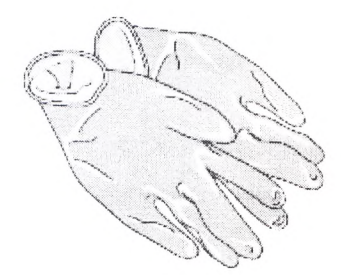

Неопудренные перчатки

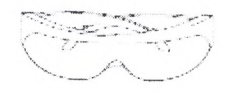

Защитные очки

Центрифуга с переходником для плашки

# Назначение фоновой калибровке

Фоновая калибровка измеряет уровень фоновой флуоресценции в приборе. Во время выполнения фоновой калибровки прибор:

- выполняет непрерывное считывание фоновой плашки, содержащего ПЦР буфер, в течение 10 минут при температуре 60 °С;
- усредняет спектры, записанные во время калибровки, извлекает результирующий спектральный компонент и записывает его в файл калибровки.

Затем программа использует этот файл калибровки во время последующих прогонов, чтобы удалить фоновую флюоресценцию из данных прогона.

# Когда следует выполнять фоновую калибровку

Фоновую калибровку следует выполнят

- ежемесячно;
- после замены лампы.

Примечания

# Фоновая флюоресценция

Данные флюоресценции, собираемые прибором вариантов исполнения 7500, 7500 Fast Dx включают в себя флюоресцентный сигнал, присущий самому прибору, который часто

называется фоновой флюоресценцией. Фоновая флюоресценция представляет собой сложный сигнал, обнаруживаемый во всех спектральных данных. Этот сигнал состоит из флуоресценции от нескольких источников, включая:

- фоновый сигнал электроники;
- загрязнения в блоке для образцов:
- одноразовые пластмассовые изделия (пластины и крышки).

# Руководства по калибровке

- Следует всегда создавать новую плашку фоновой калибровки.
- Следует убедиться, что используемая центрифуга не загрязнена. Перед обработкой в центрифуге следует вытереть стакан тканью.
- Чтобы предотвратить загрязнение, с плашками следует обращаться осторожно. Не следует ставить плашки на лабораторный стол, который может загрязнить их.

# Создание фоновой плашки

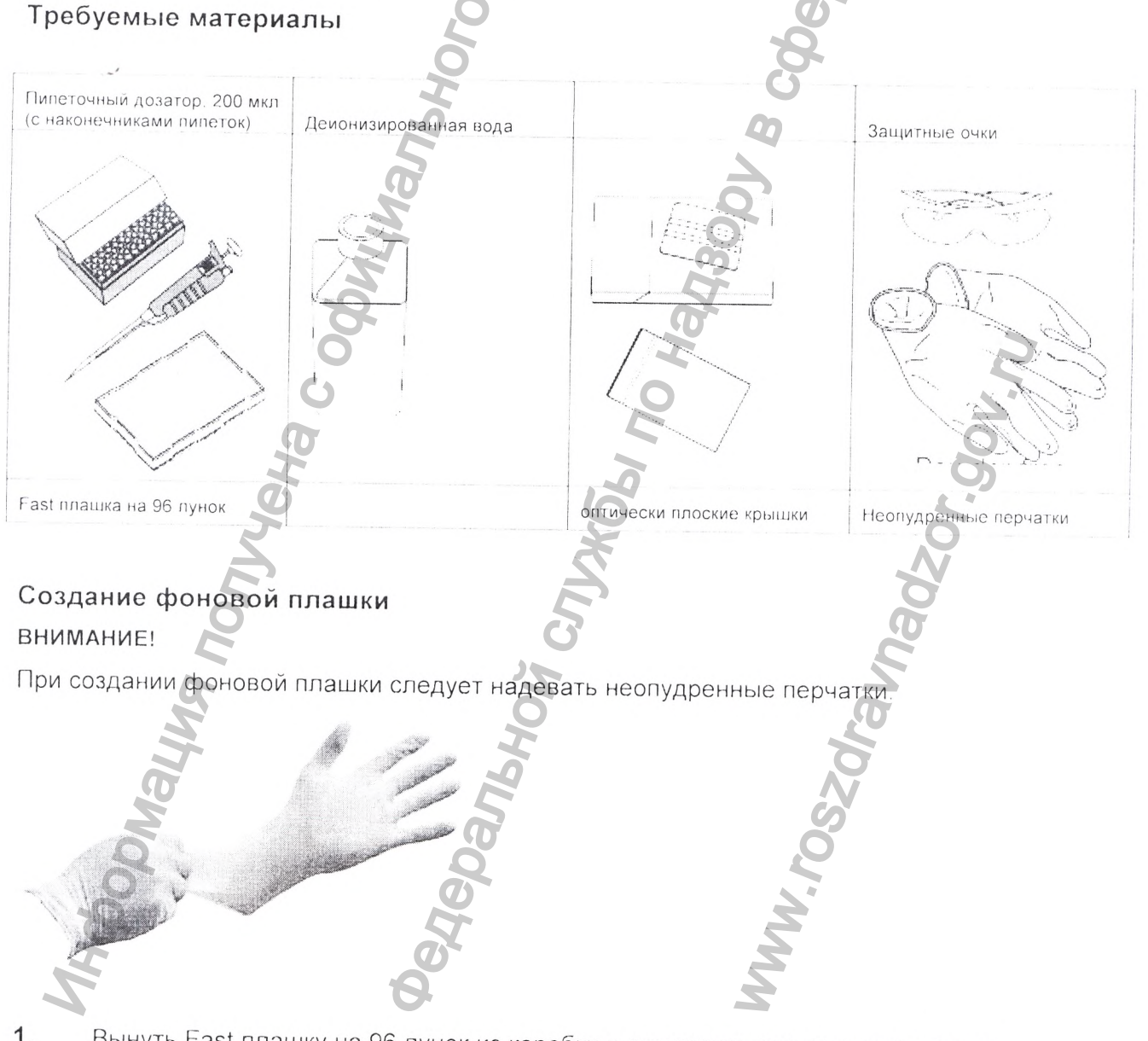

Вынуть Fast плашку на 96 лунок из коробки и поместить его на чистую, сухую 1. поверхность.

- $2.$ Добавить 20 мкл деионизированной воды в каждую лунку плашки для реакций.
- 3. Герметично закрыть плашку с помощью оптически прозрачных крышек.

Примечания

# Создание файла плашки фоновой калибровки

 $1.$ Открыть новый файл (документ) для плашки:

Если диалоговое окно быстрого запуска открыто, выбрать пункт «Create New  $\mathsf{a}$ . Document [Создать новый документ]».

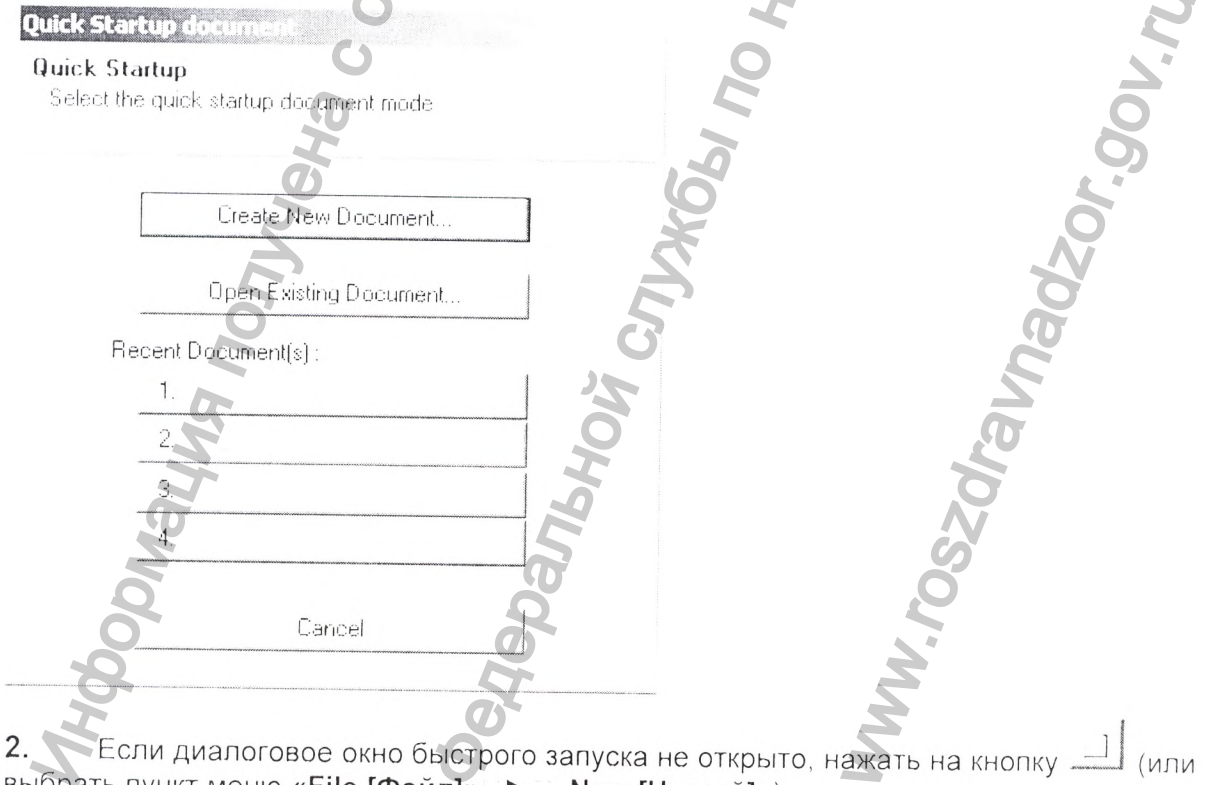

выбрать пункт меню «File [Файл]» ▶ «New [Новый]»).

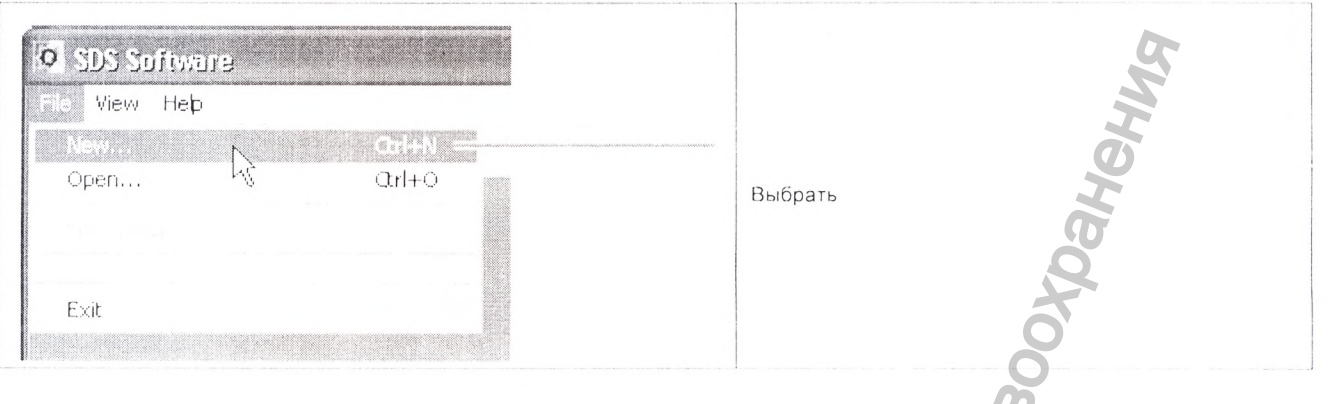

3. Сконфигурировать диалоговое окно «New Document [Новый документ]»:

Выбрать «Assay [Набор]» > «Background [Фоновый]». a.

Выбрать «Container [Контейнер]» > «96-Well Clear [Чистый на 96 лунок]». b.

Выбрать Template [Шаблон]» > Blank Document [Пустой документ]». C.

В поле «Operator [Onepaтop]» ввести имя оператора. d.

В поле «Comments [Комментарии]» ввести необходимую дополнительную e. информацию, которую надо сохранить в этом файле (такую как штрих код плашки).

 $f_{\cdot}$ В поле «Plate Name [Название плашки]» следует ввести:

Background\_<date in DDMMYY format> [Фоновый\_<dama в формате ДДММГГ>.] Например, название пробы плашки от

31 мая 2005 года должно быть таким:

Background 310505.

**g.** Нажать на кнопку Define Documen Assay. Eackground a b  $\mathcal{C}$  $\cdot$ d Comments  $\mathbf e$  $\mathsf{f}$  $\mathbf g$ 

В программе SDS выбрать File [Файл] Save As [Сохранить как], чтобы получить 4. доступ к окну диалога «Save As [Сохранить как]». Если в поле «Save [Сохранить]» не отображается «SDS Documents [Документы SDS]», перейти к «D: drive [Привод D:]» AppliedBiosystems «SDS Documents [Документы SDS]», затем нажмите на кнопку Save

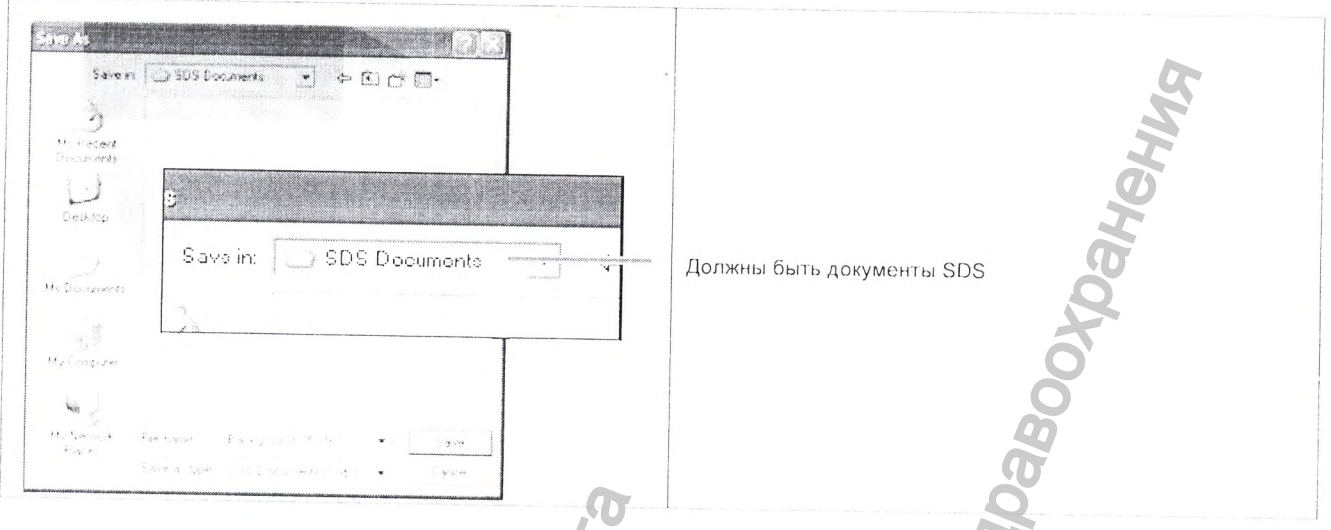

В окне диалога «Reason for Change Entry [Причина ввода изменения]», ввести 5. причину, затем нажать на «ОК».

# Выполнение фоновой калибровки

 $1.$ Загрузить плашку в прибор.

Примечание: Если не получается открыть лоток, блок для образцов может находиться в поднятом положении, тем самым блокируя лоток. Чтобы опустить блок, следует выбрать «Instrument [Прибор]» «Calibrate [Калибровать]», затем выйти из «ROI Inspector [Инспектор рассматриваемой области]».

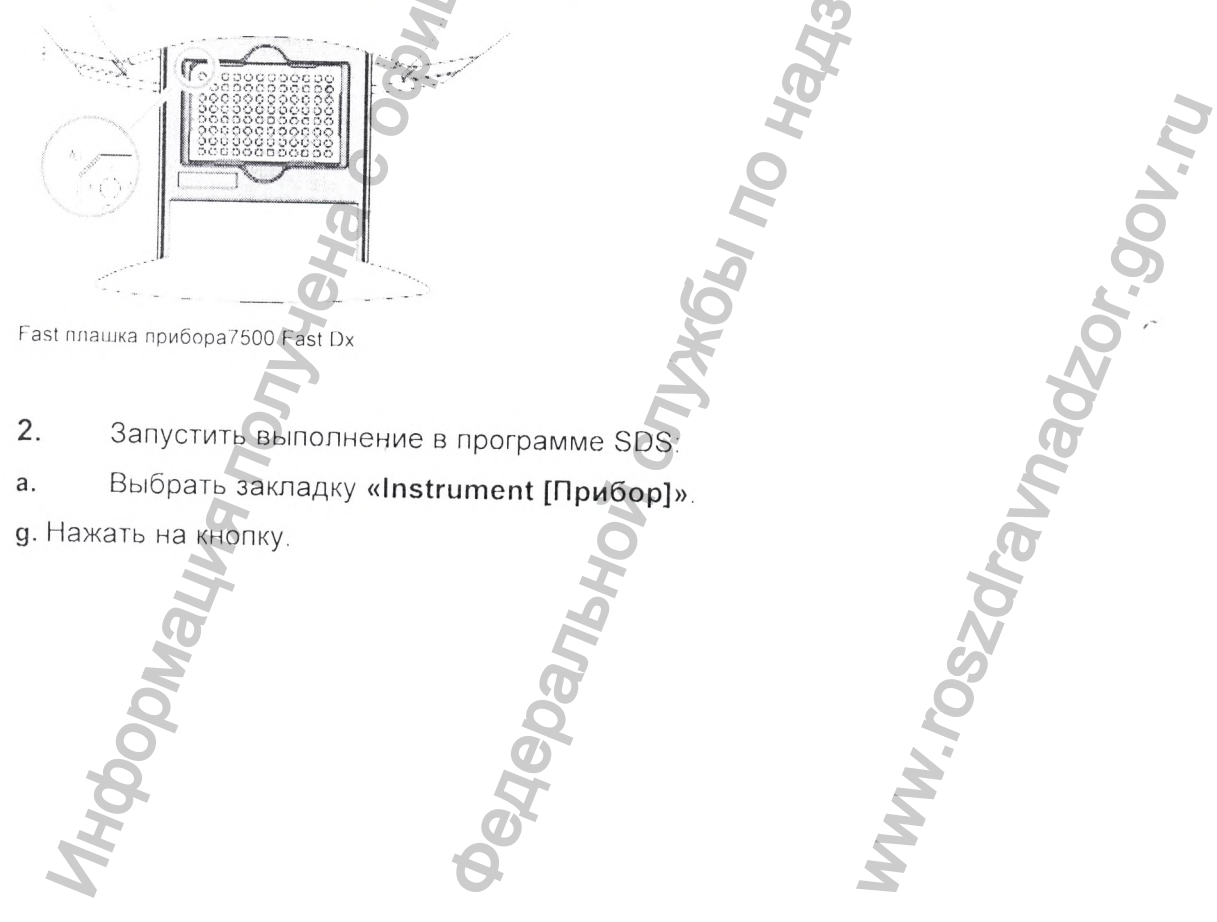

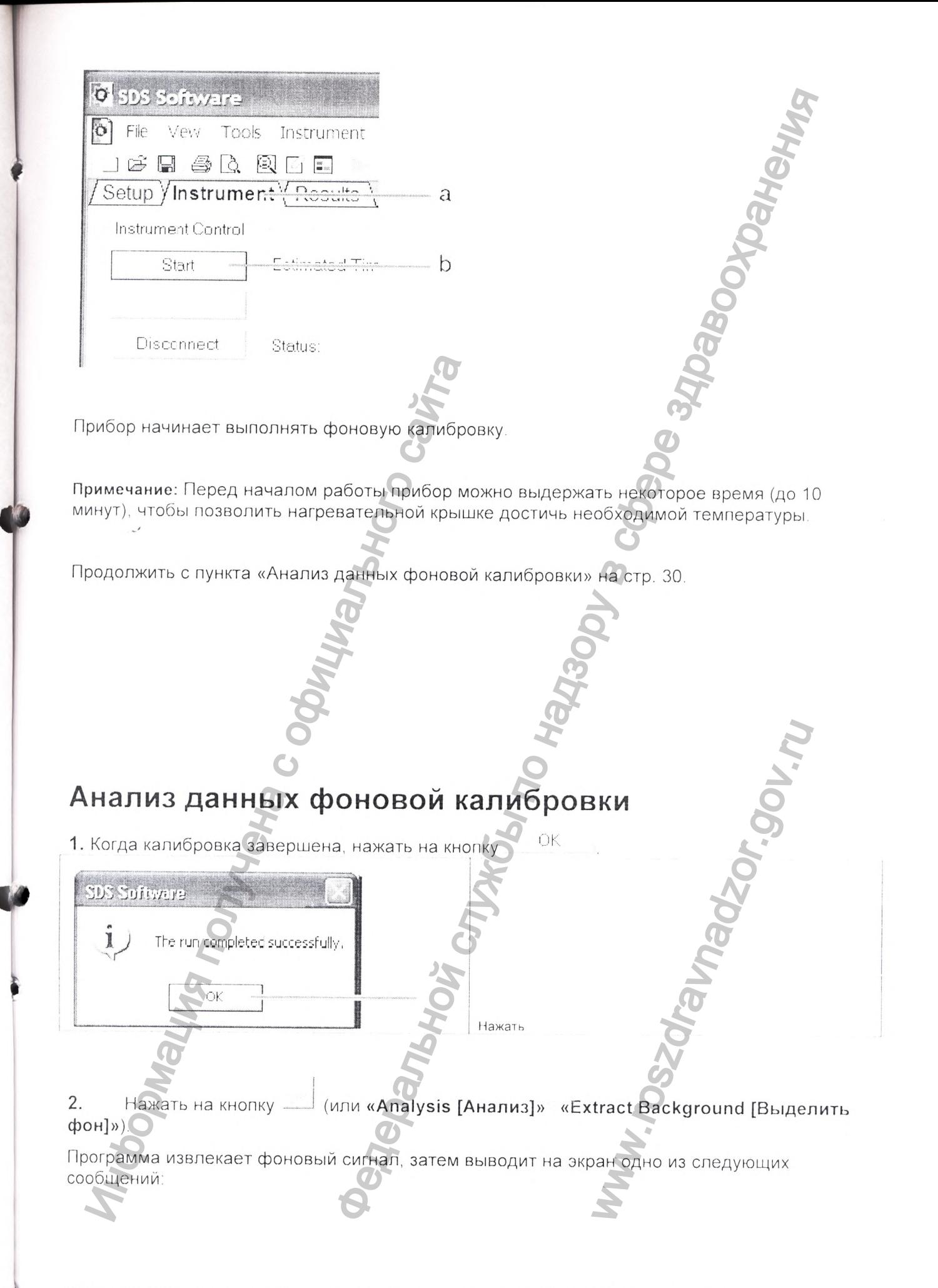

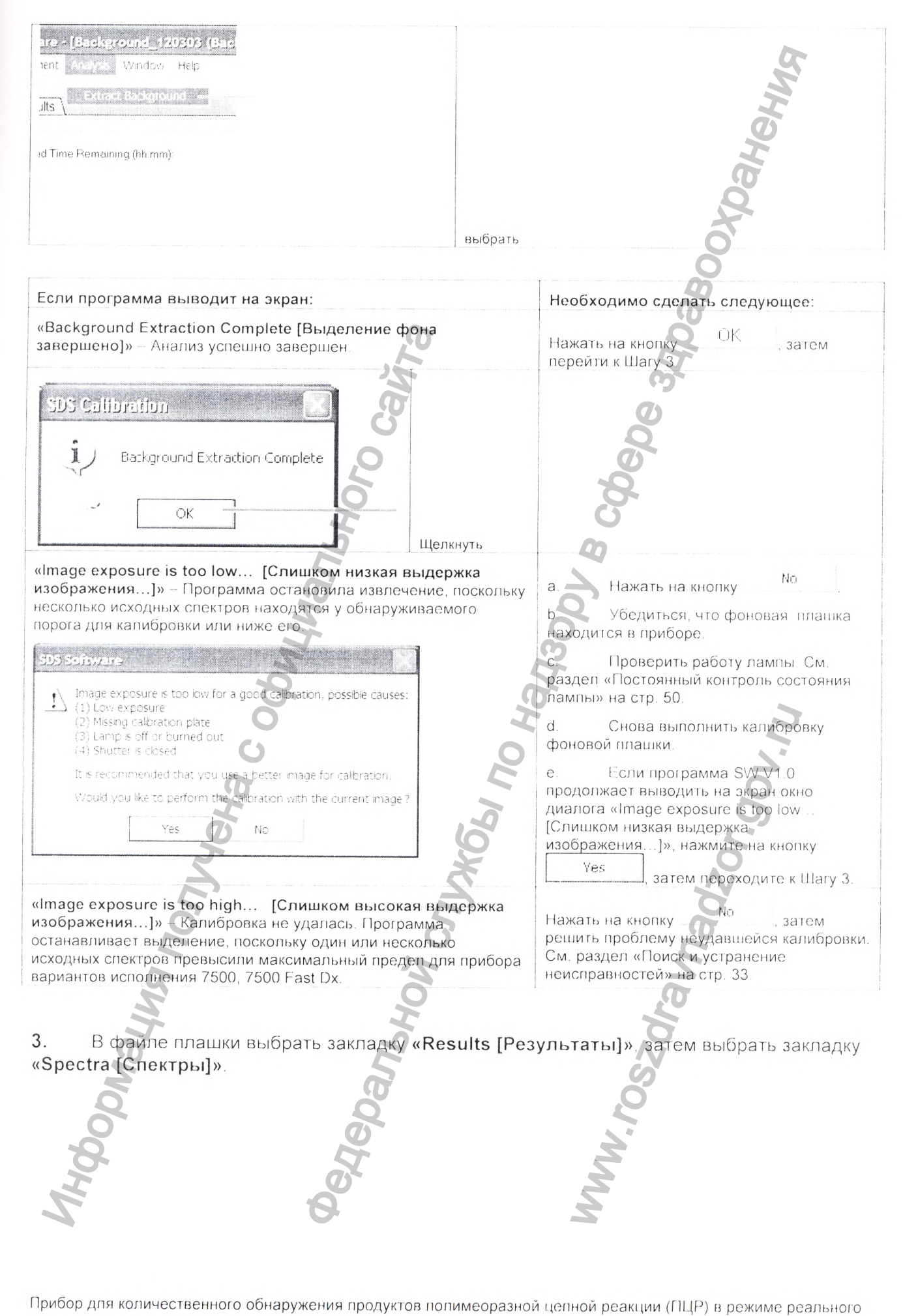

времени, варианты исполнения 7500, 7500 Fast Dx

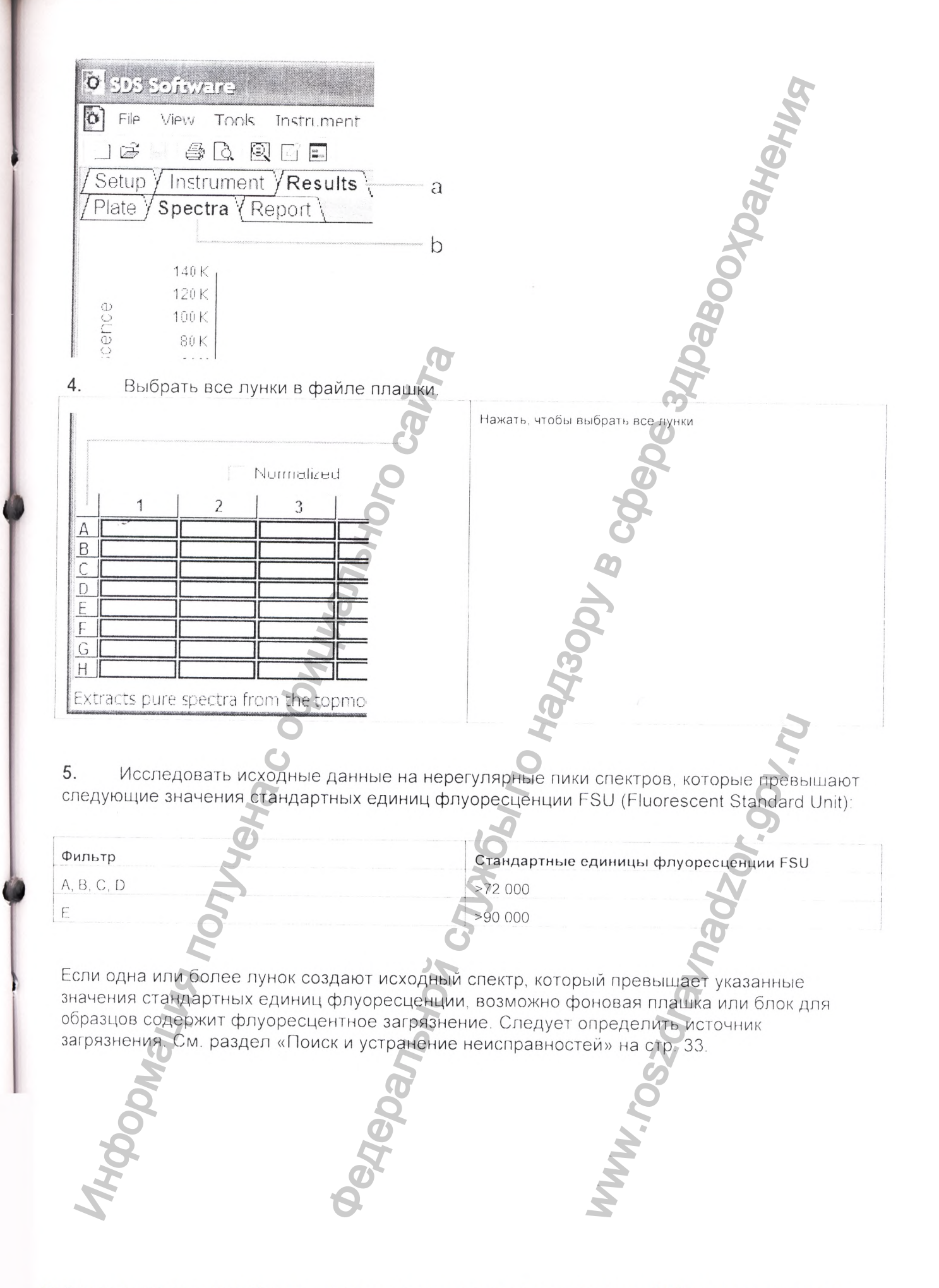

 $135$ 

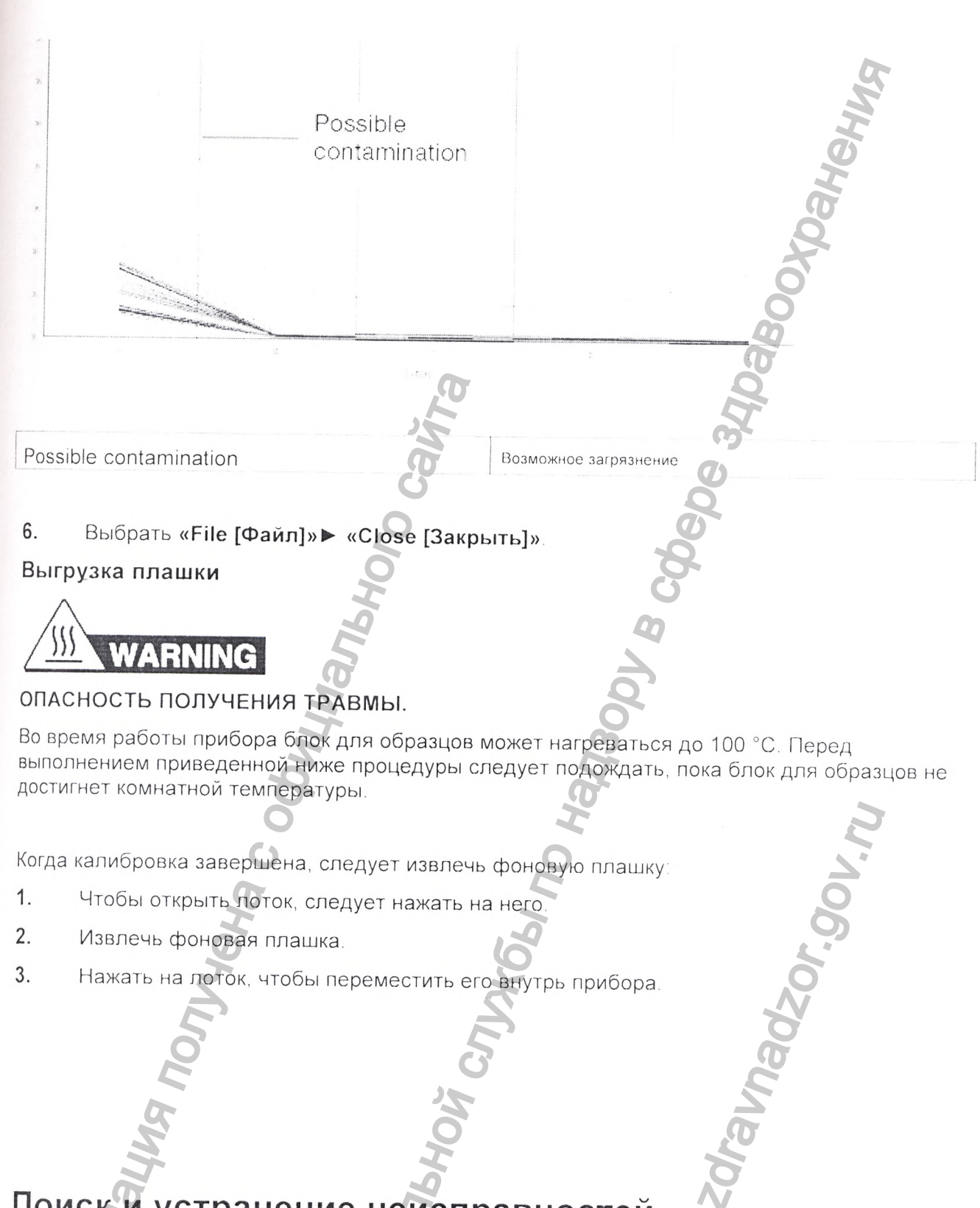

Поиск и устранение неисправностей

Поиск и устранение неисправностей - Фоновая калибровка

Состояние: Невозможно извлечь данные (фоновая калибровка не удалась).

Сигналы, которые превышают 72 000 стандартных единиц флуоресценции FSU (fluorescent standard units) попадают за пределы нормальной фоновой флуоресценции для прибора вариантов исполнения 7500, 7500 Fast Dx. Такие сигналы могут указывать на то, что либо фон, либо блок для образцов содержит флуоресцентные загрязнения. Обычно загрязнения включают в себя: остатки чернил из перманентных ручек, пудру из одноразовых перчаток и пыль.

**ONDERFOLD** Чтобы определить источник и расположение загрязнения: В файле плашки для калибровки:  $1.$ a. Выбрать закладку «Results [Результаты]».  $b$ . Выбрать закладку «Spectra [Спектры]»  $\sigma$ File Vew Tools Instrument 每点 图面图  $15$ Setup Y Instrument YResults a Spectra *Report* Plate 140 K 120 K cence 100K 80K  $\overline{c}$ Выбрать все пунки в файле плашки Нажать, чтобы выбрать все лунки Normalize 1  $\overline{2}$ 3 B C  $\begin{array}{c} \square \end{array}$ E F  $\mathsf{G}$  $H$ Extracts pure spectra from the topmo  $\mathfrak{Z}$ Исспедовать все исходные данные фоновой калибровки на предмет нерегулярного пика или пиков спектров. Лунки, создающие исходный спектр, превышающий 72 000 стандартных единицы флуоресценции FSU, считаются нерегулярными и могут быть загрязнены.
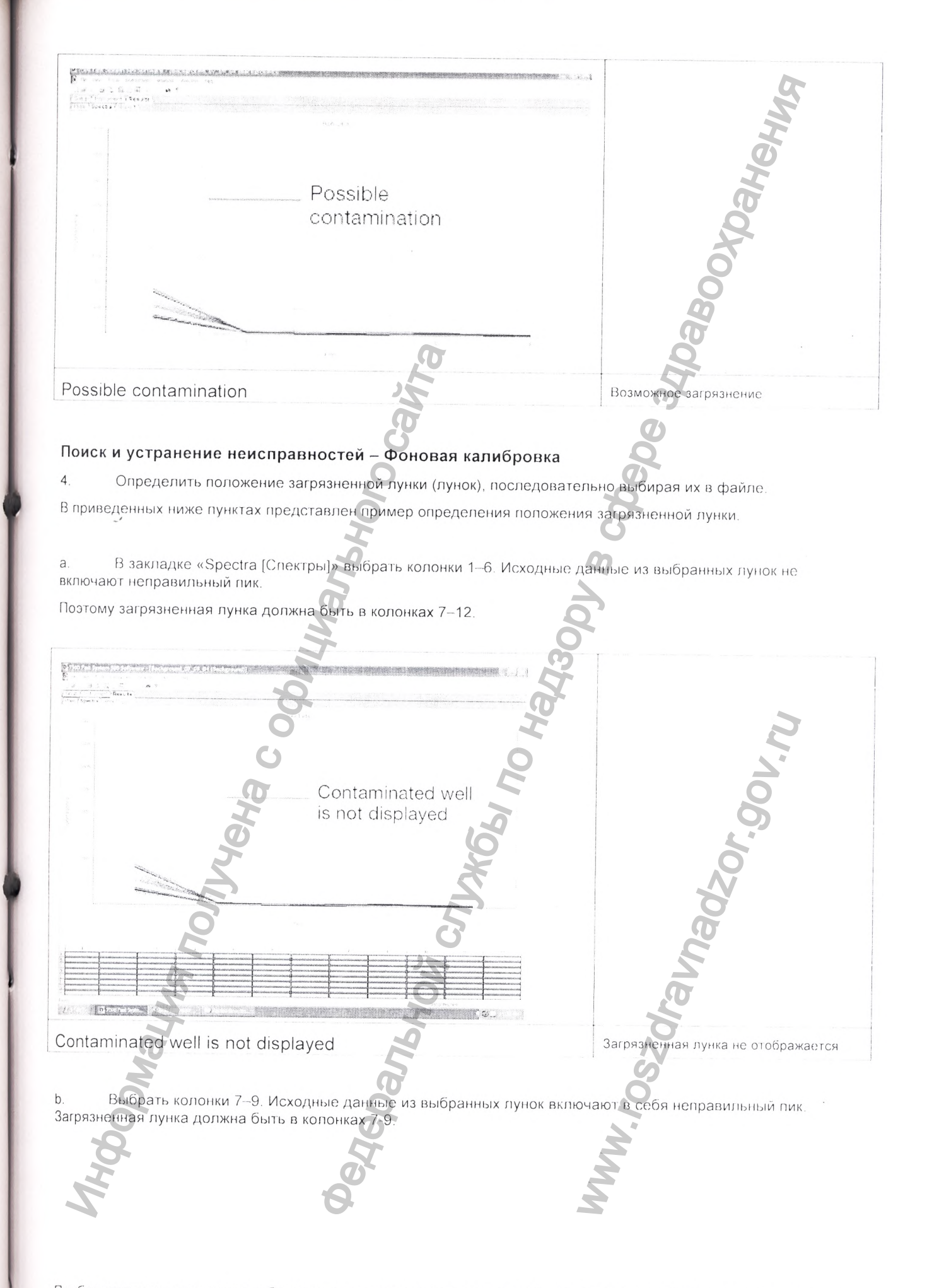

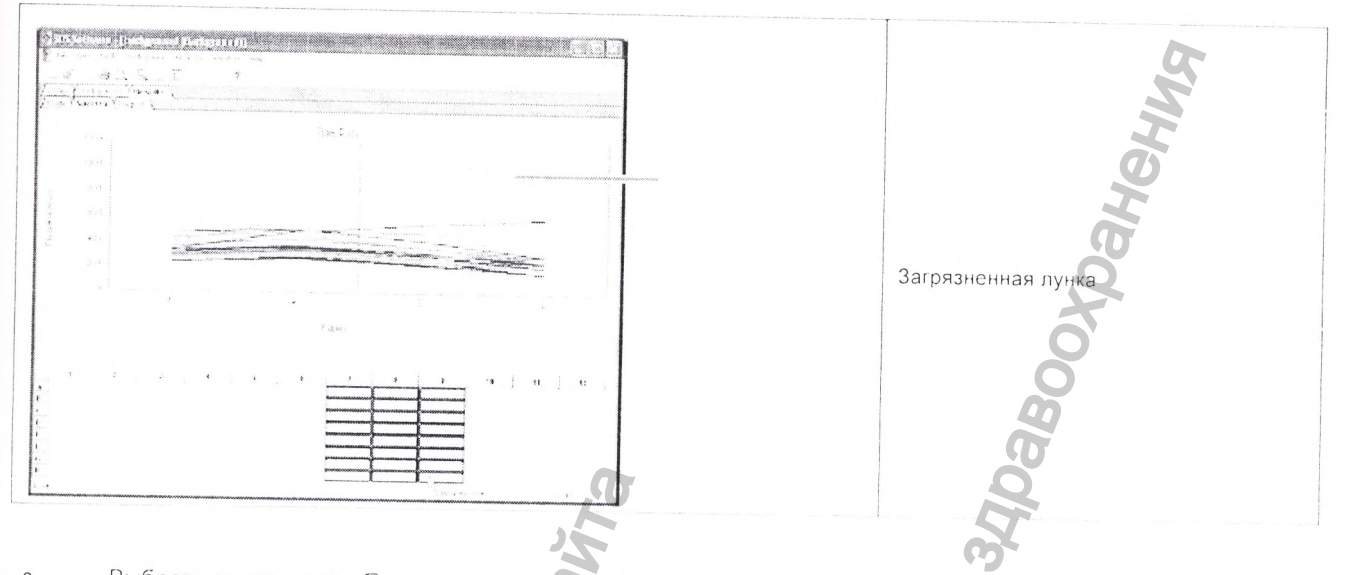

Выбрать лунки в ряде Е и ниже в колонках 7-9. Исходные данные из выбранных лунок не включают в  $\mathsf{C}.$ себя неправильный пик. Загрязненная лунка должна быть в первых четырех лунках колонок 7-9.

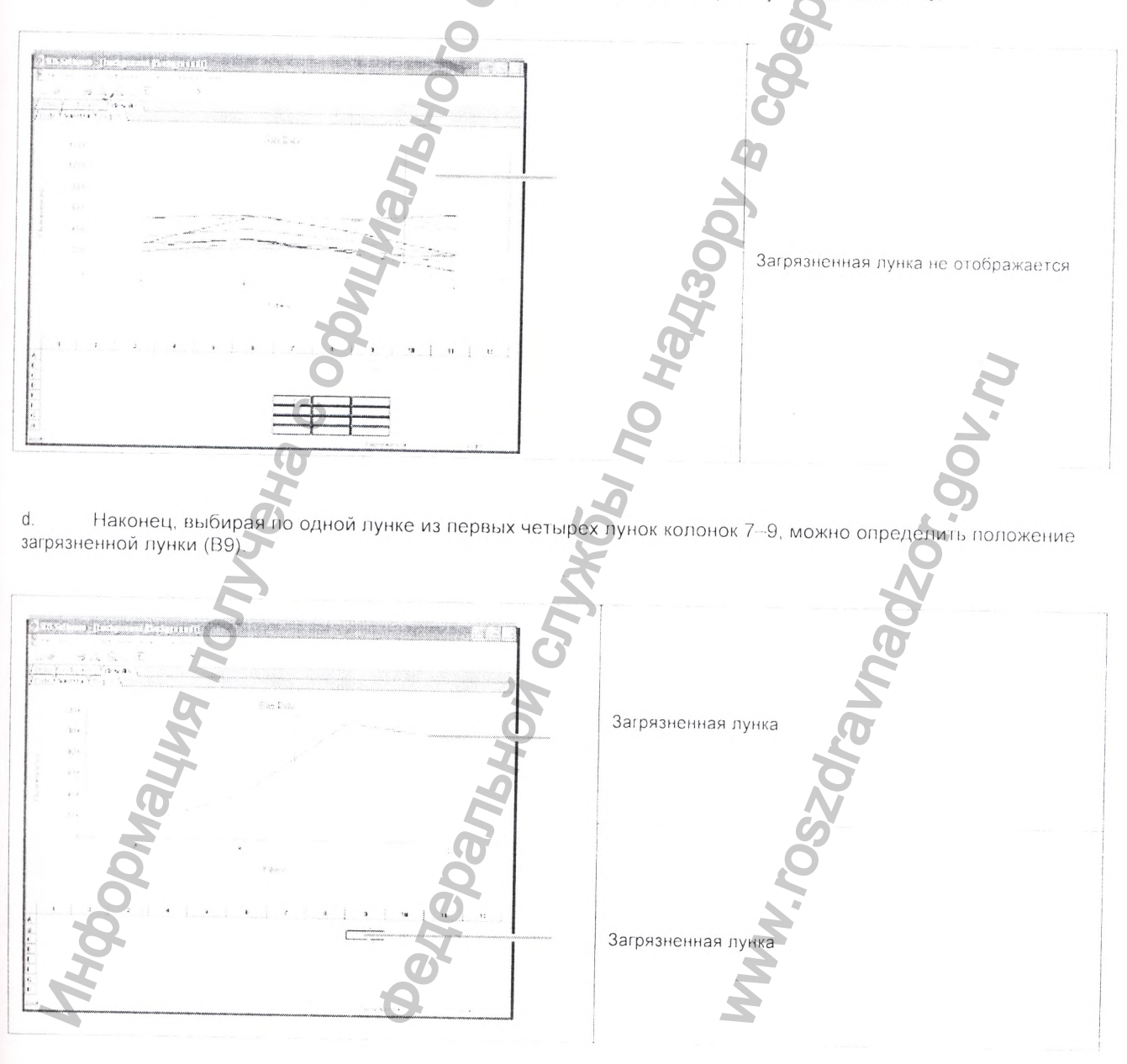

5 Повторять шаг 4 до тех пор, пока не определиться положение каждой загрязненной лунки.

### Поиск и устранение неисправностей - Фоновая калибровка

6. Подготовить новую фоновую плашку (см. стр. 27).

Выполнить фоновую калибровку (см. пункт «Выполнение фоновой калибровки» на стр 7.

 $\overline{R}$ Нажать на кнопку. (или выбрать пункт меню «Analysis [Анализ]» «Extract Background [Выделить фон]»).

9. Повторять шаг 4 со стр. 34, чтобы проверить положение загрязненной лунки (лунок)

Если загрязненные лунки в новой фоновой плашке:

соответствуют положению, обнаруженному при выполнении шага 4, тогда загрязнен блок для образцов. Обеззаразить блок для образцов (см. «Обеззараживание блока для образцов» на стр. 43)

больше не обнаружены, была загрязнена исходная фоновая плашка. Можно исследовать исходную фоновую плашку. Следует убедиться, что на дне или на крышке нет твердых частице

Если при использовании нового фоновой плашки или обеззараженного блока для образцов калибровка  $10$ не удается

Следует нажать на лоток, чтобы он открылся.  $\overline{a}$ 

Загрузить в держатель плашки черную плашку из упаковочного комплекта (или плашку, содержащую  $\overline{b}$ кусок черной бумаги).

#### Втолкнуть лоток обратно в прибор  $\overline{c}$

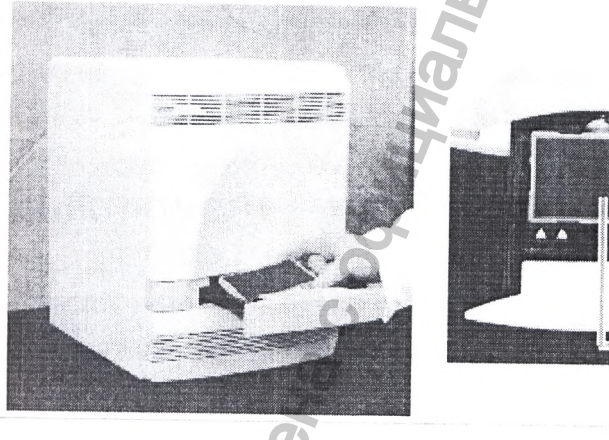

Черная плашка

 $11$ Выполнить фоновую калибровку (см. пункт «Выполнение фоновой калибровки» на стр. 29).

Нажать на кнопку -(или выбрать пункт меню «Analysis [Анализ]» «Extract Background a. [Выделить фон]»).

b. Выбрать закладку «Results [Результаты]», затем выбрать закладку «Spectra [Спектры]»

 $\mathsf C$ Выбрать все лунки в файле плашки

Рассмотреть график «Spectral [Спектры]» на предмет пика (пиков) и выбрать один из спедующих 12 вариантов:

Если загрязненная лунка:

- существует, тогда может быть загрязнена оптика данного прибора вариантов исполнения 7500, 7500 Fast Dx; Для получения дальнейшей помощи следует обратиться в службу технической поддержки компании Life Technologies или к Вашему представителю по вопросам технического обслуживания

отсутствует, тогда загрязнен блок для образцов. Обеззаразить блок для образцов (см. «Обеззараживание блока для образцов» на стр. 43).

140

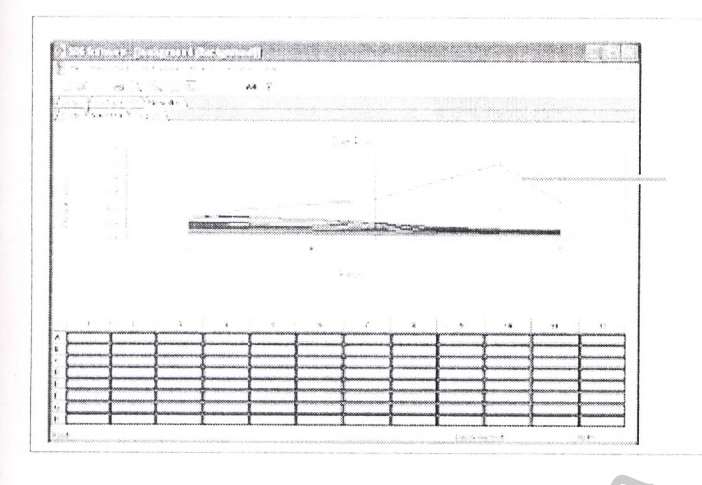

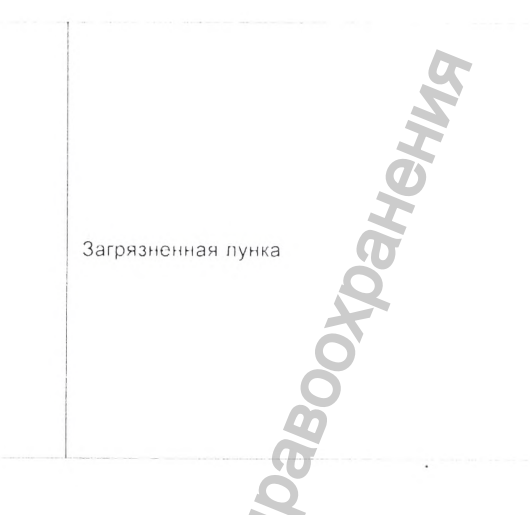

# Выключение электропитания прибора вариантов исполнения 7500, 7500 Fast Dx

Включение электропитания прибора вариантов исполнения 7500, 7500 Fast Dx

Выполнение фоновой калибровки

Выключение на короткий период времени

См. стр. 38

Выключение на продолжительный период времени

См. стр. 39

Выключение электропитания прибора вариантов исполнения 7500, 7500 Fast Dx

# Выключение на короткий период времени

Если планируется использовать прибор в течение ближайших 7 дней, следует выполнить процедуру выключения на короткий период времени

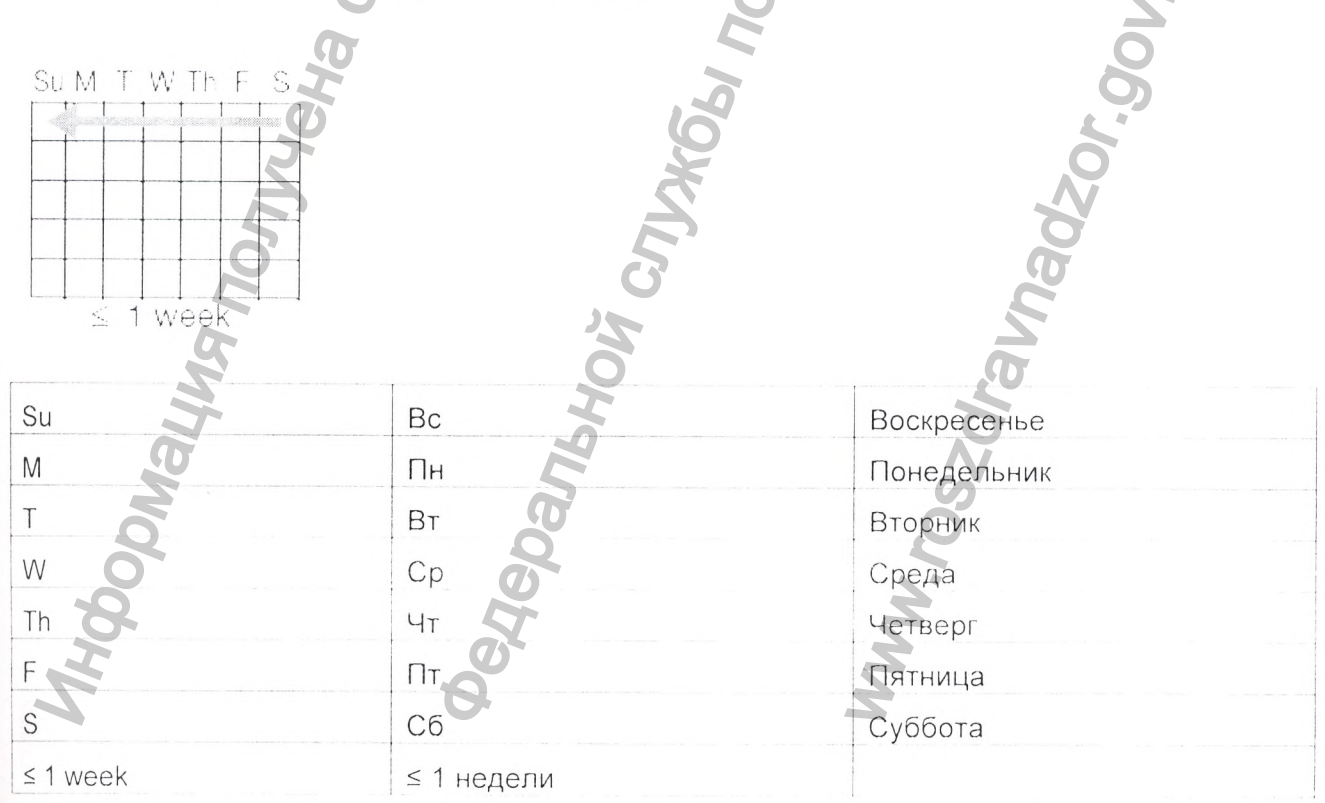

#### **Требуемое время**

5 минут.

## **Выключение на короткий период времени**

1. Чтобы открыть лоток, следует нажать на него.

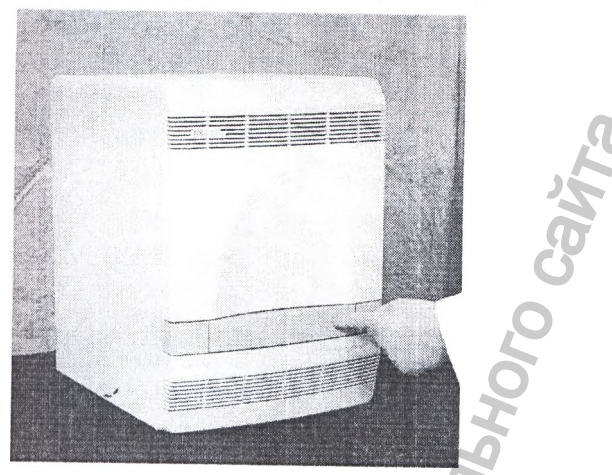

**2.** Если в лотке находится плашка, вынуть ее, затем нажать на лоток, чтобы задвинуть его обратно в прибор.

Федеральной службы по надзору в сфере здравоохранения

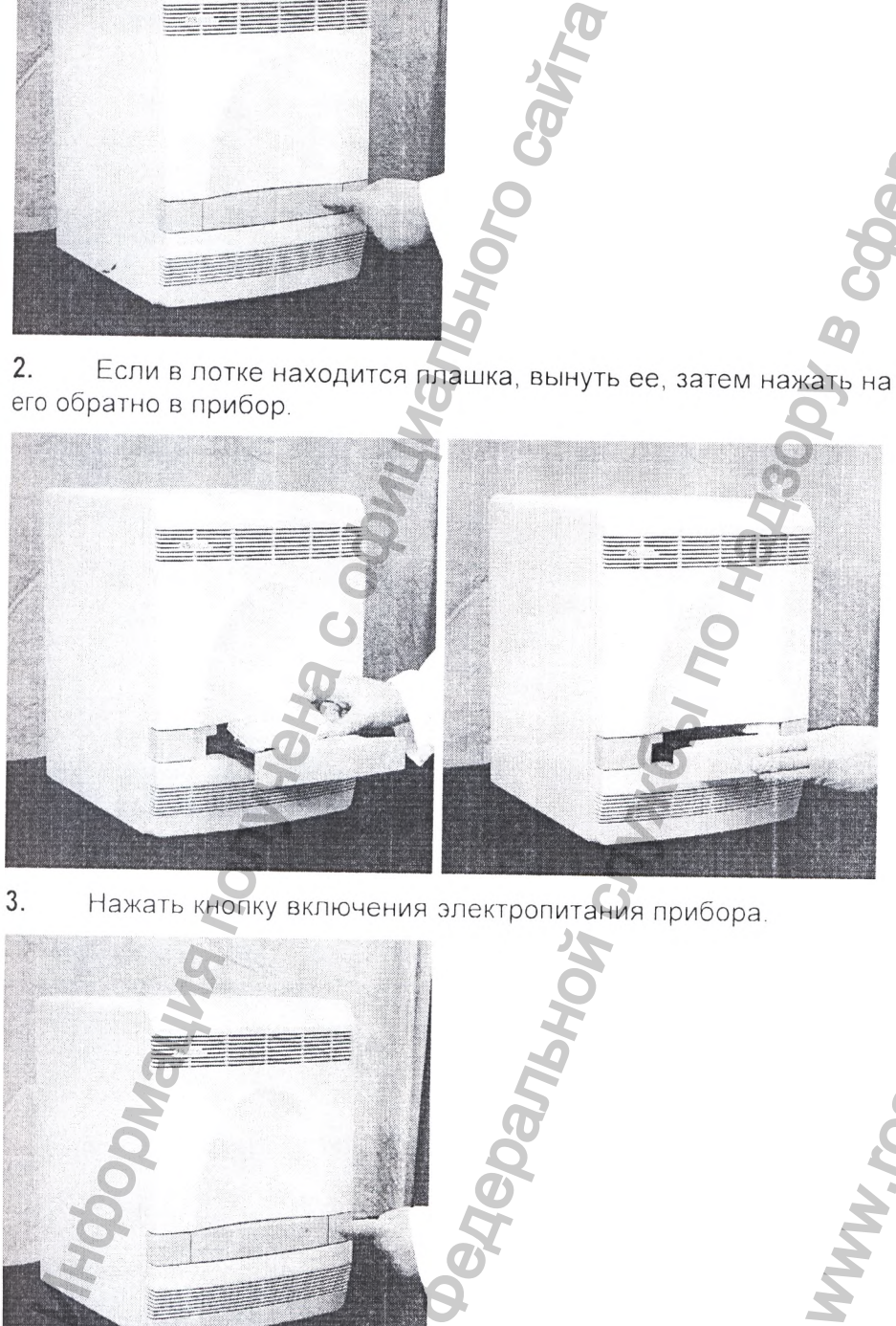

**3.** Нажать кнопку включения электропитания прибора.

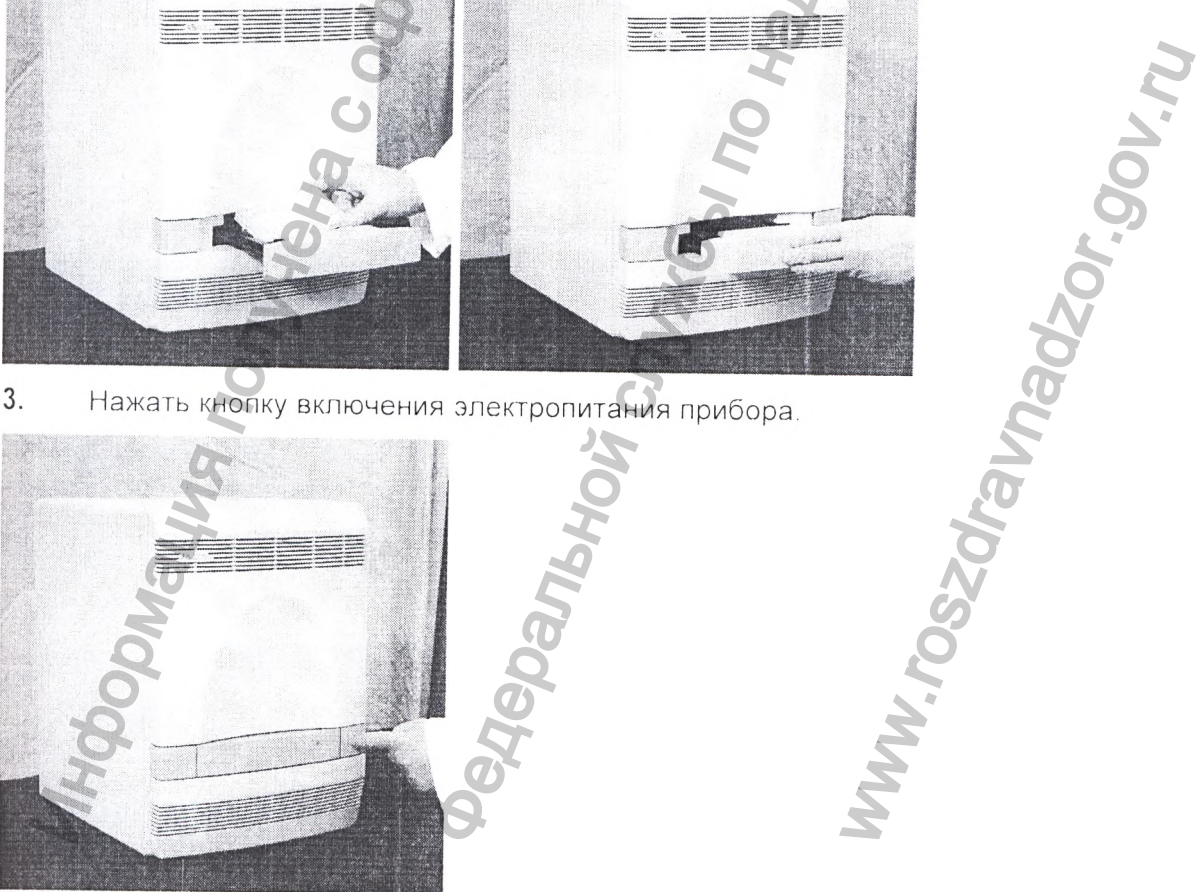

142

- $\overline{4}$ . Выключить питание компьютера и монитора:
- Выбрать **Heles** > Shut Down [Выключить]». a.

В диалоговом окне операционной системы Windows «Shut Down [Выключить]» (не  $b.$ 

показано), выбрать **Shut Down [Выключить]»**.

Выключить электропитание монитора. C.

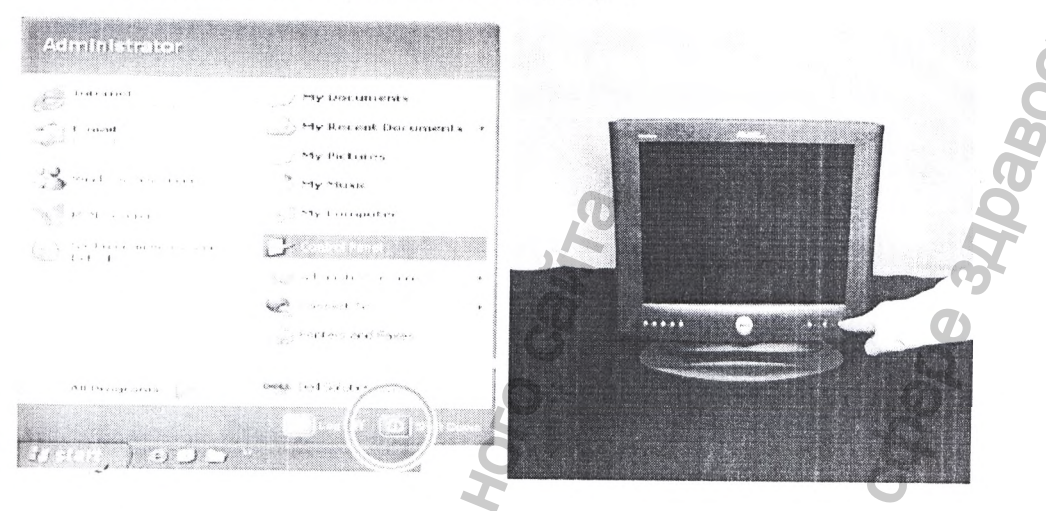

# Выключение на продолжительный период времени

Если не планируется использовать прибор в течение ближайших 7 дней, следует выполнить процедуру выключения на продолжительный период времени.

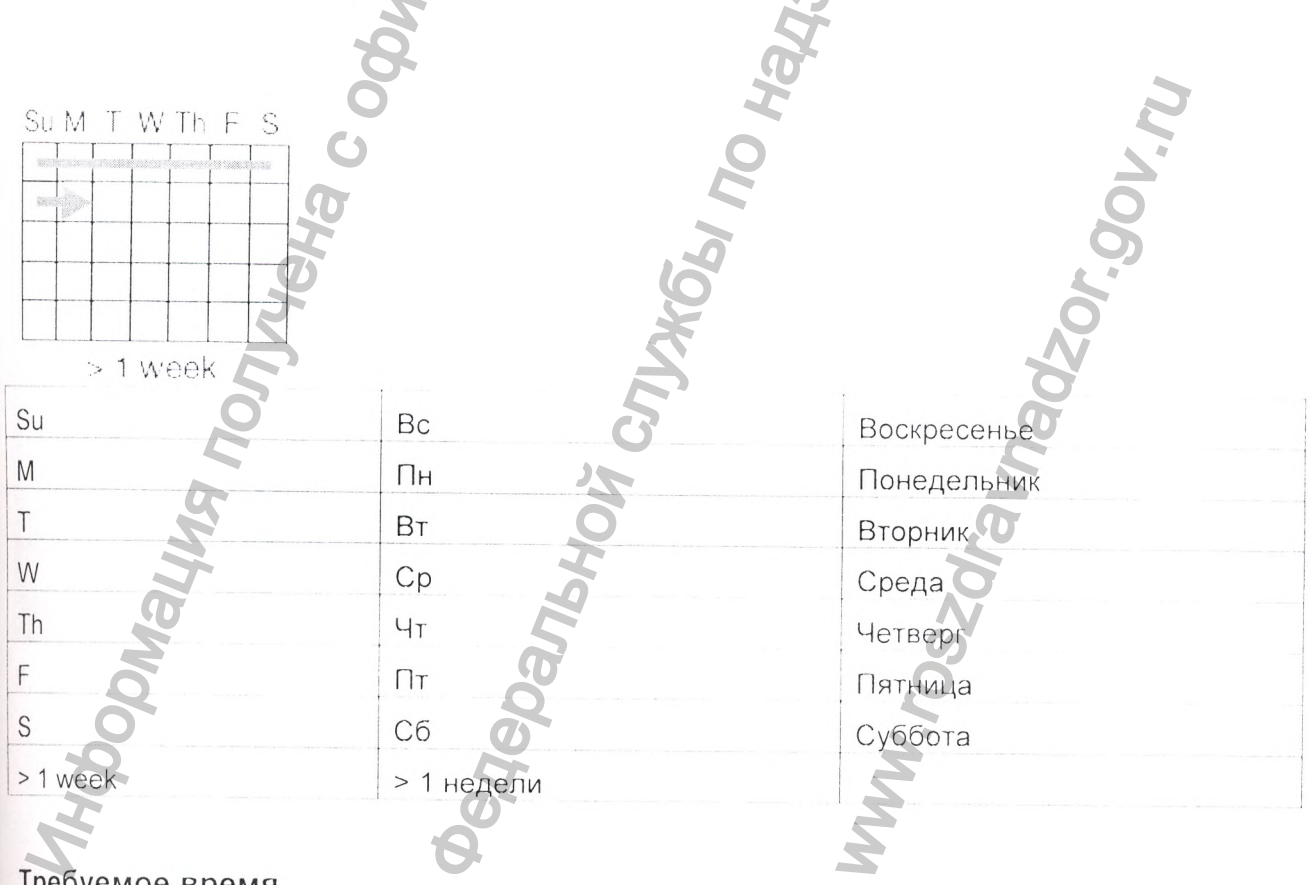

### Требуемое время

5 минут

### **Требуемые материалы**

Плашка упаковочная (транспортировочная)

# **Выключение на продолжительный период времени**

- 1. Чтобы открыть лоток, следует нажать на него.
- **2.** Если в лотке находится ллашка, вынуть ее.
- **3.** Загрузить упаковочную плашку в лоток.

Примечание: Если транспортировочная плашка отсутствует, ее следует заменить неистользуемои реакционной плашкой. Во время хранения оптика прибора опускается на плашку для защиты оптического блока.  $\sigma$ <br> **C**ORD (CR)  $\sigma$  (Talistic School of School of School of School of School of School of School of School of School of School of School of School of School of School of School of School of School of School of School o

Установить

**Yar, gov** 

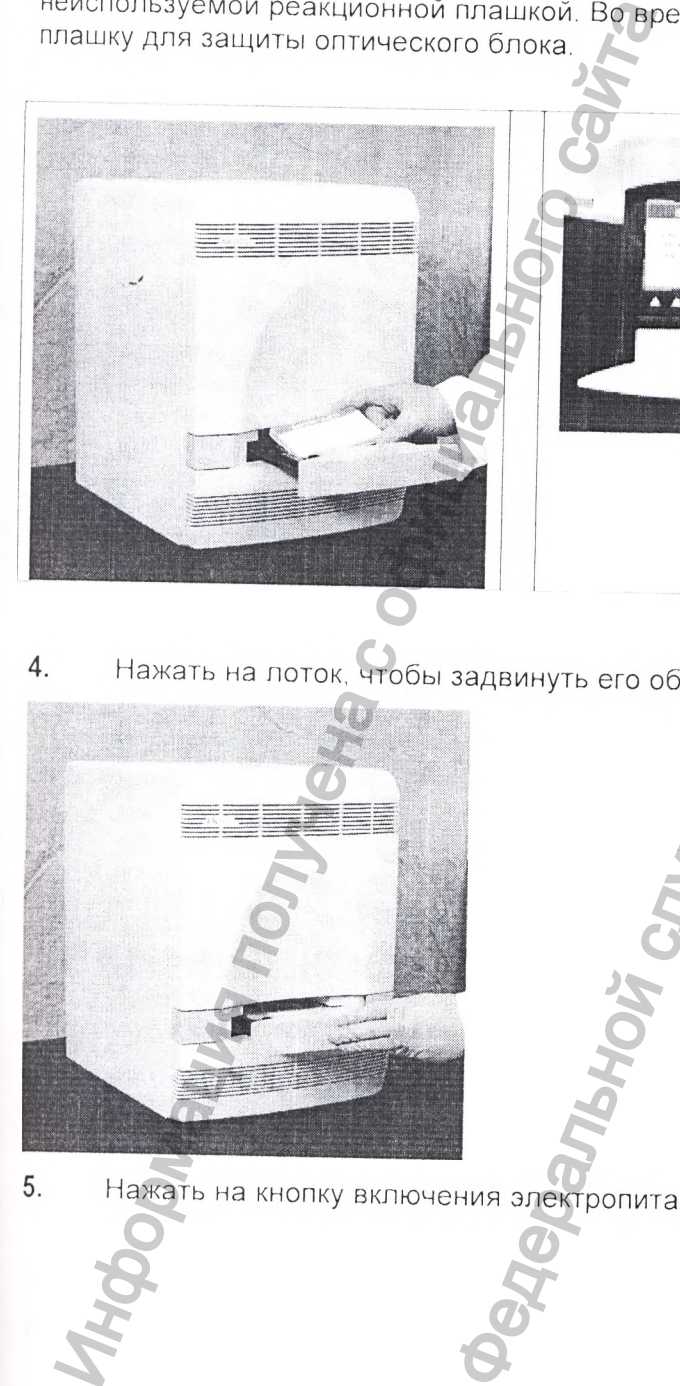

Нажать на лоток, чтобы задвинуть его обратно в прибор.  $\overline{4}$ .

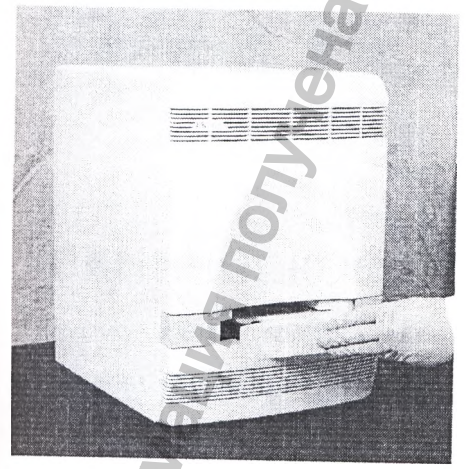

5. Нажать на кнопку включения электропитания прибора.

144

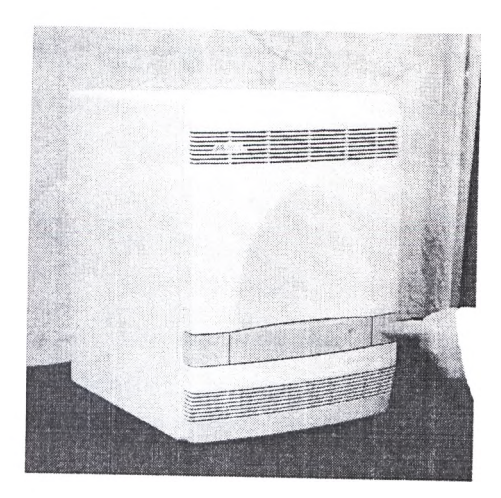

6. Выключить питание компьютера и монитора:

*f j* . **a.** Выбрать f **^ «Shut Down [Выключить]»**

**b.** В диалоговом окне операционной системы Windows «Shut Down [Выключить]» (не

показано), выбрать —**J «Shut Down [Выключить]»**

c. Выключить электропитание монитора.

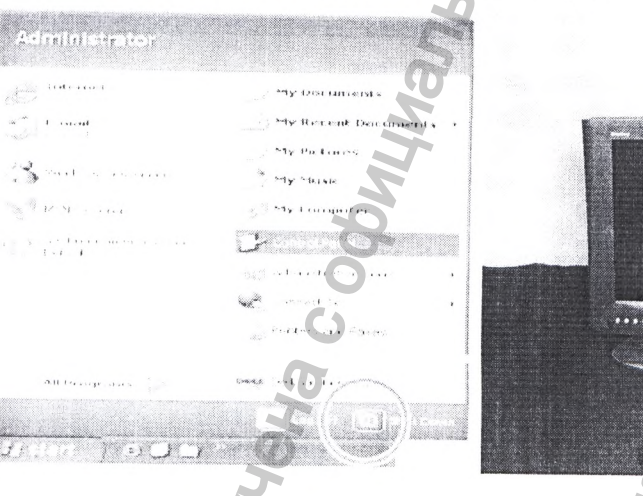

**. L**

# Техническое обслуживание прибора

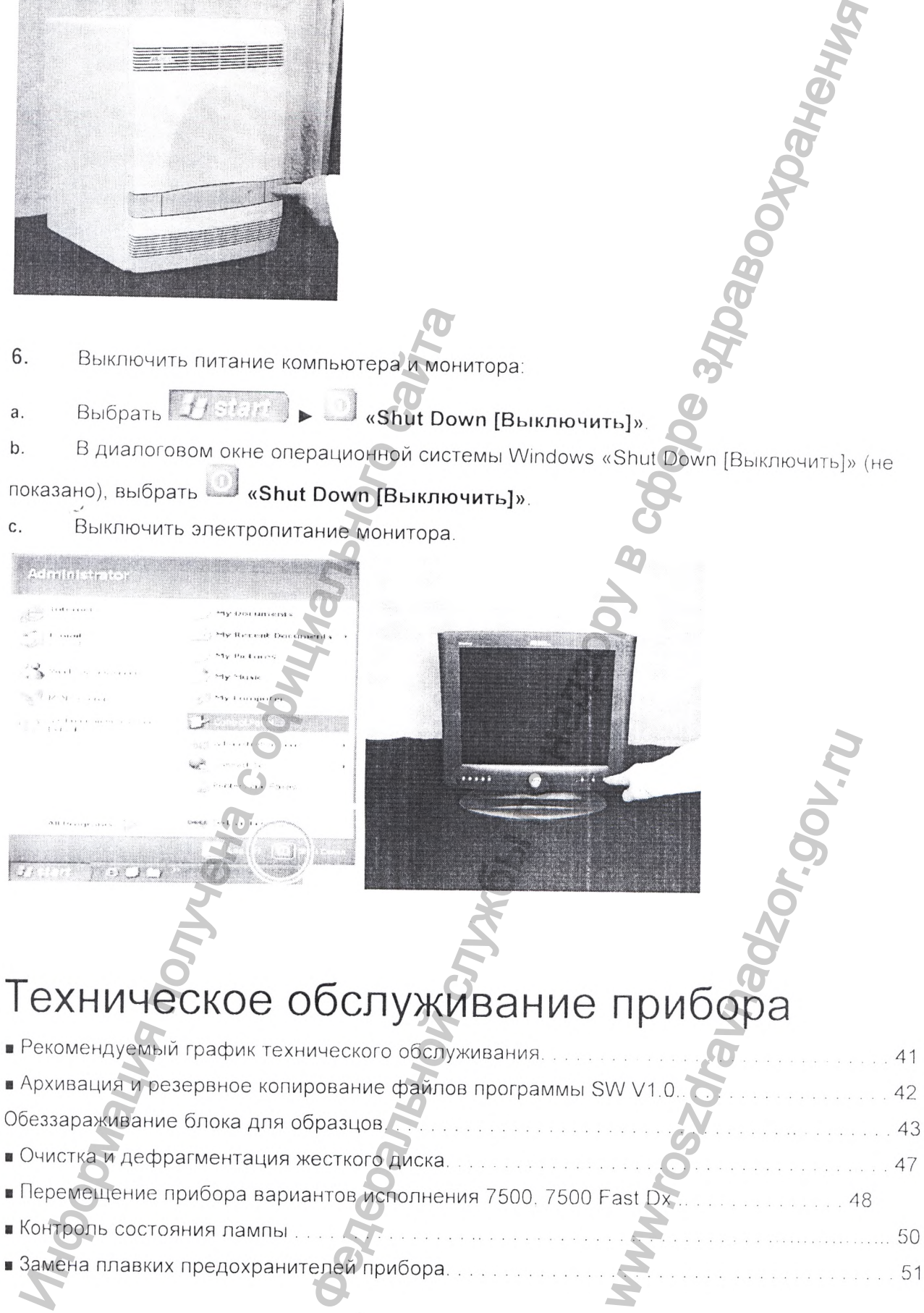

# **Рекомендуемый график технического обслуживания**

# **Операции в рамках еженедельного технического обслуживания**

Проверка наличия свободного пространства на жестком диске.

Архивация или выполнение резервного копирования файлов плашки из программы **SW V1.0** (см. стр. 42).

- Выключение и повторное включение электропитание компьютера и прибора,
	- [1ротирка поверхности прибора безворсовой тканью.

 $\ddot{\phantom{0}}$ 

**ВНИМАНИЕ!** Запрещается использовать органические растворители для очистки прибора вариантов исполнения 7500, 7500 Fast Dx,

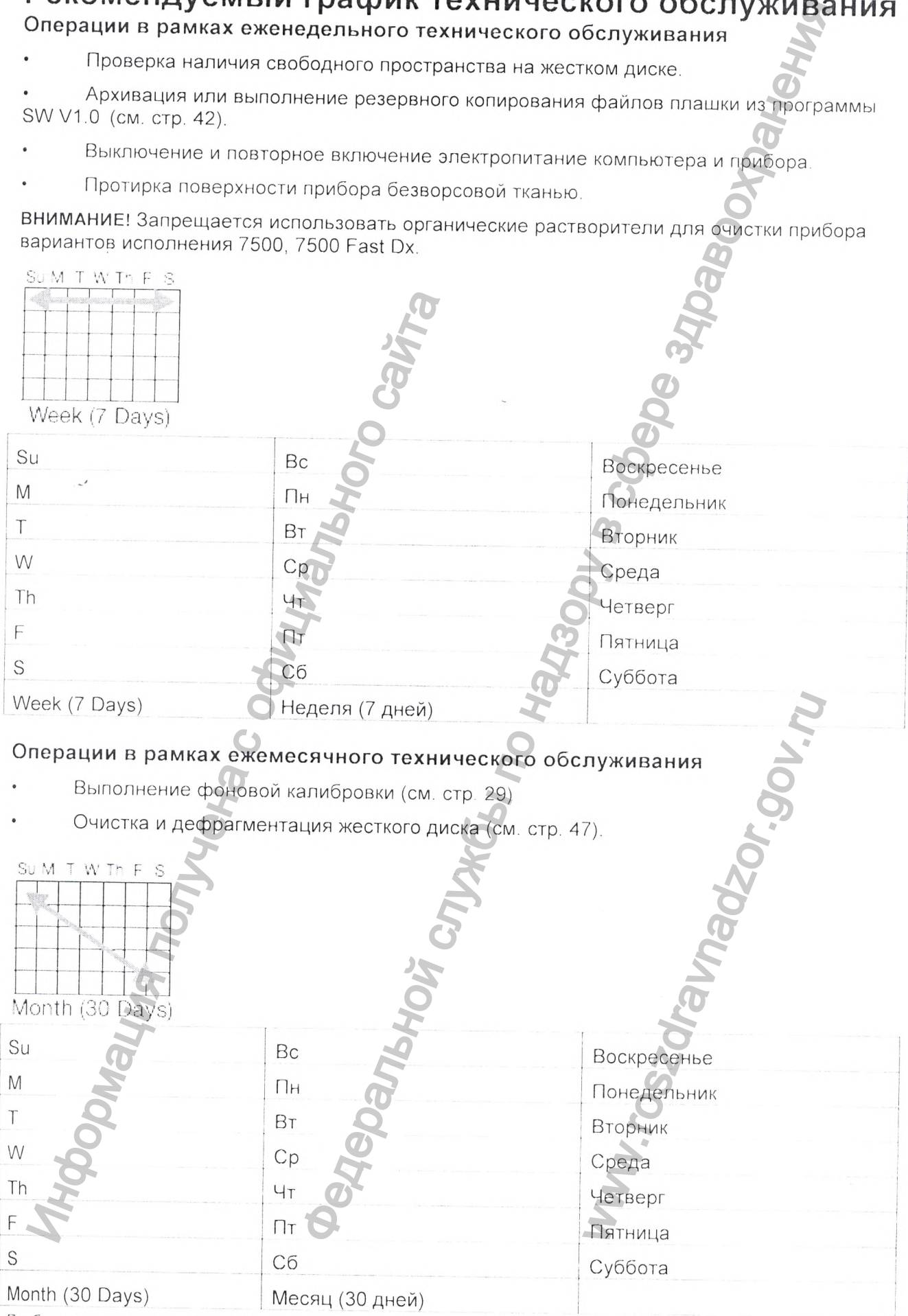

#### Операции в рамках полугодового технического обслуживания

Выполняется персоналом технической службы компании Life Technologies. Пользователь отвечает за обращение в компанию Life Technologies в целях планирования технического обслуживания.

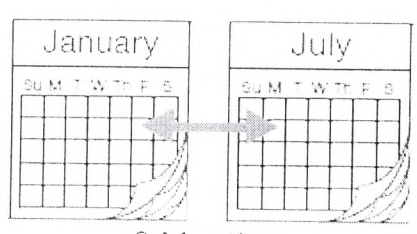

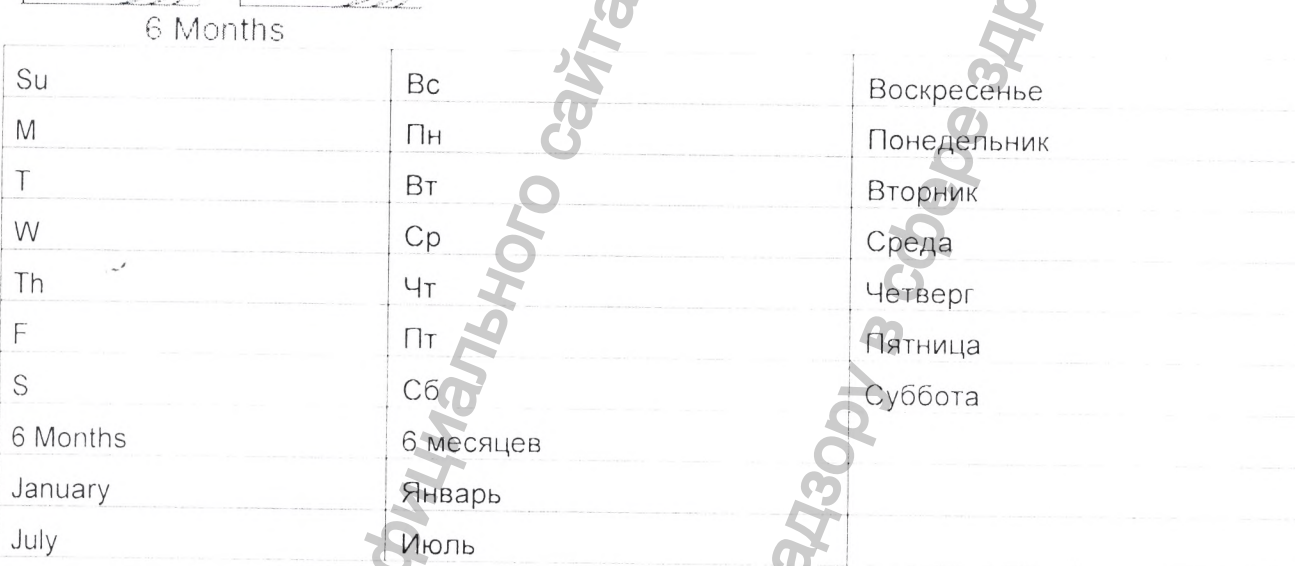

### Прочие операции технического обслуживания

Приведенные ниже операции выполняются для решения возникающих проблем Обеззараживание блока для образцов (см. стр. 43)

- Переместить прибор вариантов исполнения 7500, 7500 Fast Dx (см. стр. 48).
- Заменить плавкие предохранители (см. стр. 51)

# Архивация и резервное копирование файлов программы SW V1.0

### Архивация файлов программы SW V1.0

Для экономии места на жестком диске компьютера файлы плашки из программы SW V1.0 могут быть архивированы с помощью утилиты сжатия данных. Имеются несколько коммерчески доступных утилит сжатия данных. РКZIP и \* arc являются форматами обычных архивов для операционной среды Microsoft® Windows®.

### Резервное копирование файлов программы SDS

Компания Life Technologies настоятельно рекомендует выполнять резервное копирование файлов плашки, создаваемых прибором вариантов исполнения 7500, 7500 Fast Dx, поскольку резервное копирование:

• защищает от возможной потери данных, вызванной непредвиденным отказом компьютера или его жесткого диска (дисков):

• экономит место на жестком диске и оптимизирует характеристики, если старые данные удаляются после резервного копирования.

#### **Разработка стратегии управления данными**

Компания Life Technologies рекомендует разработать стратегию работы с файлами, создаваемыми программой SW V1.0. В течение одного дня эксплуатации в реальном времени прибор вариантов исполнения 7500, 7500 Fast Dx может сгенерировать более 10 МБ данных. Управление данными может применяться, только если на приборе вариантов исполнения 7500, 7500 Fast Dx выполняются абсолютные или относительные количественные эксперименты. Эти эксперименты в режиме реального времени генерируют существенно больше данных, чем эксперименты аллельного разделения или эксперименты «плюс-мину». диска (диска);<br>
тком диска отнимизируют характеристики, если старые<br>
тком диска и отнимизируют характеристики, если старые<br>
фринизи и болдельной службы по надзору в составлении и службы по надзору в составления данными м

### **Проверка наличия свободного пространства на жестком диске**

При выполнении экспериментов в режиме реально времени на приборе вариантов исполнения 7500, 7500 Fast Dx следует еженедельно проверять наличие доступного пространства на жестком диске. Если на жестком диске остается 20 % максимальной емкости, следует перенести более старые данные на устройство резервного копирования.

# **Обеззараживание блока для образцов**

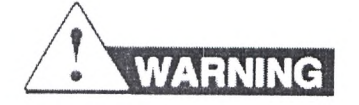

#### **ОПАСНОСТЬ ПОЛУЧЕНИЯ ТРАВМЫ.**

Не следует снимать крышки прибора. Внутри прибора вариантов исполнения 7500, 7500 Fast Dx нет компонентов, которые можно безопасно обслуживать самостоятельно. При подозрении на наличие неисправности следует обратиться к представителю службы технической поддержки компании Life Technologies. Ин<sup>ественно больше данных, чем эксперименты. Они эксперименты сольше данных, чем экспериментов в режиме реативного сайта 7500, 7500 Fast Dx следует ежение, данно полнения 7500 Fast Dx следует ежение с сали на жестки мност</sup> нтов исполнения 7500 75<br>caмостоятельно. При<br>представителю службы<br>вся до 100 °С. Перед<br>ать, пока блок для образц<br>отличных от рекомендов.<br>пропагаемый к использов

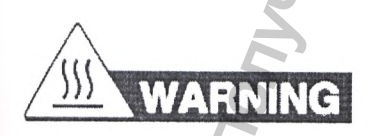

#### **ОПАСНОСТЬ ПОЛУЧЕНИЯ ТРАВМЫ.**

Во время работы прибора блок для образцов может нагреваться до 100 °С. Перед выполнением приведенной ниже процедуры следует подождать, пока блок для образцов не достигнет комнатной температуры.

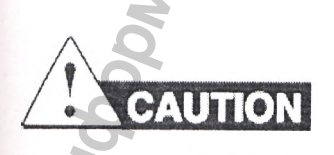

Перед использованием методов очистки и обеззараживания, отличных от рекомендованных производителем, следует уточнить у производителя, что предполагаемый к использованию метод не нанесет вреда данному оборудованию..

14)

Для получения паспортов безопасности для любого химического вещества, которое распространяется не компанией Life Technologies, следует связаться с производителем этого химического вещества. Перед обращением с любыми химическими веществами следует прочесть предоставленные производителем паспорта безопасности веществ и соблюдать соответствующие меры предосторожности.

Приведенная ниже процедура помогает исключить флуоресцентные загрязнения из блока для образцов прибора вариантов исполнения 7500, 7500 Fast Dx. Эту процедуру следует выполнять для решения проблем с фоновыми калибровками, когда одна или более лунок постоянно производят нетипично высокие сигналы, указывающие на наличие флуоресцентного загрязнения.

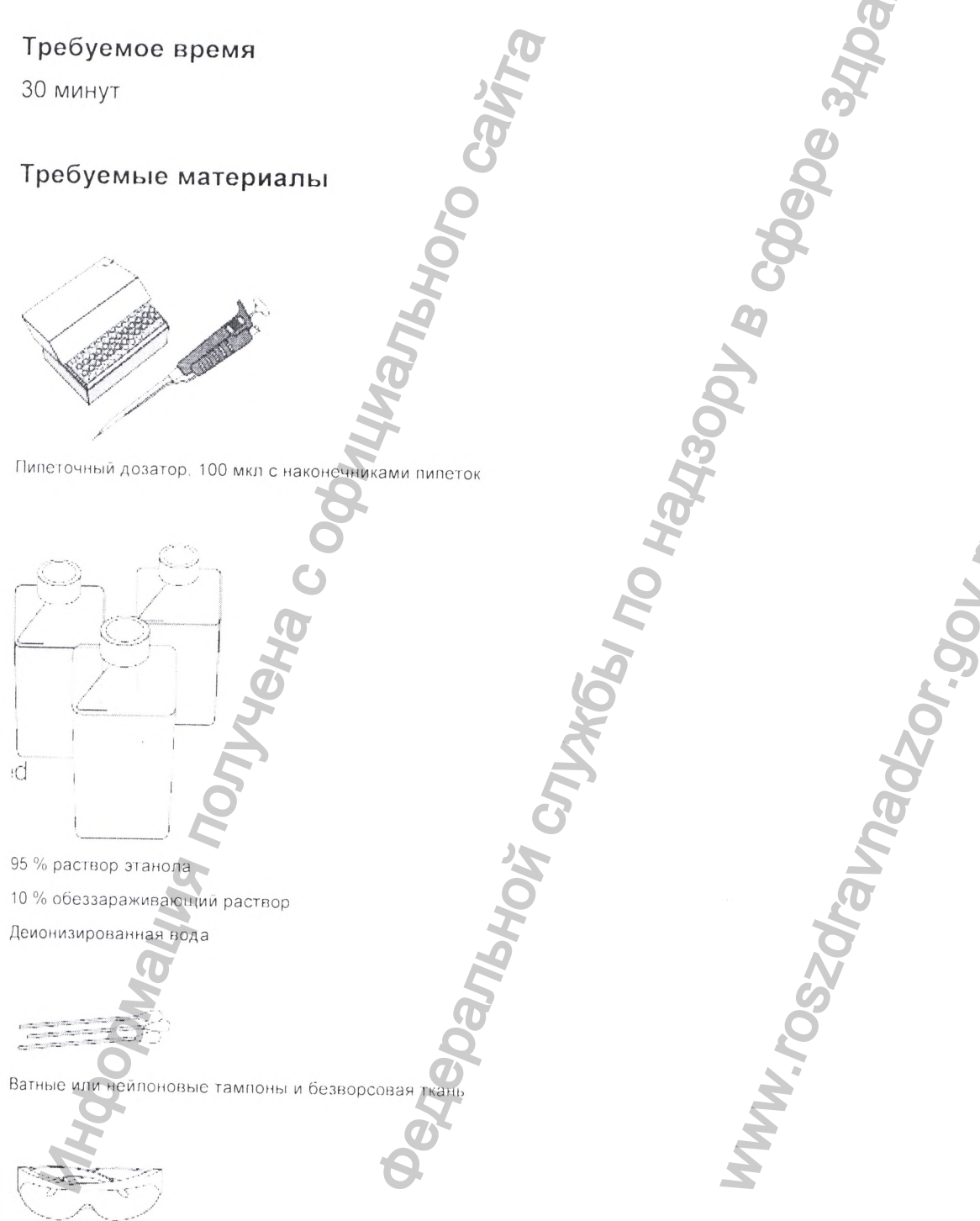

Защитные очки

 $149$ 

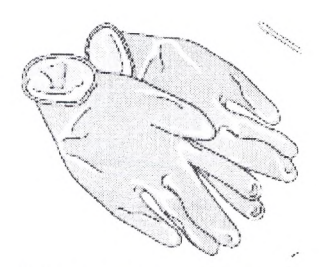

Неопудренные перчатки

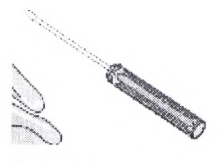

- 
- 

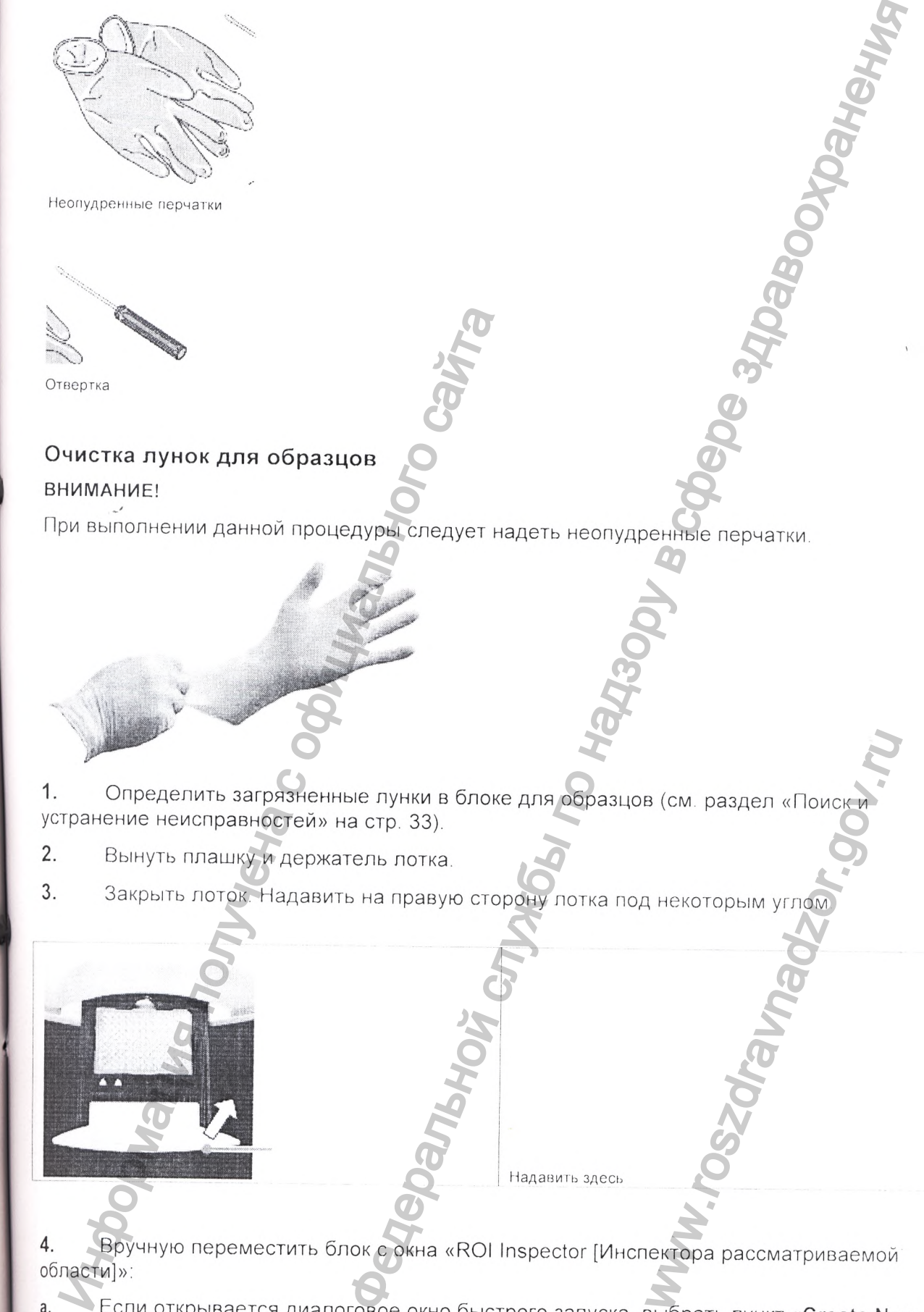

B (CM. pasaen «Поиски 4.

a. Document [Создать новый документ]». Если диалоговое окно быстрого запуска не

открывается, нажать на кнопку <u>→ J</u> (или выбрать пункт меню «File [Файл]» ► «New **[Новый]»)**

Ь. Finish В мастере настройки «New Document [Новый документ]» нажать на кнопку

с. В программе SDS выбрать **Instrument [Прибор] ► Calibrate [Калибровать]**

**d.** В диалоговом окне предупреждений нажать на кнопку , чтобы опустить блок для образцов.

Откроется окно диалога «ROI Inspector [Инспектор рассматриваемой области]».

В окне диалога «ROI Inspector [Инспектор рассматриваемой области]» нажать на **Block Up** е. кнопку

**5.** Выключить электропитание прибора вариантов исполнения 7500, 7500 Fast Dx и затем отсоединить его от электросети. Дать остыть в течение 15 минут.

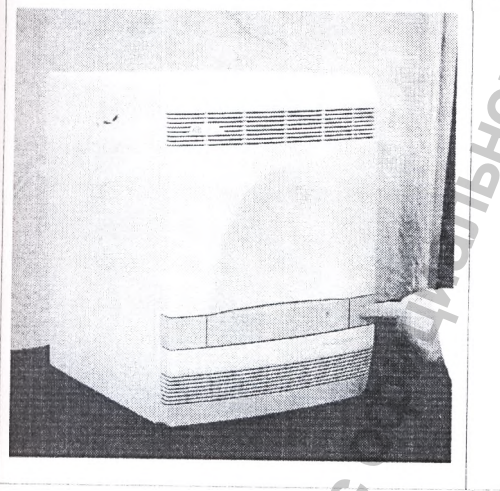

6. Открыть дверку доступа прибора вариантов исполнения 7500, 7500 Fast Dx

a. Вставить тонкую отвертку в паз на краю дверки доступа, затем нажать, чтобы разблокировать дверку.

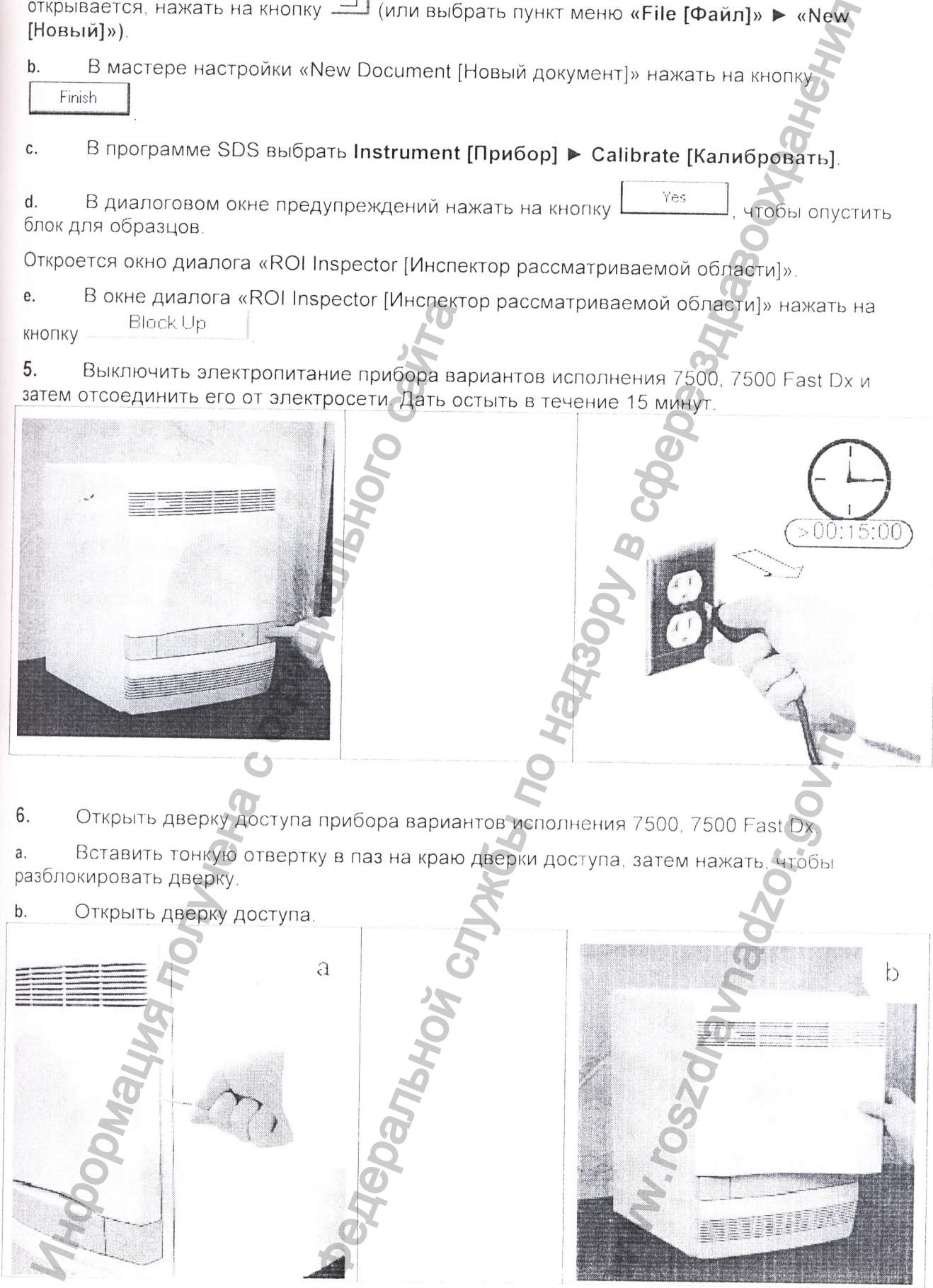

7. Поднять защелку, затем нажать на дверку нагревательной крышки в направлении задней стенки прибора.

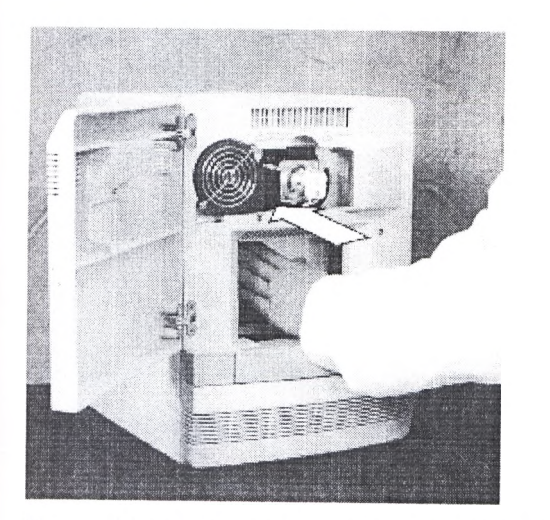

Очистить загрязненные лунки блока для образцов с помощью небольшого количества 8. деионизированной воды:

Поместить с помощью пипетки небольшое количество деионизированной воды в a. каждую загрязненную лунку.

- С помощью пипетки несколько раз промыть лунку водой b.
- Собрать воду пипеткой в стакан для отходов. C.

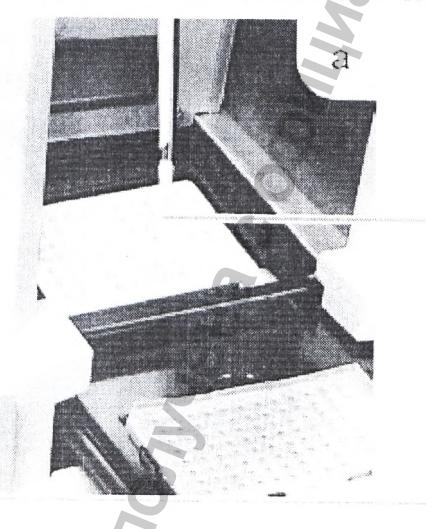

Деионизированная вода

- Потереть ватным тампоном внутри каждой загрязненной лунки. d.
- Удалить излишки деионизированной воды с помощью безворсовой ткани. e.

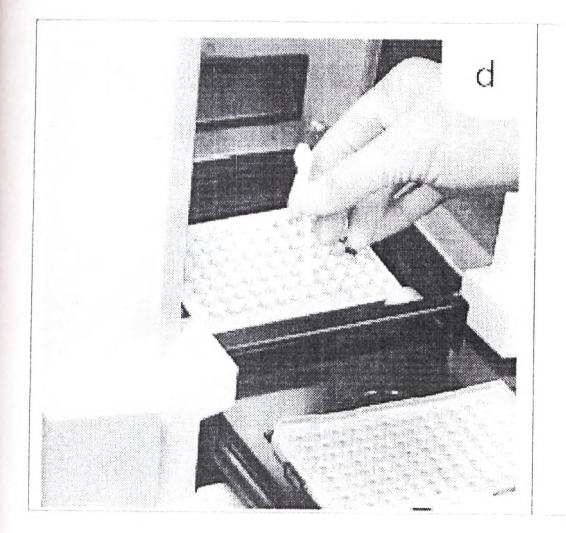

J

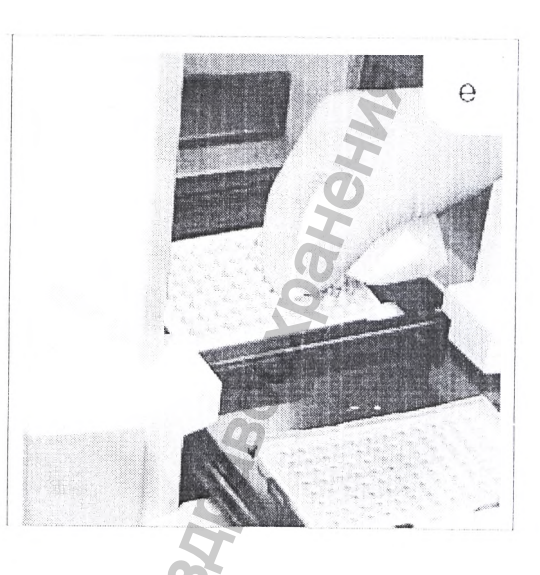

Потянуть дверку нагревательной крышки в направлении передней стенки прибора Поднять защелку, затем закрепить дверку нагревательной крышки на поперечной балке

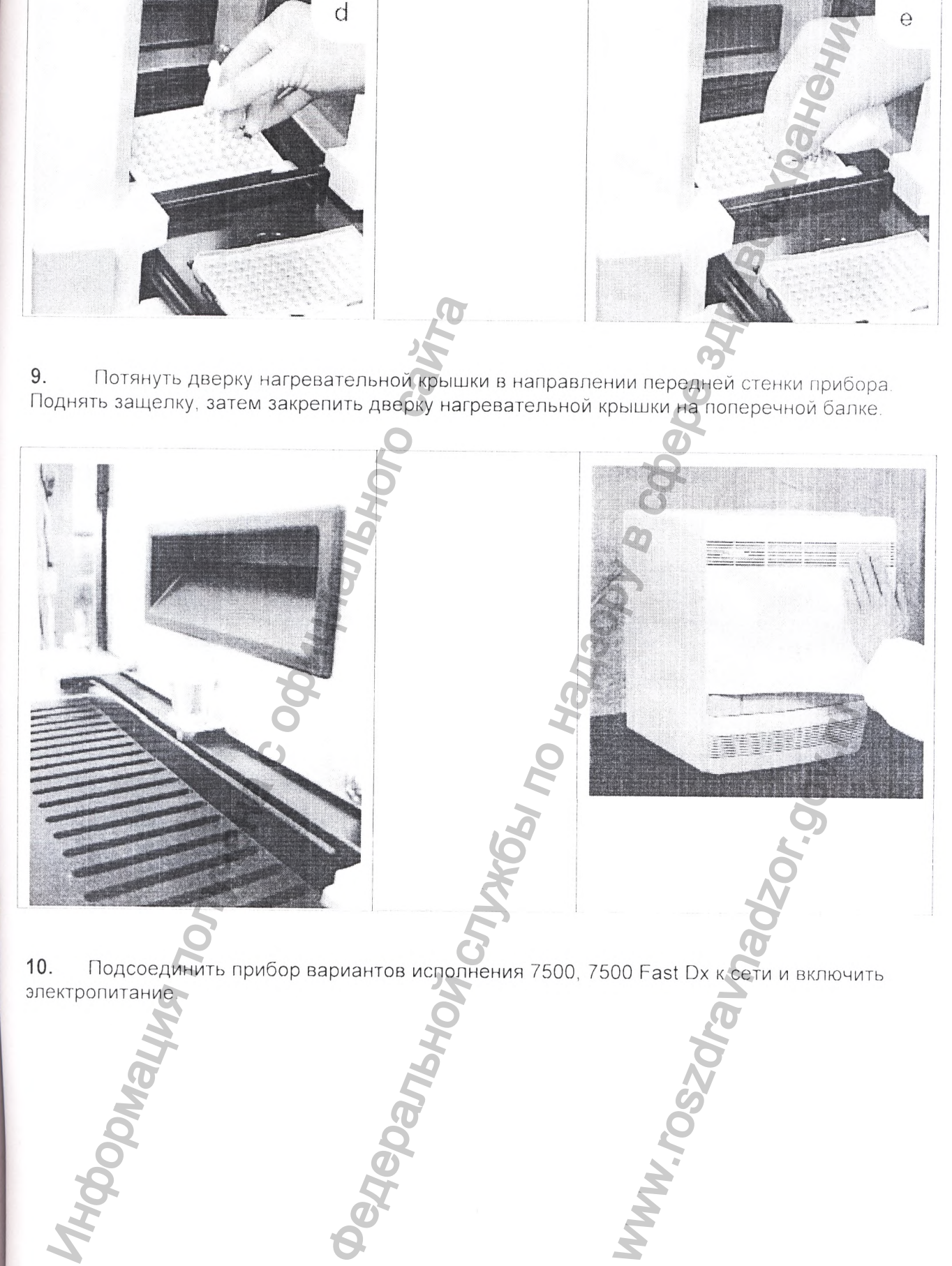

**10.** Подсоединить прибор вариантов исполнения 7500, 7500 Fast Dx к сети и включить электропитание

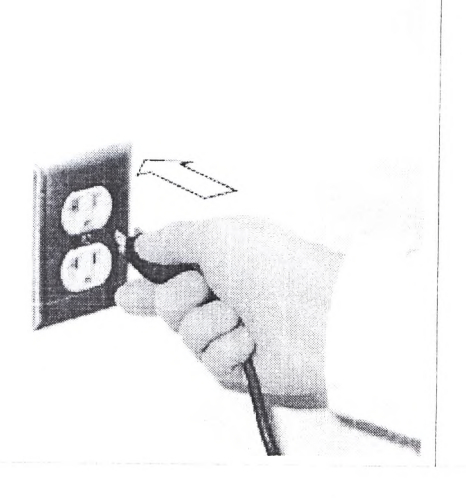

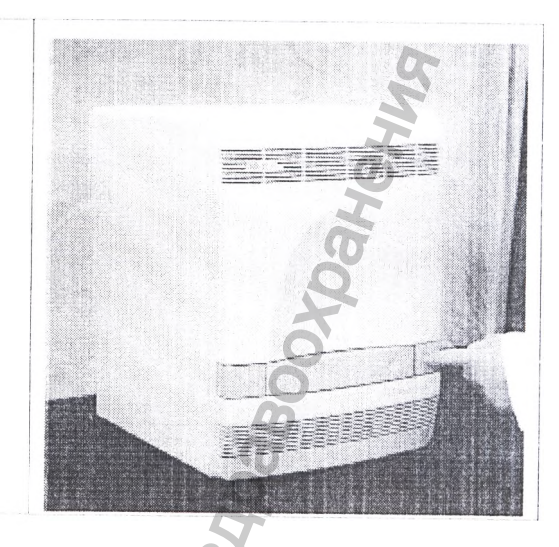

**11.** Подготовить новую фоновую плашку (см. раздел «Создание новой плашки» на стр, 27).

12. Чтобы убедиться, что загрязнение устранено, следует выполнить фоновую калибровку (см пункт «Выполнение фоновой калибровки» на стр 29).

13. Если загрязнение все еще присутствует, повторить шаги с 1 по 7, затем перейти к шагу 14.

**14.** Очистить загрязненные лунки блока для образцов с помощью небольшого количества 95 % раствора этанола:

a. Поместить с помощью пипетки небольшое количество 95 % раствора этанола в каждую загрязненную лунку.

b. С помощью пипетки несколько раз промыть лунку этим раствором.

c. Собрать раствор пипеткой в емкость для отходов.

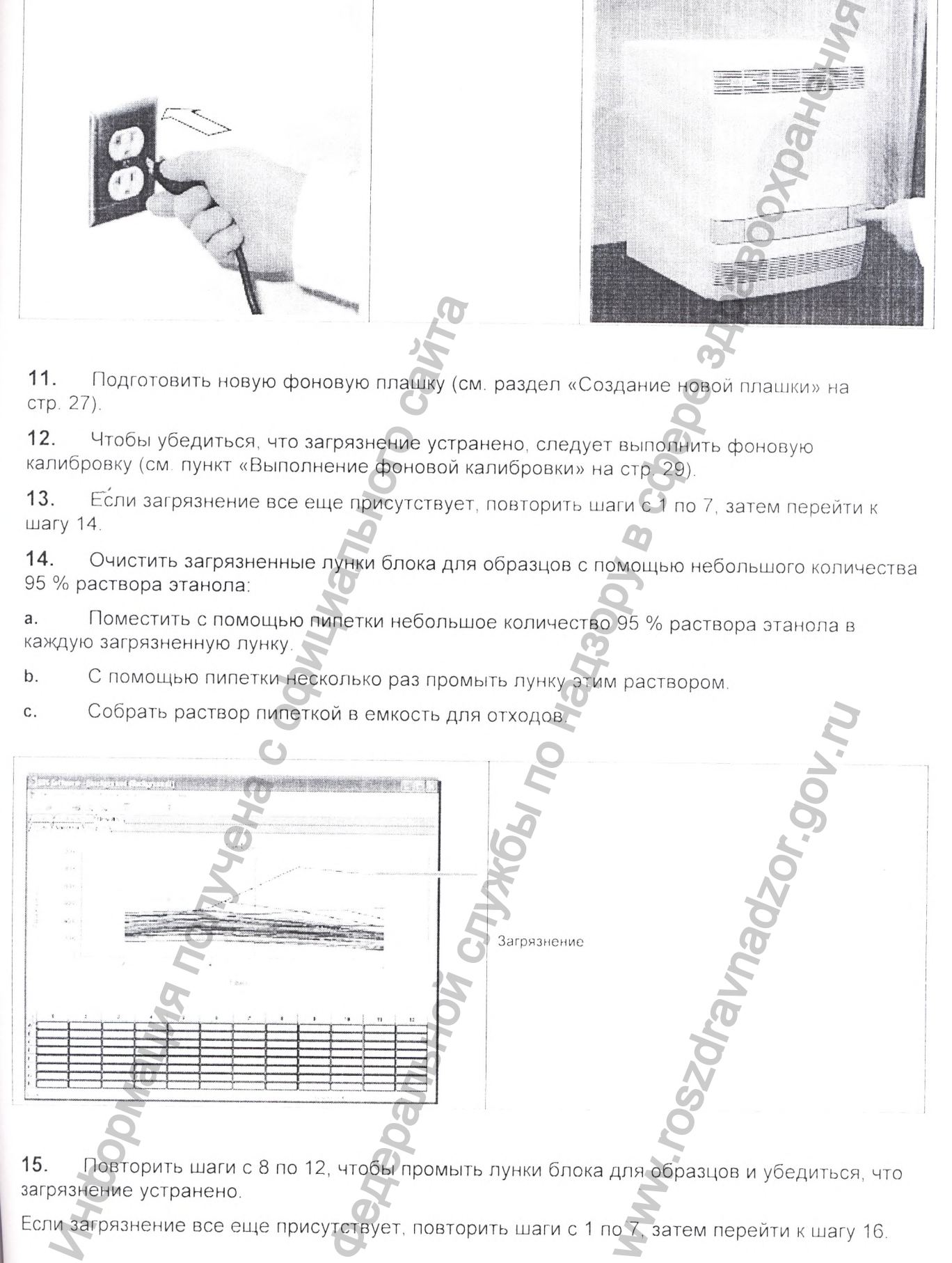

**15.** Повторить шаги с 8 по 12, чтобы промыть лунки блока для образцов и убедиться, что загрязнение устранено.

Если загрязнение все еще присутствует, повторить шаги с 1 по 7, затем перейти к шагу 16.

*1 ^ 4*

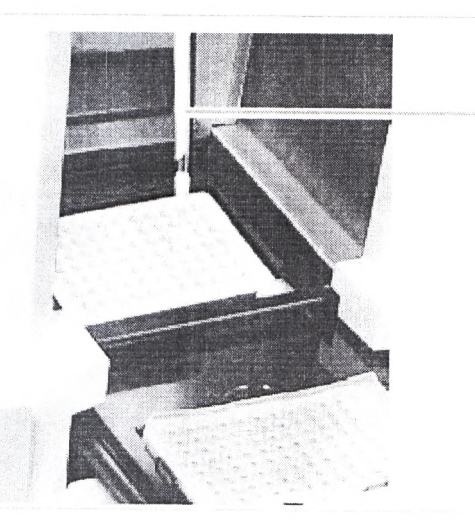

#### **ВНИМАНИЕ!**

После очистки обеззараживающим раствором или раствором этанола следует всегда выполнять промывку деионизированной водой.

**16.** Очистить загрязненные лунки блока для образцов с помощью небольшого количества 10 % обеззараживающего раствора:

95 % растпор этанола

а. Поместить с помощью пипетки небольшое количество 10 % обеззараживающего раствора в каждую загрязненную лунку.

b. С помощью пипетки несколько раз промыть лунку этим раствором.

c. Собрать обеззараживающий раствор пипеткой в емкость для отходов.

**17.** Повторить шаги с 8 по 12, чтобы промыть лунки блока для образцов и убедиться, что загрязнение устранено.

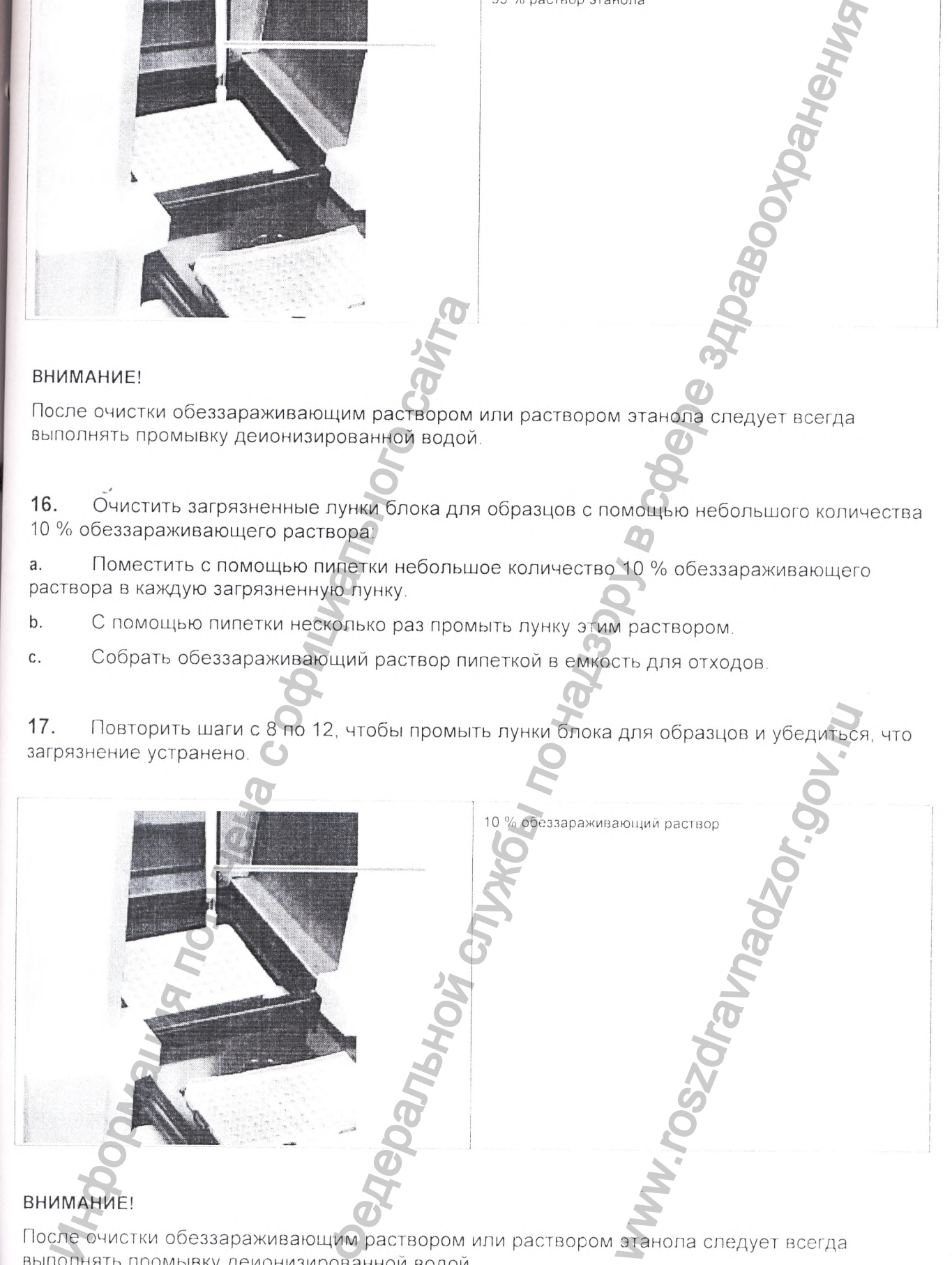

После очистки обеззараживающим раствором или раствором этанола следует всегда выполнять промывку деионизированной водой

Прибор для количественного обнаружения продуктов полимеоразной цепной реакции (ПЦР) в режиме реального времени, варианты исполнения 7500, 7500 *Fast Ох*

*/ J T '*

Если загрязнение присутствует, следует обратиться за технической поддержкой в компанию Life Technologies (CM. CTP. 6).

18. Следует убедиться, что дверка нагревательной крышки закрыта и защелка задействована. В противном случае, на экране появиться сообщение об ошибке.

# Очистка и дефрагментация жесткого диска

### Когда следует проводить очистку и дефрагментацию жесткого диска

По крайней мере, раз в месяц.

Когда в операционной системе Windows появляется сообщение, указывающее на необходимость дефрагментации.

#### Очистка диска

На рабочем столе операционной системы Windows выбрать  $\mathbf{1}$ . Programs [Программы]».

2. Выбрать «Accessories [Стандартные]» ► «System Tools [Служебные]» ► «Disk Cleanup [Очистка диска]».

 $3.$ Выбрать очищаемый диск, затем нажать на кнопку Нажать на кнопку **OK** в ответ на любое последующее предложение

Повторить действия для остальных дисков 4

7500 Fast System

### Дефрагментация

На рабочем столе операционной системы Windows выбрать  $1.$ «All Programs [Программы]».

 $2.$ Выбрать «Accessories [Стандартные]» > «System Tools [Служебные]» > «Disk Defragmenter [Дефрагментация диска]».

В верхней части диалогового окна выбрать «Volume [Том]» (жесткий диск для 3. дефрагментации.

Defragment

7500 Fast System

ажать на кнопку

4.

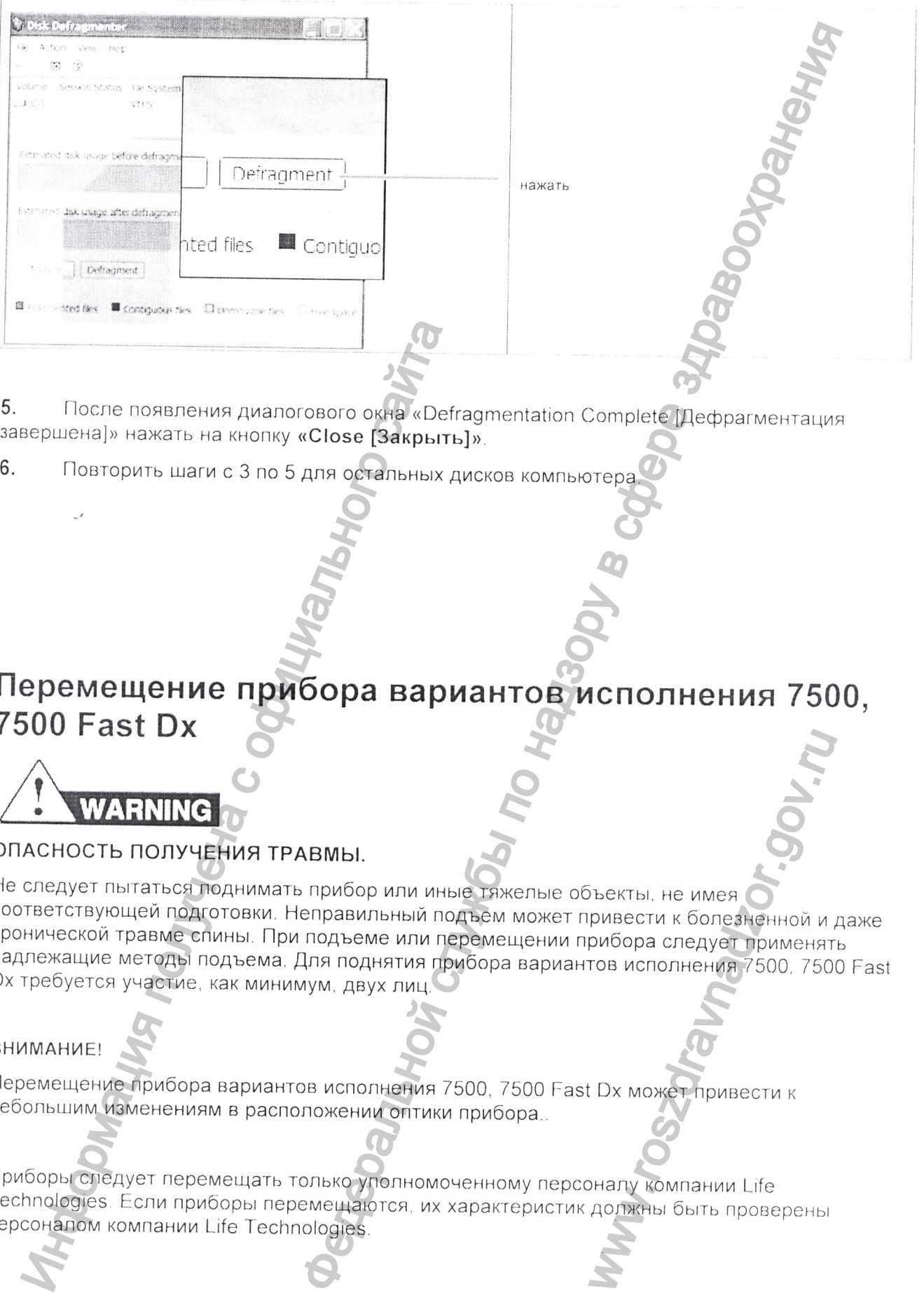

**5.** После появления диалогового окна «Defragmentation Complete [Дефрагментация завершена]» нажать на кнопку **«Close [Закрыть]».**

6. Повторить шаги с 3 по 5 для остальных дисков компьютера

# **Перемещение прибора вариантов исполнения 7500, 7500 Fast Dx**

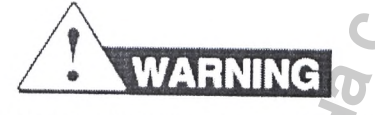

### **ОПАСНОСТЬ ПОЛУЧЕНИЯ ТРАВМЫ.**

Не следует пытаться поднимать прибор или иные тяжелые объекты, не имея соответствующей подготовки. Неправильный подъем может привести к болезненной и даже хронической травме спины. При подъеме или перемещении прибора следует применять надлежащие методы подъема. Для поднятия прибора вариантов исполнения 7500, 7500 Fast Dx требуется участие, как минимум, двух лиц. После появления диалогового окна «Deferences) нажать на кнопку «Close (Закрыти<br>Повторить шаги с 3 по 5 для остальных д<br>
СОГО Fast Dx<br>
MARINING<br>
АСНОСТЬ ПОЛУЧЕНИЯ ТРАВМЫ.<br>
СПЕДУЕТ ПЫТАТЬСЯ ДОДНИМАТЬ ПРОДО ИЛИ ИНЬ<br>
НИЧЕСКОЙ EXERTIN, HE MMER CONSERTING A PUBECTU K GONESHEHHOŬ U, PUBECTU K GONESHEHHOŬ U, TEO<br>PUBECTU K GONESHEHHOŬ U, TEO<br>TOB UCROMENTA 7500, 750<br>CONTRABI GITA PUBECTU K<br>PUBECTU K<br>AONTRABI GITA PUBECTU K<br>AONTRABI GITA PUBECTU K

### **ВНИМАНИЕ!**

Перемещение прибора вариантов исполнения 7500, 7500 Fast Dx может привести к небольшим изменениям в расположении оптики прибора..

Приборы следует перемещать только уполномоченному персоналу компании Life Technologies Если приборы перемещаются, их характеристик должны быть проверены персоналом компании Life Technologies.

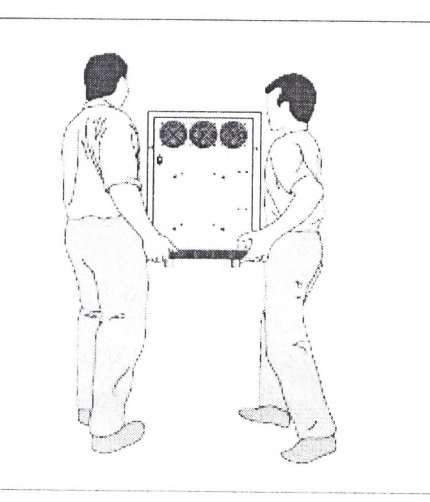

Y

# Контроль состояния лампы

Проверка состояния Чтобы проверить работу галогенной лампы, следует:

Нажмите на кнопку <u><sup>1</sub></u> (или выбрать «File [Файл]» ► «New [Новый]»).</u></sup>  $1.$ 

В мастере настроек «New Document [Новый документ]» нажать на кнопку  $2.$ Finish

#### В программе SDS выбрать Instrument [Прибор] > Lamp Status/Replacement 3. [Состояние/замена лампы].

В окне диалога «Lamp Status/Replacement [Состояние/замена лампы]» в поле «Lamp Current: [Ток лампы:]» показана сила электрического тока в амперах. В поле «Condition: [Состояние]» указывается одно из следующих состояний:

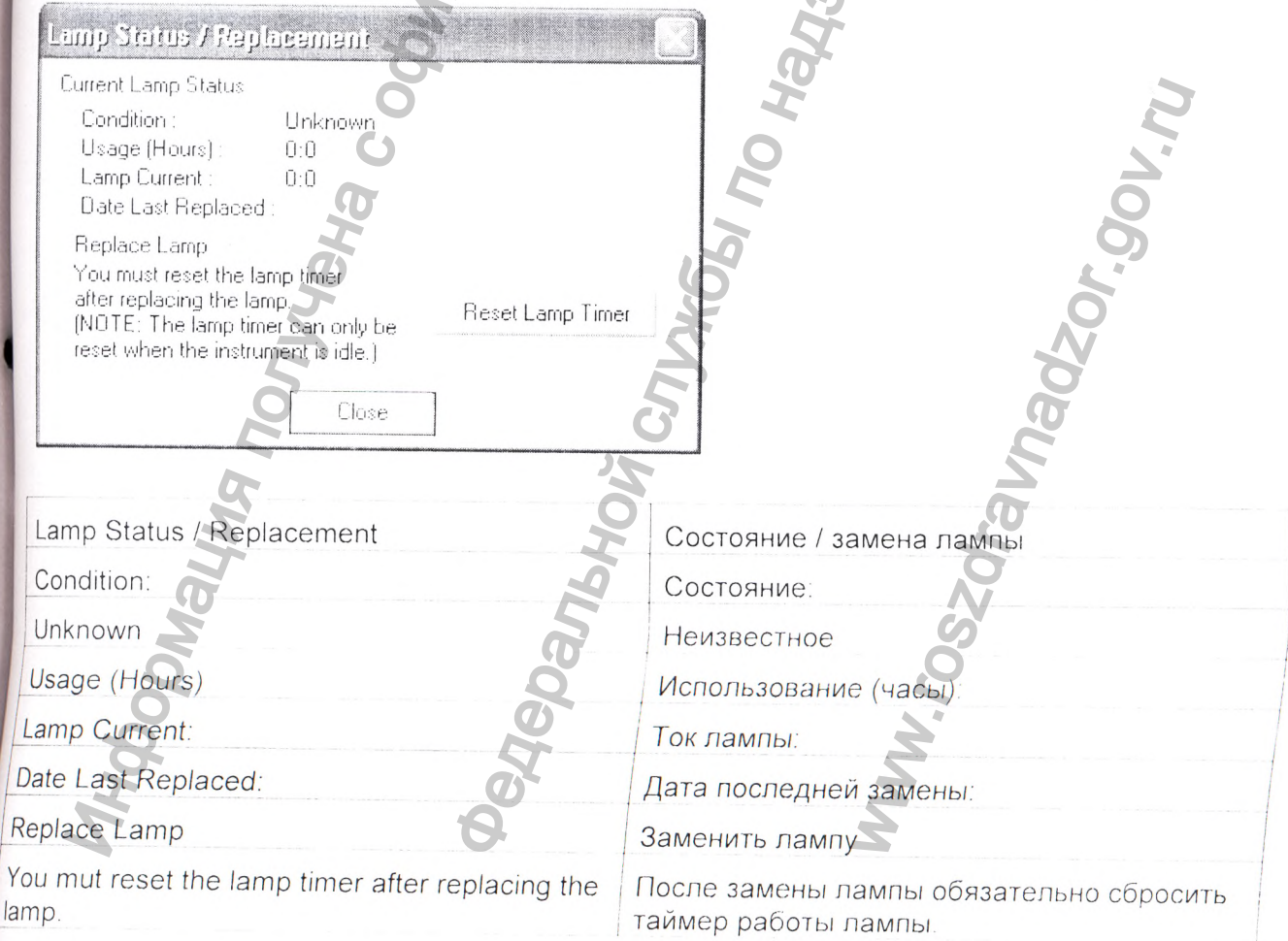

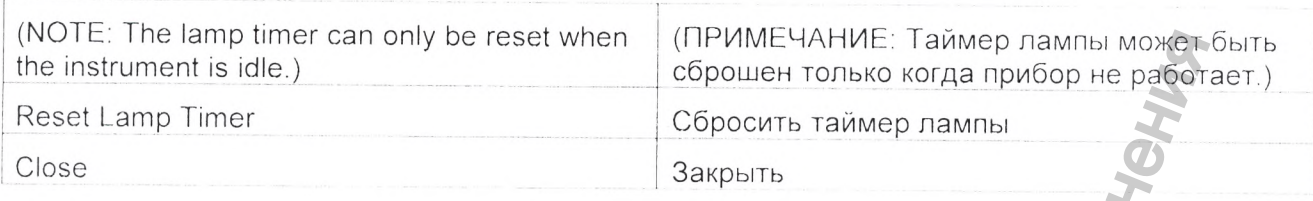

**• Good [Хорошее]** ~ лампа функционирует хорошо. В этот период замена лампы не требуется.

Нажать на кнопку

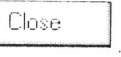

**Failed [Отказ]** ~ лампа должна быть заменена. Нажать на кнопку Close затем связаться с местным представителем службы технической поддержки компании Life Technologies, чтобы заменить лампу.

**• Change Soon [Скоро замена]** - срок использования лампы составляет более 2000 часов.

Рекомендуется заменить лампу в ближайшее время. Нажать на кнопку <u>Lack Cose Saleman</u>, затем связаться с местным представителем службы технической поддержки компании Life Technologies, чтобы заменить лампу.

### **Предупредительные сообщения**

До или во время прогона могут быть выведены три предупредительных сообщения, сигнализирующих о слабом токе в лампе:

#### Сообщение Описание Warning - Cannot detect sufficient current from lamp. Either lamp is not installed properly or needs to be replaced. Предупреждение ~ невозможно обнаружить достаточный ток от лампы. Отображается в начале прогона, если ток в лампе упал ниже приемлемого уровня. Лампа установлена неправильно, либо требуется ее замена. [Зыпопнягь прогон нельзя. Необходимо обязательно заменить пампу. Warning  $-$  Cannot detect $\sum$ sufficient current from lamp. Either lamp is not installed properly or needs to be replaced Предупреждение невозможно обнаружить достаточный ГОК от лампы. Выводится, если ток лампы падает ниже приемлемого уровня во время прогона. Прогон прерывается. Лампа установлена неправильно, либо требуется ее замена. Warning» The lamp usage has exceeded 2000 hours Предупреждение - Срок службы лампы превысил . 2000 часов Следует нажать на «ОК» в окне сообщения, проверить журнал событий прибора «Instrument Log», затем заменить лампу. Выполнять прогон нельзя. Необходимо обязательно заменить лампу. Отображается в начало прогона, если время работы лампы npcBbiiiiaoi 2000 часов. We recommend replacing the lamp soon to ensure optimal assay performance. Мы рекомендуем скорее заменить лампу, чтобы обеспечить оптимальные характеристики исследований. Нажать на «Cancel Run [Остановить проюн]» и затем заменить пампу или нажать на «Continue Run [Продолжить прогон]» Failed [Отказ] – лампа должна быть заменена<br>изаться с местным представителем службы и<br>chnologies, чтобы заменить лампу.<br>
Change Soon [Скоро заменить лампу в блюжайшее в<br>
язаться с местным представителем службы т<br>
седупре De Test when (IPMME-VAHIE) Talwang nazarital Movement State<br>
Copposers Talwang nazarital<br>
Copposite Talwang nazarital<br>
Talwang nazarital<br>
Talwang nazarital<br>
Talwang nazarital<br>
Talwang nazarital<br>
Talwang nazarital<br>
Talwan начале прогона, если ток в лам<br>ого уровня.<br>Он нельзя. Необходимо обязате<br>и собязате<br>прогона. Прогон прерывается.<br>на «ОК» в окне сообщения, про<br>прибора «Instrument Log», зате<br>он нельзя. Необходимо обязате<br>начале прогона, е

Если требуется замена лампы, следует обратиться к представителю службы технической поддержки компании Life Technologies.

# Замена плавких предохранителей прибора

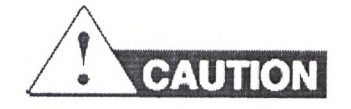

#### ОПАСНОСТЬ ПОЖАРА.

Для постоянной защиты от риска возникновения пожара следует менять плавкие предохранители только на сертифицированные предохранители аналогичного типа и параметров, установленные в данный момент на приборе.

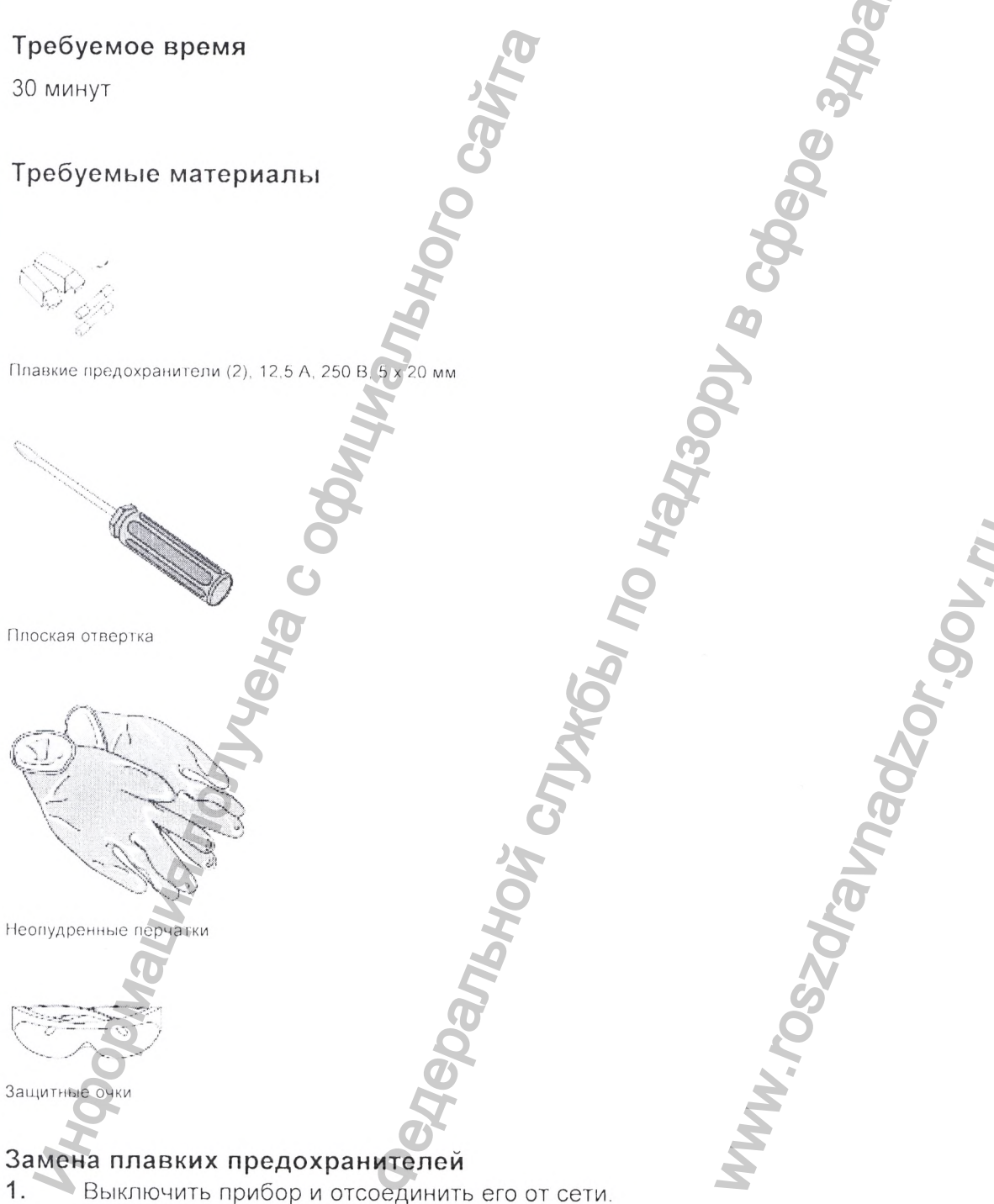

160

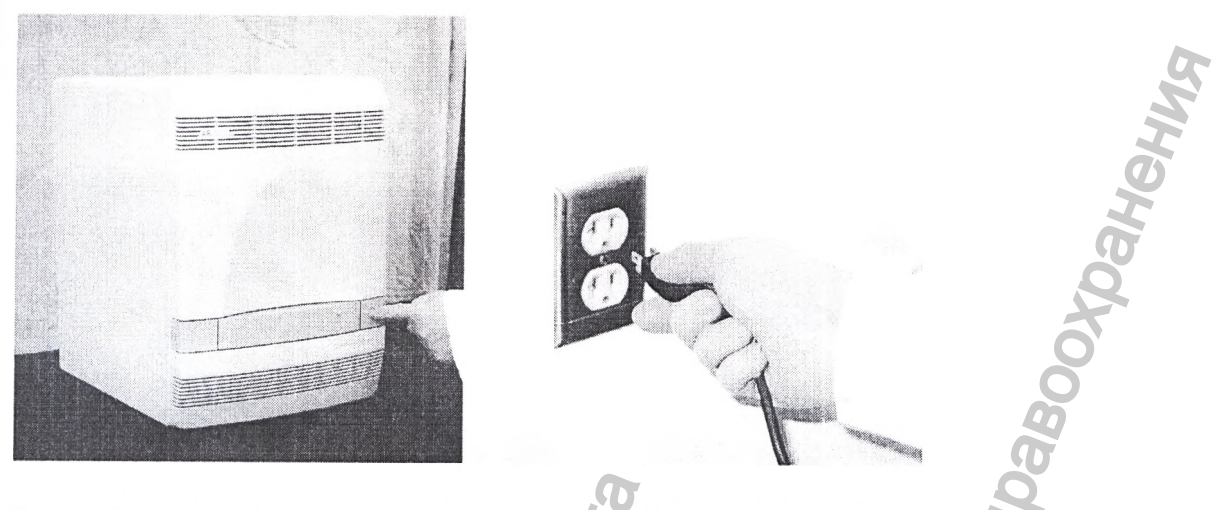

 $2.$ С помощью плоской отвертки вывернуть и извлечь держатели плавких предохранителей из прибора.

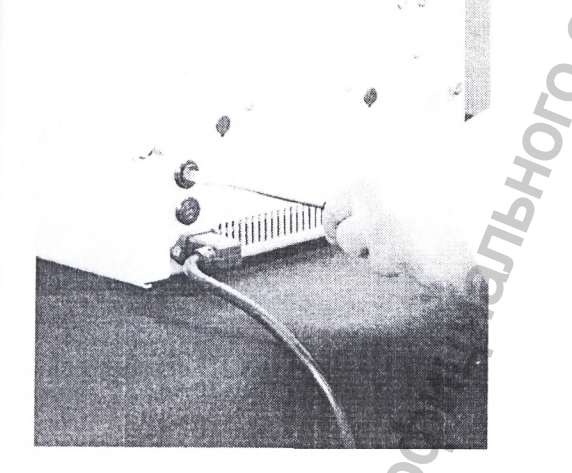

Вынуть каждый плавкий предохранитель из своего держателя и проверить на 3. наличие повреждения. Обычно внутреннюю сторону сгоревших плавких предохранителей покрывает слой нагара

4. Заменить сгоревшие плавкие предохранители на плавкие предохранители с характеристиками 12.5 А. 250 В, 5 х 20 мм

Примечание: Напряжение и ток плавких предохранителей указаны на держателе плавкого предохранителя

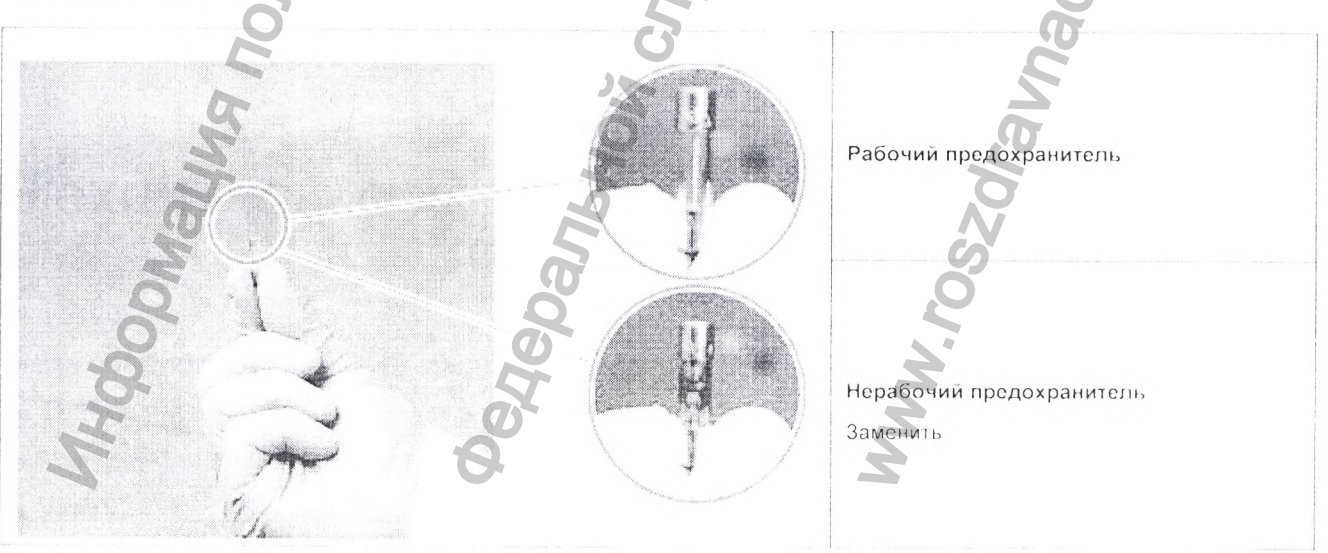

**5.** Установить держатель плавкого предохранителя на место в прибор.

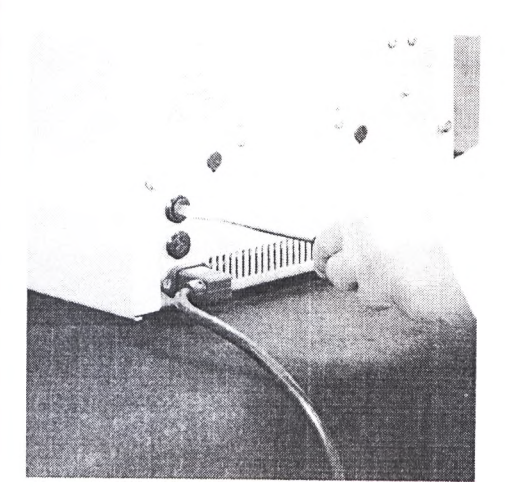

6. Подсоединить прибор к сети и включить электропитание. Установка плавких предохранителей прошла успешно, если инструмент включается.

Примечание: Плавкий предохранитель может перегореть в результате отклонений параметров электропитания прибора. Для предотвращения последующих отказов следует рассмотреть возможность установки устройства электрической защиты.

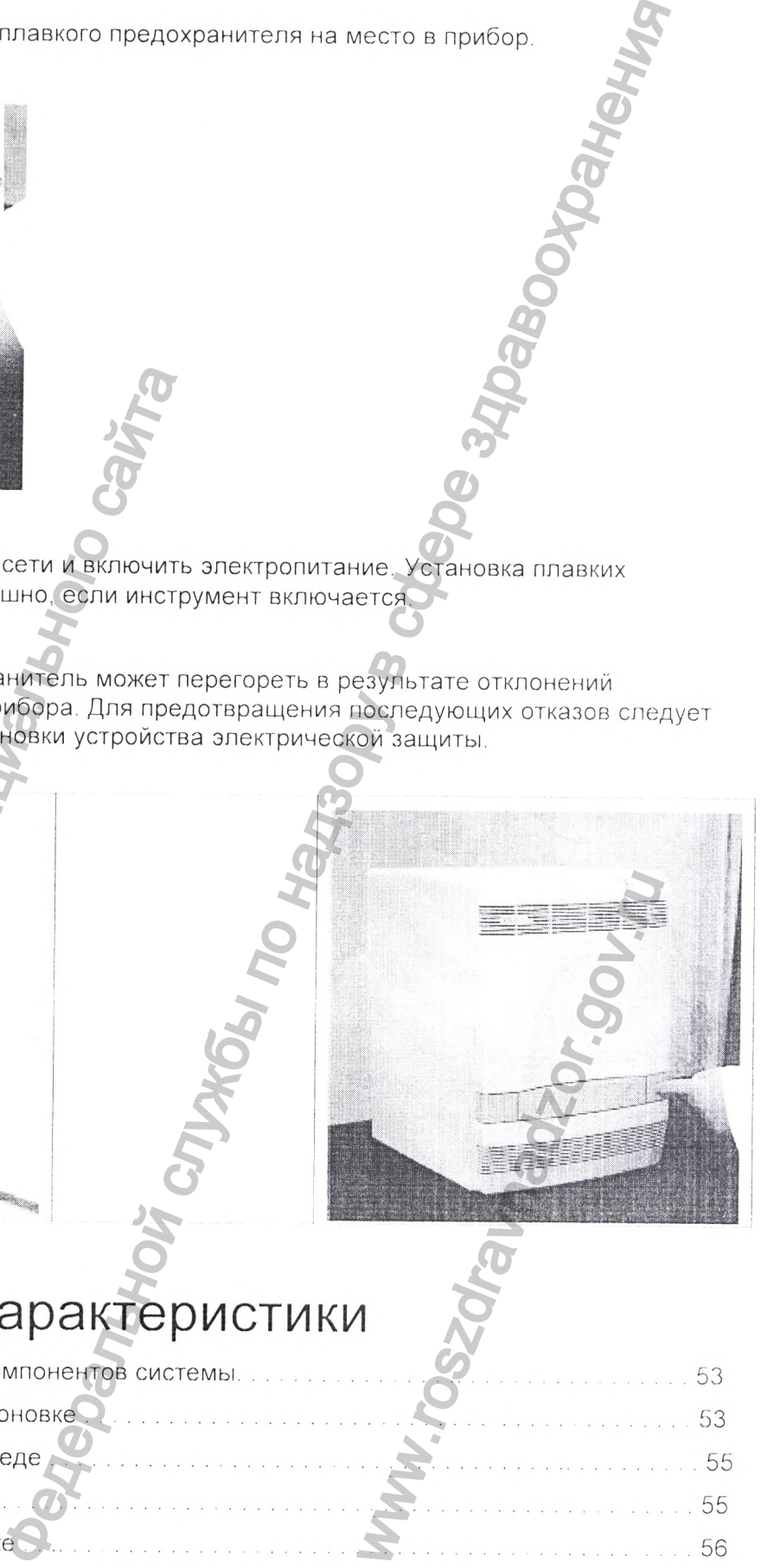

# Технические характеристики

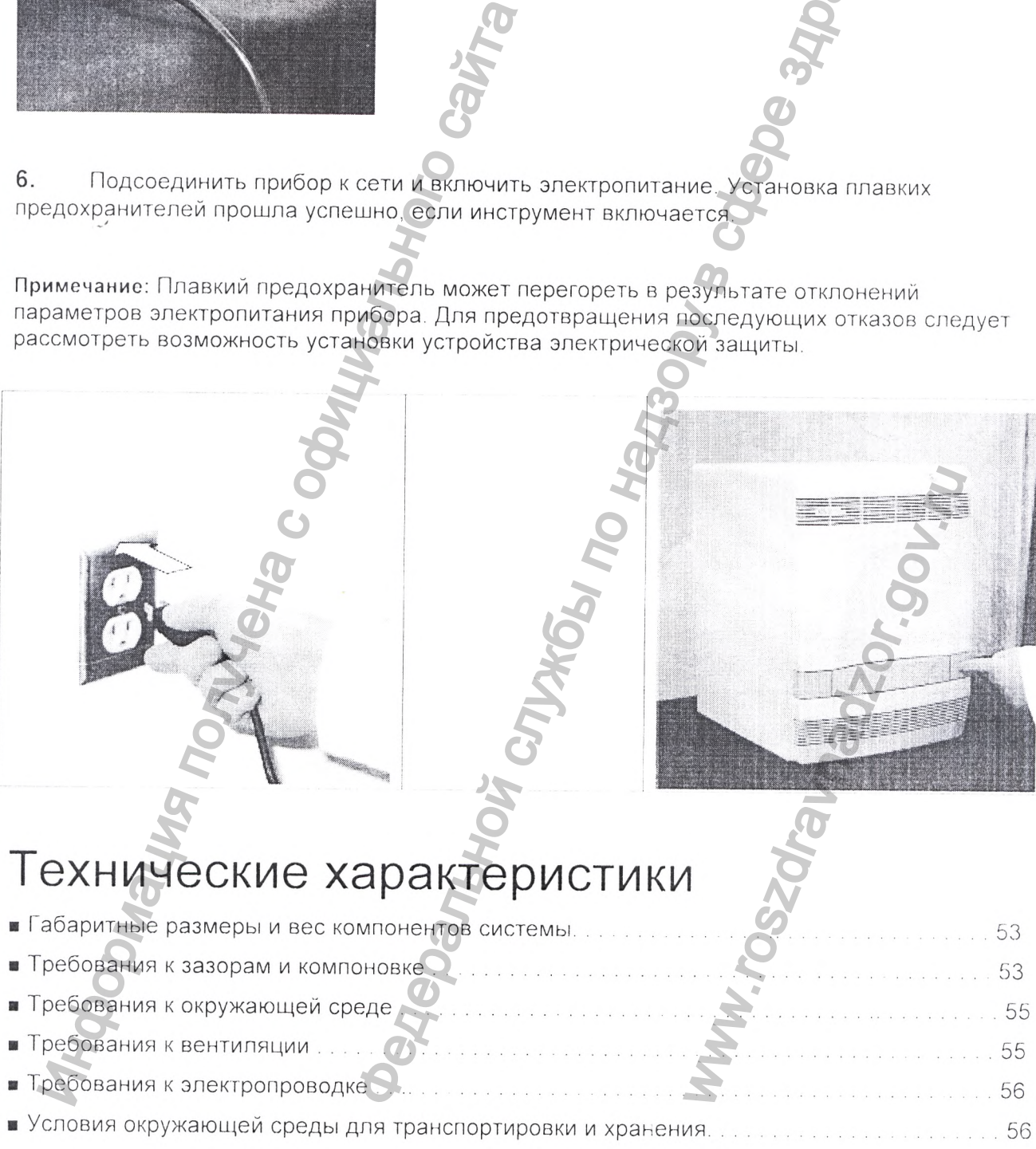

 $1122$ 

# **Габаритные размеры и вес компонентов системы**

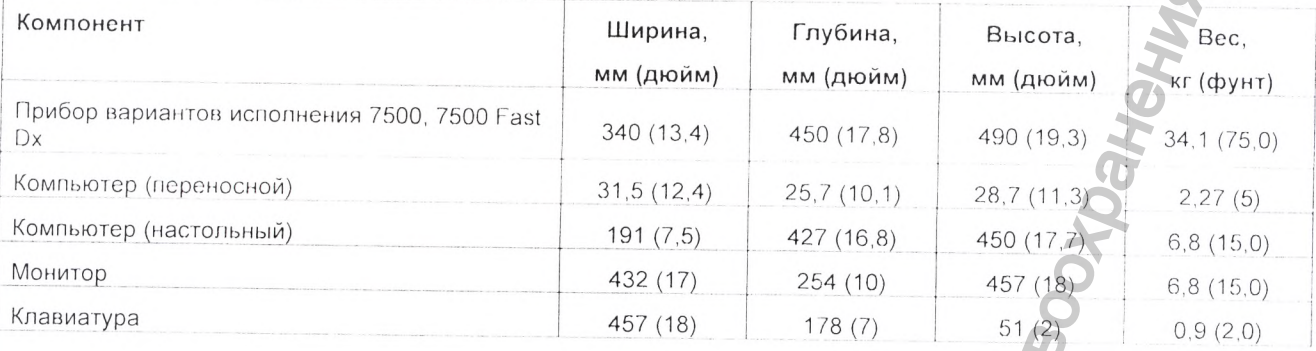

# **Требования к зазорам и компоновке**

**Зазор со всех сторон** -минимум 152 мм (6 дюймов) для обеспечения вентиляции, доступа для технического обслуживания и прокладки кабелей. Следует обеспечить достаточно места для того, чтобы представитель службы технической поддержки компании Life Technologies смог беспрепятственно подойти к задней и боковым стенкам прибора.

**Запас высоты** -как минимум 305 мм (12 дюймов) без помех над прибором вариантов исполнения 7500, 7500 Fast Dx, чтобы можно было поднять верхнюю часть во время технического обслуживания.

Примечание: На приведенной ниже иллюстрации (на заштрихованной зоне (L прибора 7500 Fast Dx) указаны требуемые зазоры (свободное пространство). вокруг

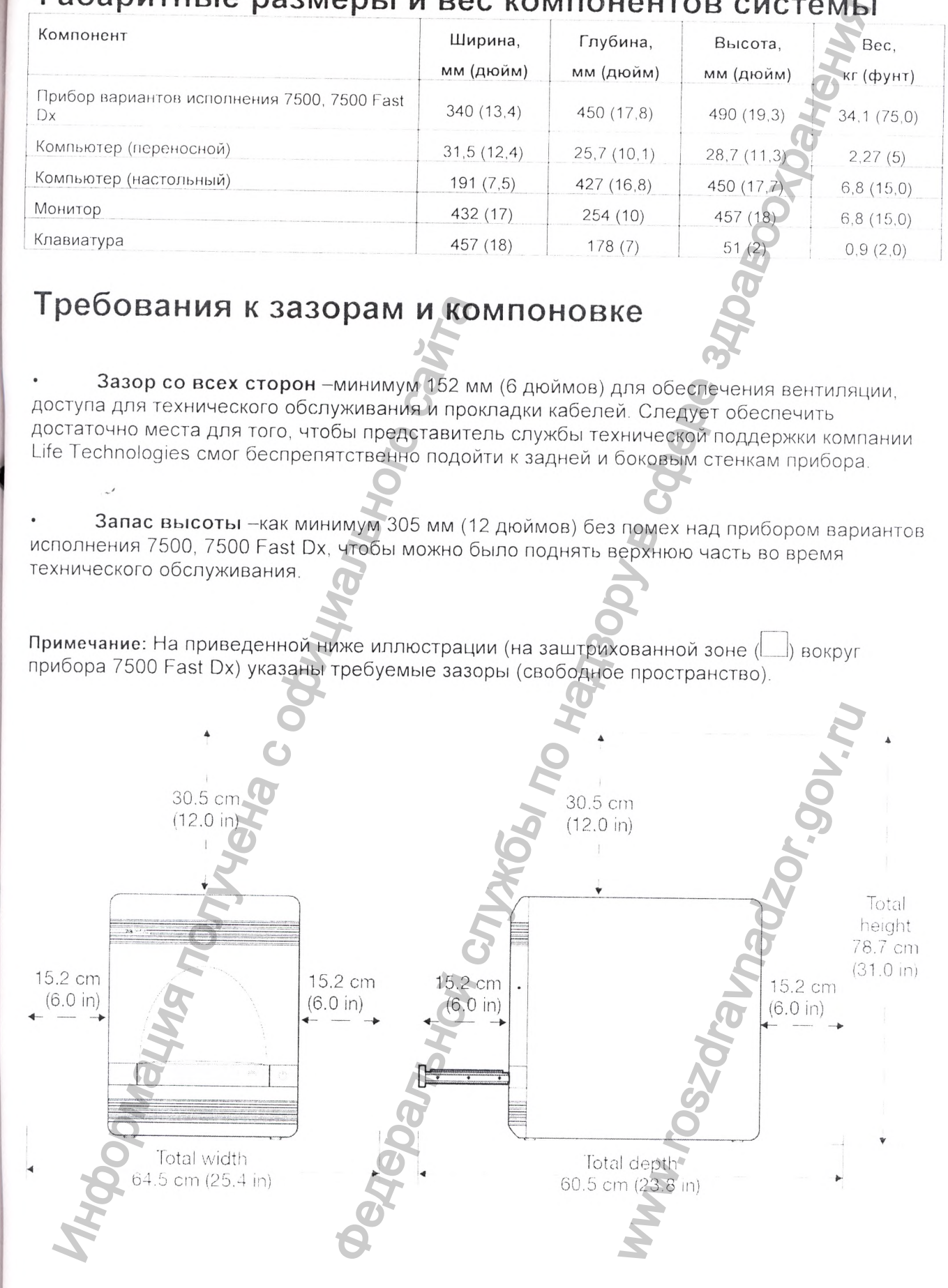

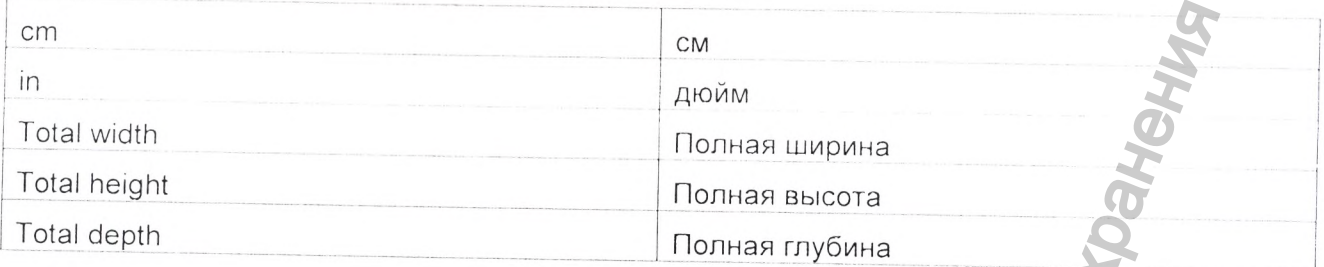

Прибор должен располагаться:

вдали от нагревательных приборов, охлаждающих каналов и прямого солнечного света;

• чтобы компьютер находился в пределах 2 м (6 футов) от прибора;

чтобы обеспечить удобное размещение монитора, клавиатуры и вспомогательных устройств;

чтобы был свободный доступ для отсоединения кабеля электропитания.

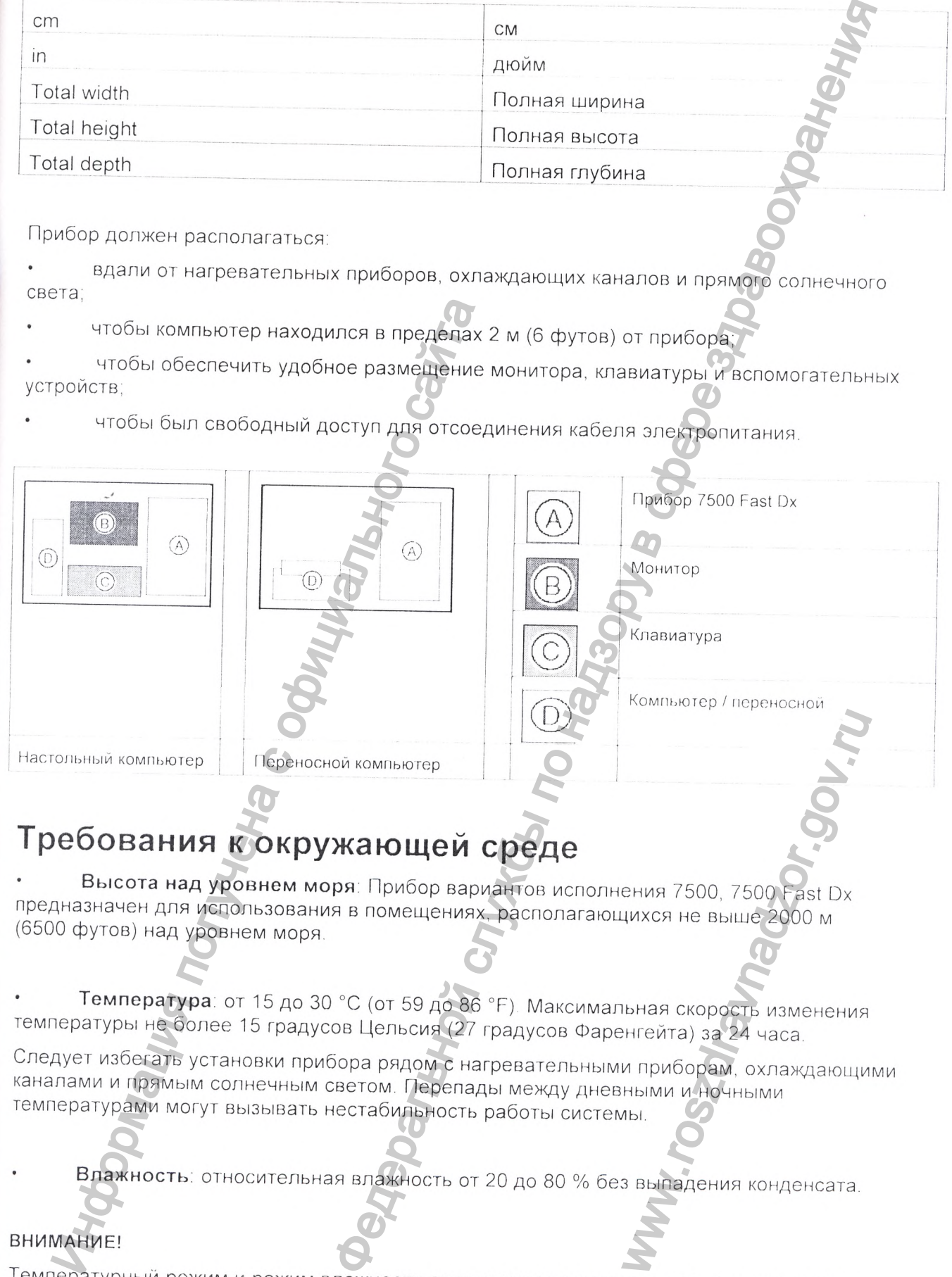

# **Требования к окружающей среде**

**Высота над уровнем моря:** Прибор вариантов исполнения 7500, 7500 Fast Dx предназначен для использования в помещениях, располагающихся не выше 2000 м (6500 футов) над уровнем моря.

**Температура:** от 15 до 30 "С (от 59 до 86 °F) Максимальная скорость изменения температуры не более 15 градусов Цельсия (27 градусов Фаренгейта) за 24 часа.

следует изоегать установки прибора рядом с нагревательными приборам, охлаждающими<br>каналами и промым осященные каналами и прямым солнечным светом. Перепады между дневными и ночными температурами могут вызывать нестабильность работы системы.

**Влажность,** относительная влажность от 20 до 80 % без выпадения конденсата.

#### **ВНИМАНИЕ!**

Температурный режим и режим влажности должны поддерживаться даже тогда, когда прибор вариантов исполнения 7500, 7500 Fast Dx не используется.

Прибор для количественного обнаружения продуктов полимеоразной цепной реакции (ПЦР) в режиме реального времени, варианты исполнения 7500, 7500 Fast Ох

 $164$ 

**• Загрязнение** - Загрязнение в месте расположения не должны превышать Степень загрязнения II - допускается присутствие только токонепроводящих загрязнений.

Прибор вариантов исполнения 7500, 7500 Fast Dx имеет номинальный уровень загрязнения II и может устанавливаться в окружающей среде, в которой имеются только токонепроводящие загрязнения (пыль, деревянная стружка и т.п ). Типичной средой с уровнем загрязнения II являются лаборатории, торговые и коммерческие площади.

Загрязнения могут отрицательно влиять на характеристики прибора вариантов исполнения 7500, 7500 Fast Dx.

## **Требования к вентиляции**

Система естественной вентиляции помещения должна поддерживать комнатную температуру с учетом максимальной теплоотдачи прибора вариантов исполнения 7500, 7500 Fast Dx (см. ниже) непосредственно в воздух помещения.

Отвод горячего воздуха прибора вариантов исполнения 7500, 7500 Fast Dx осуществляется через порг отработанного горячего воздуха на задней панели. Отвод горячего воздуха спроектирован для рассеивания тепла, производимого настоящим прибором. Максимальная теплоотдача прибора вариантов исполнения 7500, 7500 Fast Dx составляет 950 Вт (3241,5 британских тепловых единиц в час). Следует проконсультироваться со службами здания,-чтобы определить, способна ли вентиляционная система лаборатории поддерживать комнатную температуру при этом уровне теплоотдачи прибора. Если система способна поддерживать комнатную температуру во время работы прибора, порт отвода горячего воздуха может быть направлен непосредственно в помещение.

Для отвода горячего воздуха от прибора должно быть предоставлено подходящее вентиляционное устройство, такое как вытяжной шкаф или дымоход.

# **Требования к электропроводке**

**Силовой кабель** - необходимо обеспечить возможность подключения силовою кабеля.

Примечание; В случае опасности должна быть предусмотрена возможность немедленного отсоединения кабеля от прибора вариантов исполнения 7500, 7500 Fast Dx

**Вилки и розетки электропитания** - для обеспечения соответствия приведенных ниже требований к электропитанию должны быть предоставлены заземленные розетки.

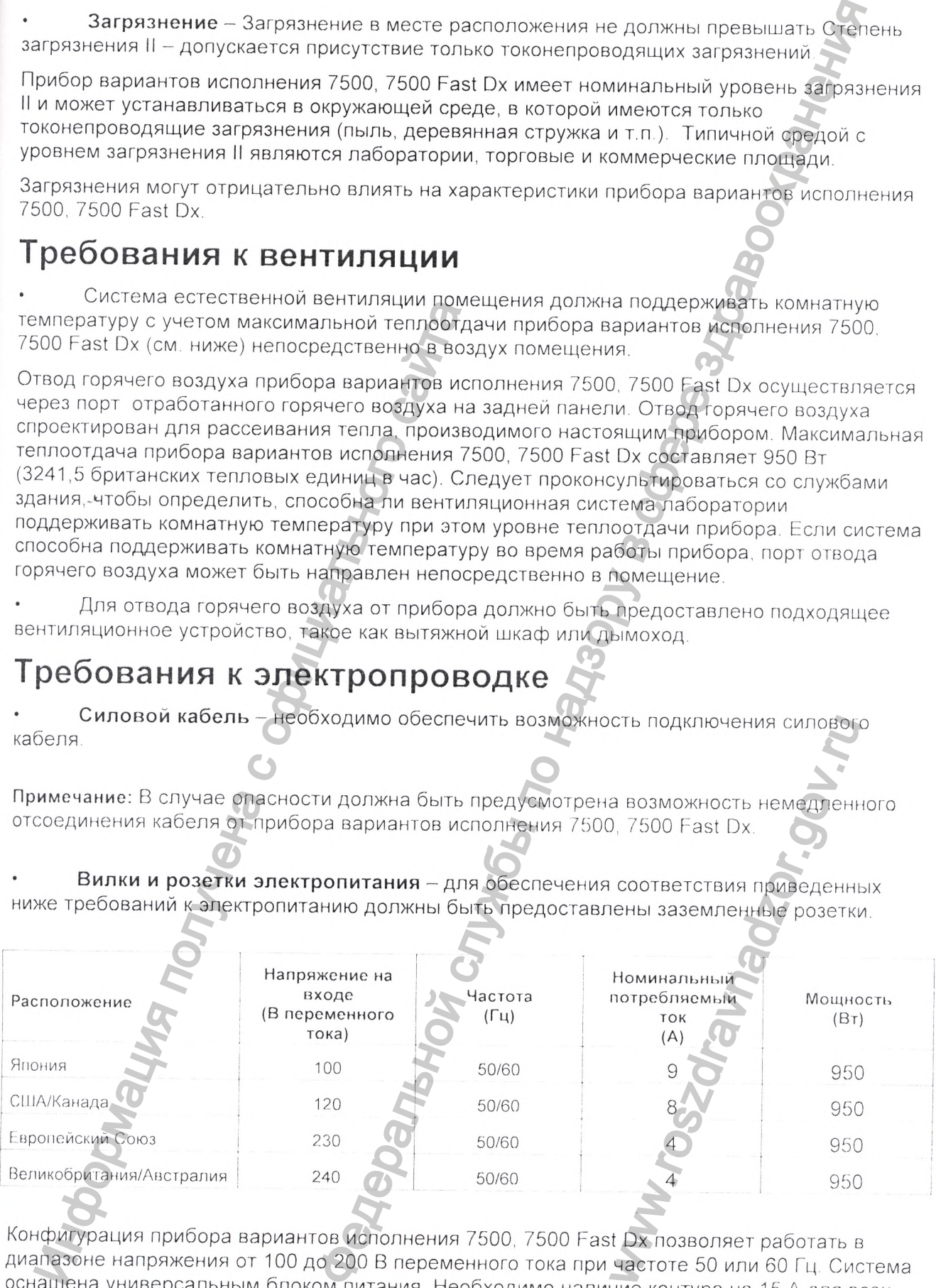

Конфигурация прибора вариантов исполнения 7500, 7500 Fast Dx позволяет работать в диапазоне напряжения от 100 до 200 В переменного тока при частоте 50 или 60 Гц. Система оснащена универсальным блоком питания. Необходимо наличие контура на 15 А для всех указанных напряжений на входе.

Прибор для количественного обнаружения продуктов полимеоразной цепной реакции (ПЦР) в режиме реального времени, варианты исполнения 7500. 7500 Fast Dx

**//2**

#### ВНИМАНИЕ!

Прибор вариантов исполнения 7500, 7500 Fast Dx при поставке заказчикам снабжается электрическими силовыми разъемами в количестве до трех единиц. Указанные разъемы требуют наличия стандартных настенных розеток на 15 А с надлежащим заземлением. Не следует использовать удлинители.

При напряжении 110 В монитор компьютера потребляет номинальный ток 0,9 А; при напряжении 240 В потребление тока - 0,4 А.

Регулятор сетевого электропитания - регулятор сетевого электропитания необходим, если электропитание часто отклоняется от номинального значения более чем на  $±10%$ 

Высокое и низкое напряжения могут отрицательно влиять на характеристики прибора вариантов исполнения 7500, 7500 Fast Dx.

# Условия окружающей среды для транспортировки и хранения

- Температура: 30 °С до +60 °С
- Влажность: относительная влажность от 20 до 85 %

# Алфавитный указатель

#### A

анализ фоновых данных 30

архивирование файлов программы SW V1.0 42

допущения для использования настоящего руководств

### B

фоновая калибровка, анализ данных 30 создание файла плашки 28 требуемые материалы 26 выполнение 29 цель 26 требуемое время 26 когда выполнять 26 о фоновом компоненте 27 фоновая плашка

подготовка 27

проведение 29

резервное копирование файлов программы SW V1.0 42

биологически опасные отходы, обращение 16

руководства по биологическим опасностям 17

16 G

### $\mathsf{C}$

калибровка, фоновая 26 «ОСТОРОЖНО», описание 8 Химическая безопасность 14, 15 безопасность при работе с химическими отходами 15 очистка блока для образцов 43 компьютер

очистка диска 47

дефрагментация жесткого диска 47

загрязнение

обеззараживание блока для образцов 43

положение на блоке для образцов 33

Указания

BHUMAHUE! 5

в настоящем руководстве 5

Примечания 5

безопасность 8

слова для привлечения внимания пользователя 5

создание/приготовление

фоновой плашки 27

файла фоновой плашки 2

### D

«ОПАСНОСТЬ», описание 8 управление данными 42 обеззараживание блока для образцов 43 дефрагментация жесткого диска 47 очистка диска 47 пространство на диске проверка 42 документация, сопутствующая 6

### E

требования к электропитанию 56 электрическая безопасность 16 стандарты электромагнитной совместимости. См. Стандарты электромагнитной совместимости стандарты электромагнитной совместимости 19 эргономика, безопасность 18

световой индикатор состояния ошибки, поиск и устранение неисправностей 23

### F

индикаторы на передней панели

расположение 22

поиск и устранение неисправностей 23

руководства

по технике безопасности при работе с химическими веществами 15 по технике безопасности при утилизации химических отходов 15 по технике безопасности при работе с химическими отходами 15

### $H$

значки опасности. См. обозначения опасности, на приборах обозначения опасности. См. обозначения безопасности, на приборах опасности. См. безопасность

#### $\mathbf{I}$

«ВНИМАНИЕ», описание8 лампы-индикаторы

расположение 22

поиск и устранение неисправносте

категория установки 17

прибор -

лампы-индикаторы 22

перемещение 48

включение электропитания

выключение электропитания 37

эксплуатация прибора, безопасность 13

#### L

лампа

состояние, проверка 50

предупредительные сообщения, выводимые во время прогона 50

Компания Life Technologies

контакты 6

служба технической поддержки 6

выключение на продолжительный период времени 39

### M

техническое обслуживание

прочее 42 ежемесячное 41

планирование 41

полугодовое 42

еженедельное 41

перемещение и поднятие, безопасность 13

подвижные детали, безопасность 17

перемещение прибора 48

Паспорта безопасности веществ (MSDS)

Прибор для количественного обнаружения продуктов полимеоразной цепной реакции (ПЦР) в режиме реального времени, варианты исполнения 7500, 7500 Fast Dx

168

# G

описание 14 получение 14

### $\circ$

категория повышенного напряжения (номинальная) 17

### $\mathsf{P}$

защита от физических опасностей 17 файл плашки, фоновой 28 плашка, фоновая 27 выключение электропитания прибора 37 включение электропитания прибора 22

### R

радиоактивные отходы, обращение 16 красная лампа-индикатор состояния 23 повторное перемещение, безопасное 18 замена плавких предохранителей прибора 51 требования

к электропитанию 56

к пространству 53

Инспектор рассматриваемой области «ROI Inspector» проход фоновой плашки 29

### S

требования техники безопасности

перед эксплуатацией прибора 13 при работе с биологическими опасностями 17 при работе с химическими веществами 14 при работе с отходами химических веществ соглашения 8 при работе с электропитанием 16 эргономическая безопасность 18 руководства по технике безопасности 1 при эксплуатации прибора 13 при перемещении и подъеме прибора 13 при работе с подвижными деталями 17 при перемещении/подъеме 13 защита от физической опасности при повторных перемещениях 18 стандарты безопасности19 при работе с рабочей станцией 18 предупреждающие таблички, на приборах 11

стандарты безопасности 19

обозначения опасности, на приборах 9 Прибор для количественного обнаружения продуктов полимеоразной цепной реакции (ПЦР) в режиме реального времени, варианты исполнения 7500, 7500 Fast Dx

блок для образцов, обеззараживание 43 операции в рамках полугодового технического обслуживания 42 выключение на короткий период времени 38 выключение электропитания прибора 38 требования к свободному пространству 53 стандарты

> электромагнитной совместимости ЕМС 19 безопасности 19

лампы-индикаторы состояния, на передней панели 23 включение электропитания 22

обозначения, опасности 9

система

габаритные размеры 53 вес 53

### $\top$

Служба, технической поддержки, контакты 6 оформление текста 5 подготовка, информация по 6 поиск и устранение неисправностей фоновая калибровка 33. невозможно извлечь фоновые данные 33

невозможно извлечь данные оптической калибровки

лампы-индикаторы 22

состояние лампы 50.

оптическая калибровка 33

включение электропитания 23

горит красная пампа-индикатор «Error [Ошибка]

### $\cup$

слова для привлечения внимания пользователя, описание 5

### W

«ПРЕДУПРЕЖДЕНИЕ», описание 8 утилизация отходов, руководство 16 операции в рамках еженедельного технического обслуживания 41 Безопасность при работе с рабочей станцией

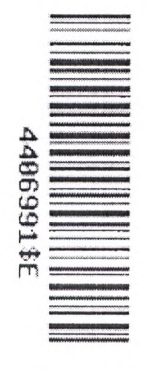

#### Штаб-квартиры

5791 Van Allen Way | Carlsbad, CA 92008 USA | телефон +1 760 603 7200 | Звонок бесплатный в США 800 955 6288

Для получения поддержки см. сайт по адресу www.lifetechnologies.com/support

#### Уполномоченный представитель производителя в РФ

Общество с ограниченной ответственностью «Регистр СЮ» (ООО «Регистр СЮ»), Россия

Юридический адрес: 127055, г. Москва, ул. Сущевская д.31

Почтовый адрес: 109147, г. Москва, Марксистский пер. д.6,

Тел.: + 7 (495) 783-69-47, + 7 (495) 912-71-71

Web-site: www.register-su.ru, E-mail: register@register-su.ru

www.lifetechnologies.com

mologies te

Прибор для количественноге обнаружения продуктов полимеоразной цепной реакции (ПЦР) в режиме реального времени, варианты исполнения 7500, 7500 Fast Dx

Danbhoi

**SOF** 

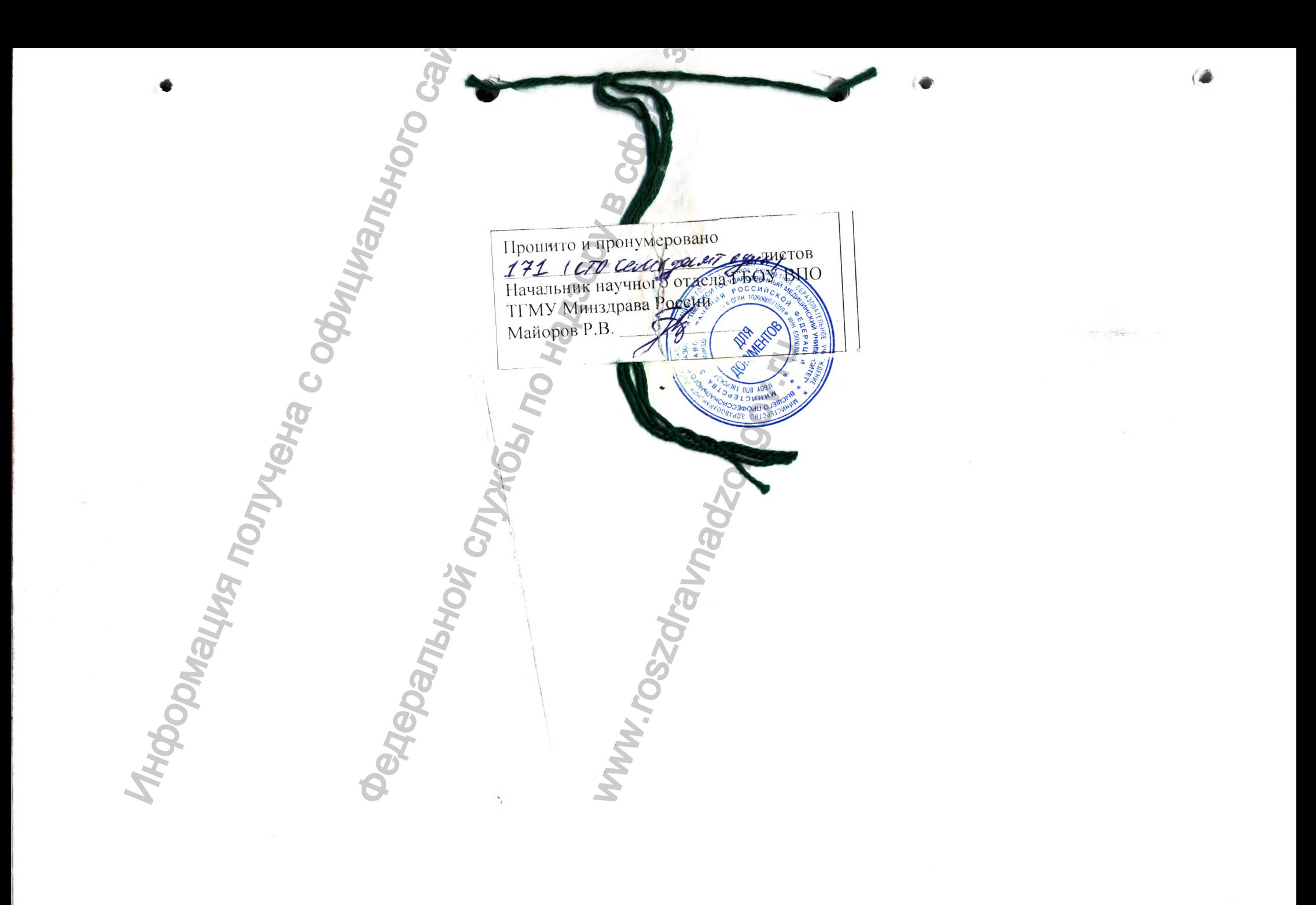

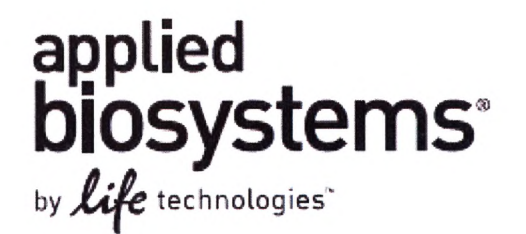

# **Дополнение к**

РУКОВОДСТВУ ПОЛЬЗОВАТЕЛЯ

**Прибор для количественного обнаружения продуктов полимеоразной цепной реакции (ПЦР) В режиме реального времени, варианты исполнения 7500, 7500 Fast Dx** РУКОВОДСТВО по ИСПОЛЬЗОВАНИЮ I СПРАВОЧНОЕ Прибор для количество полимерра<br>
ПЦР) в режиме |<br>арианты исполнения<br>УКОВОДСТВО ПО ИСПОЛЬЗОВАН<br>УКОВОДСТВО ПО ДИАГНОСТИКЕ<br>
УКОВОДСТВО ПО ДИАГНОСТИКЕ<br>
|<br>
| СТРО ТЕПЯ<br>ЛИЧЕСТВЕННОГО Обнаружен<br>ИММЕ реального обнаружен<br>Элинения 7500, 7500 Fast Dy<br>Элинения 7500, 7500 Fast Dy<br>Элинения 7500, 7500 Fast Dy<br>В сфере здравительных условиях<br>В сфере здравительных условиях<br>В сфере здравительных

РУКОВОДСТВО по ДИАГНОСТИКЕ в ЛАБОРАТОРНЫХ УСЛОВИЯХ

Дата редакции январь 2016 г. (Изд. Е)

С€||ур

echnologies'

madzor<sub>s</sub>ov.
Дополнить следующей информацией:

**1** . Состав медицинского изделия с принадлежностями:

Прибор для количественного обнаружения продуктов полимеразной цепной реакции (ПЦР) в режиме реального времени с принадлежностями

I. Прибор для количественного обнаружения продуктов полимеразной цепной реакции (ПЦР) в режиме реального времени, вариант исполнения 7500, в составе: - Базовый блок 7500, оснащенный ноутбуком Dell 520 (каталожный номер 4351104) или Базовый блок 7500, оснащенный стационарным компьютером Dell GX620 (каталожный номер 4351105) с монитором 17" (каталожный номер 4451909) или Базовый блок 7500 с ПО для идентификации личности HID, оснащенный ноутбуком Dell D520 (каталожный номер 4366605) или Базовый блок 7500 с ПО для идентификации личности HID, оснащенный стационарным компьютером Dell GX620 (каталожный номер 4366604) с монитором 17" (каталожный номер 4451909). Информация получена с официального сайта изделия с принадлежностями:<br>
с обнаружения продуктов полимеразной цепной реак<br>
времени с принадлежностями<br>
ального обнаружения продуктов полимеральной цепной<br>
ального обнаружения продуктов полимеральной иелно-<br>
альные исп

- Программное обеспечение для 7500 (SDS v1.4) (каталожный номер 4374432).

- Программное обеспечение для 7500 HID Real Time PCR Analysis Software v.1.2 (каталожный номер 4413973).

- Программное обеспечение для дизайна тест-систем Primer Express Software на диске v3.0.1 (каталожный номер 4465447).

- Операционная система на CD-диске (Windows 7 64 Bit SP1)

- Руководство пользователя.

II. Прибор для количественного обнаружения продуктов полимеразной цепной реакции (ПЦР) в режиме реального времени, вариант исполнения 7500 Fast Dx, в составе:

- Базовый блок 7500 Fast Dx, оснащенный ноутбуком Dell 520 (каталожный номер 4406984) или Базовый блок 7500 Fast Dx, оснащенный стационарным компьютером Dell GX620 (каталожный номер 4406985) с монитором 17" (каталожный номер 4451909). й стационарным компьи<br>poм 17" (каталожный<br>- (Auditing and E-signatur)<br>449149).<br>: SP1)<br>71).<br>4351176):<br>гами;<br>катентами;<br>агентами;

- Программное обеспечение для 7500 Fast Dx (Security, Auditing and E-signature 7500 Fast DX Real-Time PCR SDS v1.4) (каталожный номер 4449149).

- Операционная система на CD-диске (Windows  $764$  Bit SP1)

- Руководство пользователя.

- Руководство пользователя на диске.

## III. Принадлежности:

- Сканер штрих-кода ручной (каталожный номер 4453271).

- Лампа галогеновая (каталожный номер 4480914).

- Инсталляционный набор для 7500 (каталожный номер 4351176)

- Верификационная плашка с РНКазой Р и реагентами;
- Калибровочный набор для 7500;
- Набор красителей для 7500; О
- Стартовый набор TaqMan 18S.

- Инсталляционный набор для 7500 Fast Dx (каталожный номер 4362214):

- Верификационная fast-плашка с РНКазой Р и реагентами;
- Калибровочный набор для 7500 Fast Dx;
- Набор красителей для 7500 Fast Dx;
- Стартовый набор TaqMan 18S.

Дополнить следующей информацией:

1 Состав медицинского изделия с принадлежностями:

Прибор для количественного обнаружения продуктов полимеразной цепной реакции (ПЦР) в режиме реального времени с принадлежностями

I. Прибор для количественного обнаружения продуктов полимеразной цепной реакции (ПЦР) в режиме реального времени, вариант исполнения 7500, в составе: - Базовый блок 7500, оснащенный ноутбуком Dell 520 (каталожный номер 4351104) или Базовый блок 7500, оснащенный стационарным компьютером Dell GX620 (каталожный номер 4351105) с монитором 17" (каталожный номер 4451909) или Базовый блок 7500 с ПО для идентификации личности HID, оснащенный ноутбуком Dell D520 (каталожный номер 4366605) или Базовый блок 7500 с ПО для идентификации личности HID, оснащенный стационарным компьютером Dell GX620 (каталожный номер 4366604) с монитором 17" (каталожный номер 4451909). Информация получена с официального сайта изделия с принадлежностями:<br>
с обнаружения продуктов полимеразной цепной реак<br>
ремени с принадлежностями<br>
аньного обнаружения продуктов полимераной цепной<br>
аньного обнаружения продуктов полимераной цепно-<br>
аньные по нацен

- Программное обеспечение для 7500 (SDS v1.4) (каталожный номер 4374432).

- Программное обеспечение для 7500 HID Real Time PCR Analysis Software v.1.2 (каталожный номер 4413973). **1**^

- Программное обеспечение для дизайна тест-систем Primer Express Software на диске v3.0.1 (каталожный номер 4465447).

- Операционная система на CD-диске (Windows 7 64 Bit SP1)

- Руководство пользователя.

II. Прибор для количественного обнаружения продуктов полимеразной цепной реакции (ПЦР) в режиме реального времени, вариант исполнения 7500 Fast Dx, в составе:

- Базовый блок 7500 Fast Dx, оснащенный ноутбуком Dell 520 (каталожный номер 4406984) или Базовый блок 7500 Fast Dx, оснащенный стационарным компьютером Dell GX620 (каталожный номер 4406985) с монитором 17" (каталожный номер 4451909). й стационарным компьк<br>poм 17" (каталожный<br>449149).<br>SP1)<br>1.<br>3.51176):<br>тами;<br>димер 4362214):<br>агентами;

- Программное обеспечение для 7500 Fast Dx (Security, Auditing and E-signature 7500 Fast DX Real-Time PCR SDS v1.4) (каталожный номер 4449149).

- Операционная система на CD-диске (Windows 7 64 Bit SP1)

- Руководство пользователя.

- Руководство пользователя на диске.

## III. Принадлежности:

- Сканер штрих-кода ручной (каталожный номер 4453271).

- Лампа галогеновая (каталожный номер 4480914).

- Инсталляционный набор для 7500 (каталожный номер 4351176):

- Верификационная плашка с РНКазой Р и реагентами;
- Калибровочный набор для 7500;
- Набор красителей для 7500; О
- Стартовый набор TaqMan 18S.

- Инсталляционный набор для 7500 Fast Dx (каталожный номер 4362214):

- Верификационная fast-плашка с РНКазой Р и реагентами;
- Калибровочный набор для 7500 Fast Dx;
- Набор красителей для 7500 Fast Dx;
- Стартовый набор TaqMan 18S.

Прибор для количественного обнаружения продуктов полимеразной цепной реакции (ПЦР) в режиме реального времени, варианты исполнения 7500, 7500 Fast Dx не имеет срока годности и может использоваться до полной выработки ресурса. Компания продолжает выпуск комплектующих и запасных частей в течение 7 лет после снятия прибора с производства. Компания извещает пользователя прибора о снятии его с производства заблаговременно, но не позднее 1 года. о времени, нарианты молоковических и запасных и запасных и запаснов и в течение в службы по надзоряться по полной выработки реновителя по полной выработки реновителя в течение 1 года.<br>В делателя и сомнания и запасных част

Срок службы галогеновой лампы 2000 часов, после чего ее рекомендуется заменить.

3 Гарантийный ремонт:

*0 Ч*

 $\overline{0}$  $\overline{M}$ M Я Ō

Гарантийный ремонт 7500/7500 Fast Dx производится в течение 1 года с момента установки.

4. Условия транспортирования: Транспортировка прибора может осуществляться любыми видами транспорта с соблюдением условий транспортировки. Транспортировка прибора осущетсвляется при температуре от -30 °С до +60 °С и относительной влажности от 20 до 85 %. и и условия транспортирования;<br>Пранспортировка прибора может осуществлят<br>при температуре от -30 °С до +60 °С и относитель<br>при температуре от -30 °С до +60 °С и относитель<br>транспортировки и хранения.<br>Прибор в транспортной

Свойства прибора обеспечивают возможность его применения после транспортировки и хранения.

Прибор в транспортной упаковке устойчив к воздействию механических

ww.roszarawadzor.gov.ru

Информация получена с официального сайта с софициального сайта с софициального сайта Epourario Report House Control Des Controls

Ł